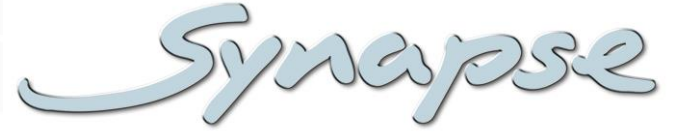

# U4T200-U4T240

4K (3840X2160) ULTRA HD 4 WIRE TOOLBOX WITH LUT BASED COLOR SPACE AND DYNAMIC RANGE CONVERTER AND OPTIONAL DOLBY E PROCESSING

## **Installation and Operation manual**

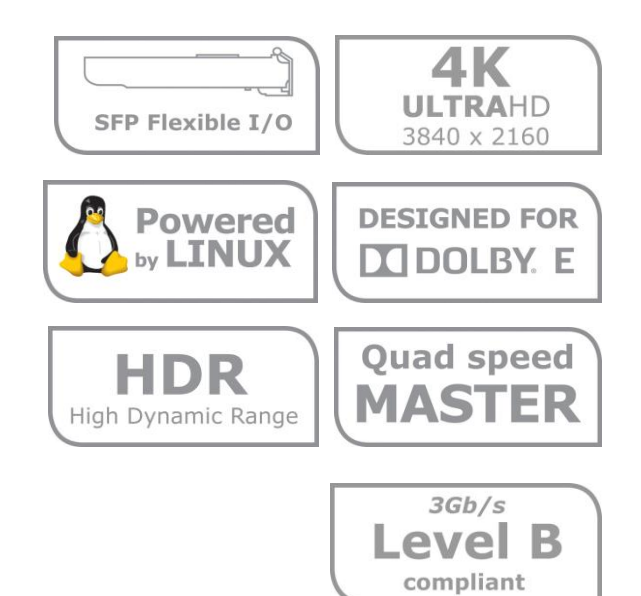

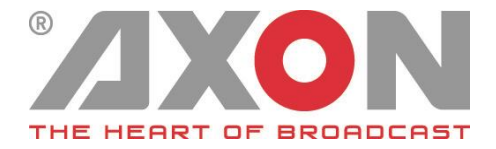

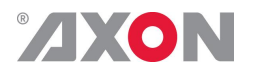

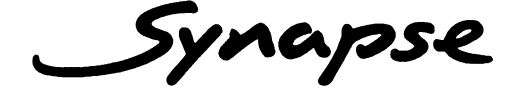

## **TECHNICAL MANUAL**

U4T200 U4T240

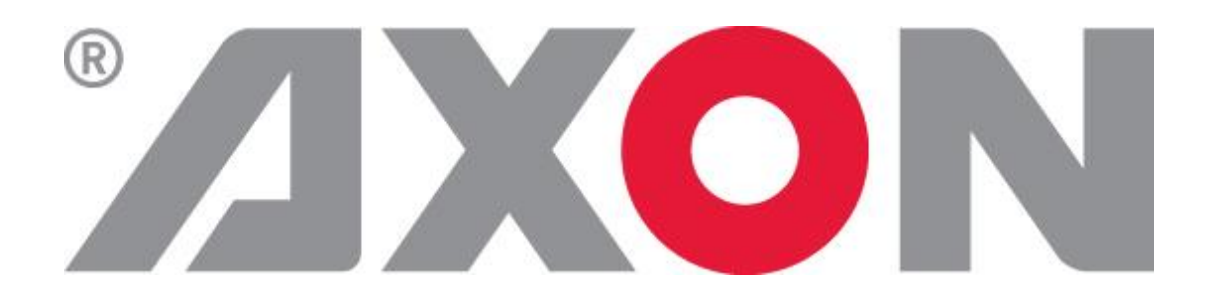

**Hercules 28 NL-5126 RK Gilze The Netherlands Phone: +31 161 850 450 Fax: +31 161 850 499 E-mail: [Info@axon.tv](mailto:Info@axon.tv) Web: www.axon.tv**

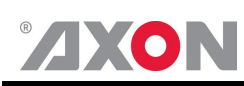

# **WARNING***:* TO REDUCE THE RISK OF FIRE OR ELECTRICAL SHOCK, DO NOT EXPOSE THIS APPLIANCE TO RAIN OR MOISTURE

● ALWAYS disconnect your entire system from the AC mains before cleaning any component. The product frame (SFR18 or SFR04) must be terminated with three-conductor AC mains power cord that includes an earth ground connection. To prevent shock hazard, all three connections must always be used.

- NEVER use flammable or combustible chemicals for cleaning components.
- NEVER operate this product if any cover is removed.
- NEVER wet the inside of this product with any liquid.
- NEVER pour or spill liquids directly onto this unit.
- NEVER block airflow through ventilation slots.
- NEVER bypass any fuse.
- NEVER replace any fuse with a value or type other than those specified.
- NEVER attempt to repair this product. If a problem occurs, contact your local Axon distributor.
- NEVER expose this product to extremely high or low temperatures.
- NEVER operate this product in an explosive atmosphere.

**Warranty:** Axon warrants their products according to the warranty policy as described in the general terms. That means that Axon Digital Design BV can only warrant the products as long as the serial numbers are not removed.

#### **Copyright © 2001 – 2019 AXON Digital Design B.V.**

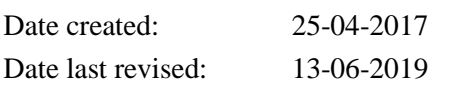

#### **Axon, the Axon logo and Synapse are trademarks of Axon Digital Design B.V.**

This product complies with the requirements of the product family standards for audio, video, audio-visual entertainment lighting control apparatus for professional use as mentioned below.

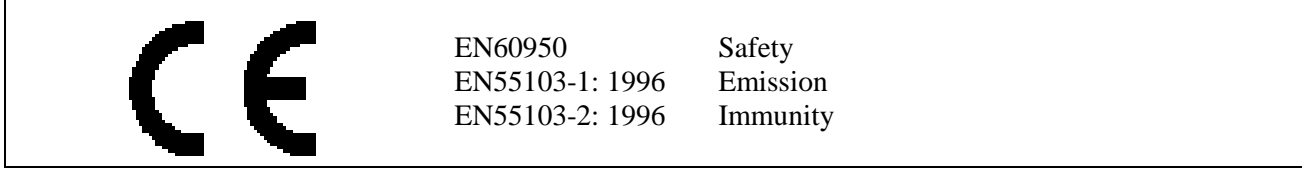

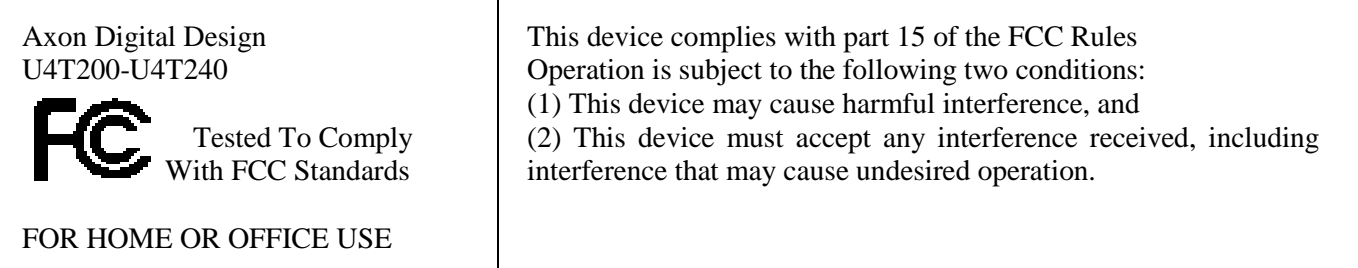

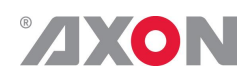

## **Index**

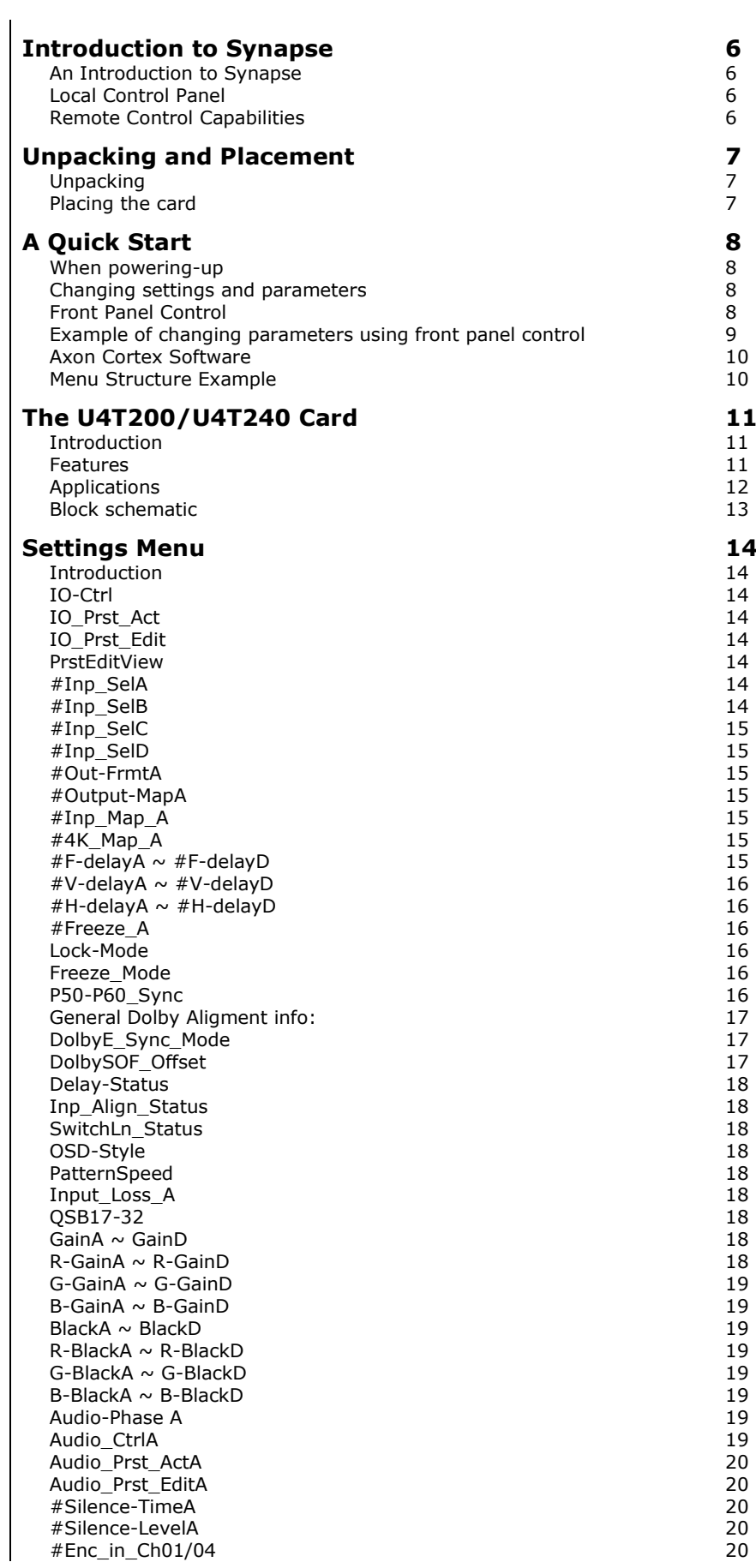

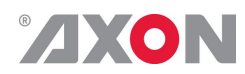

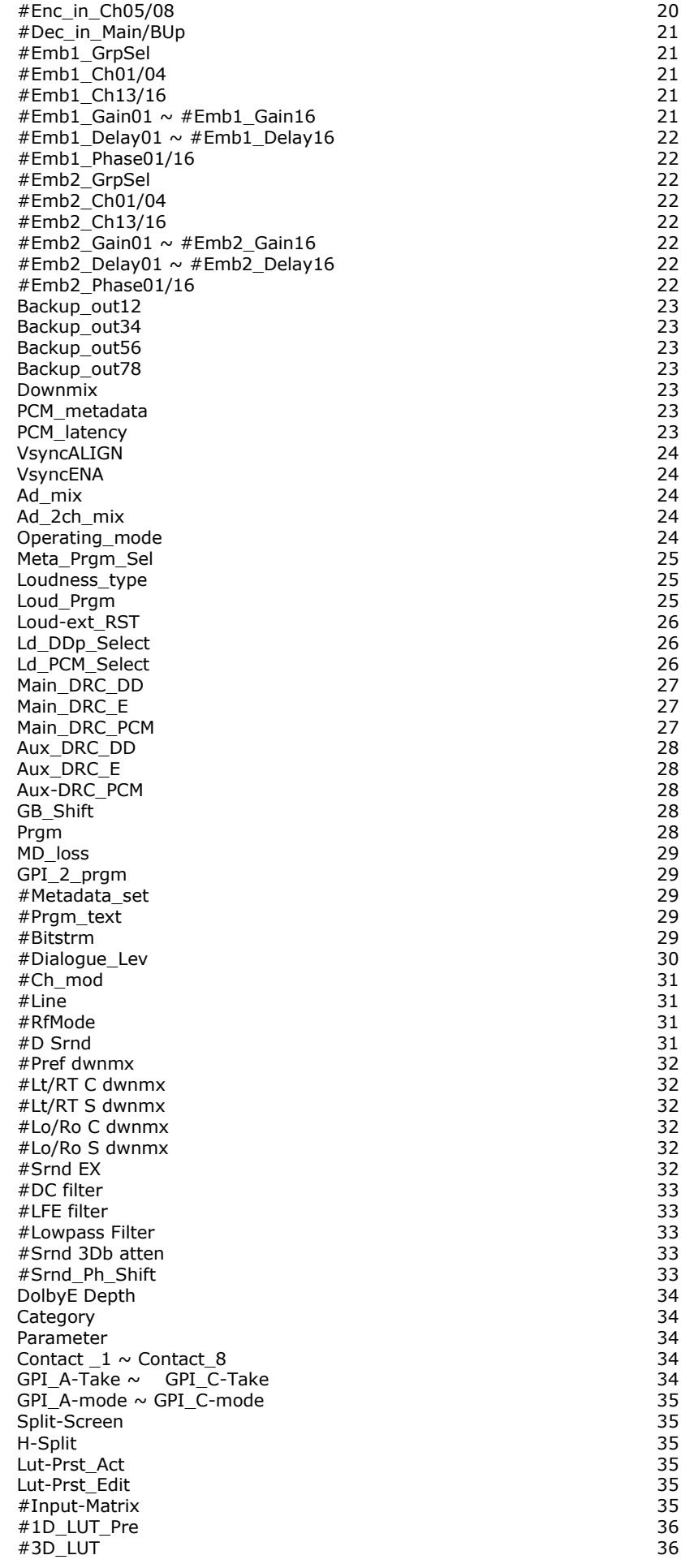

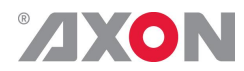

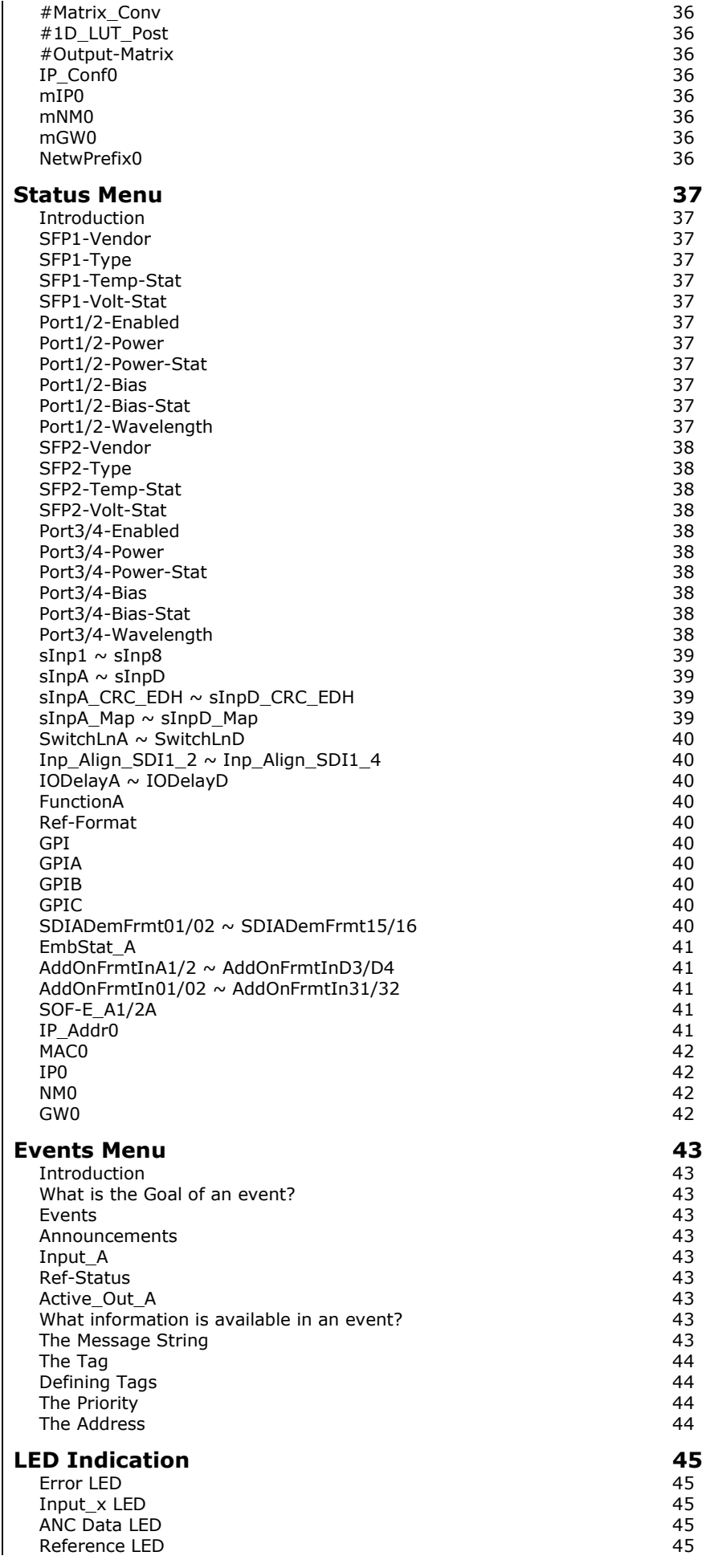

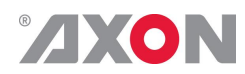

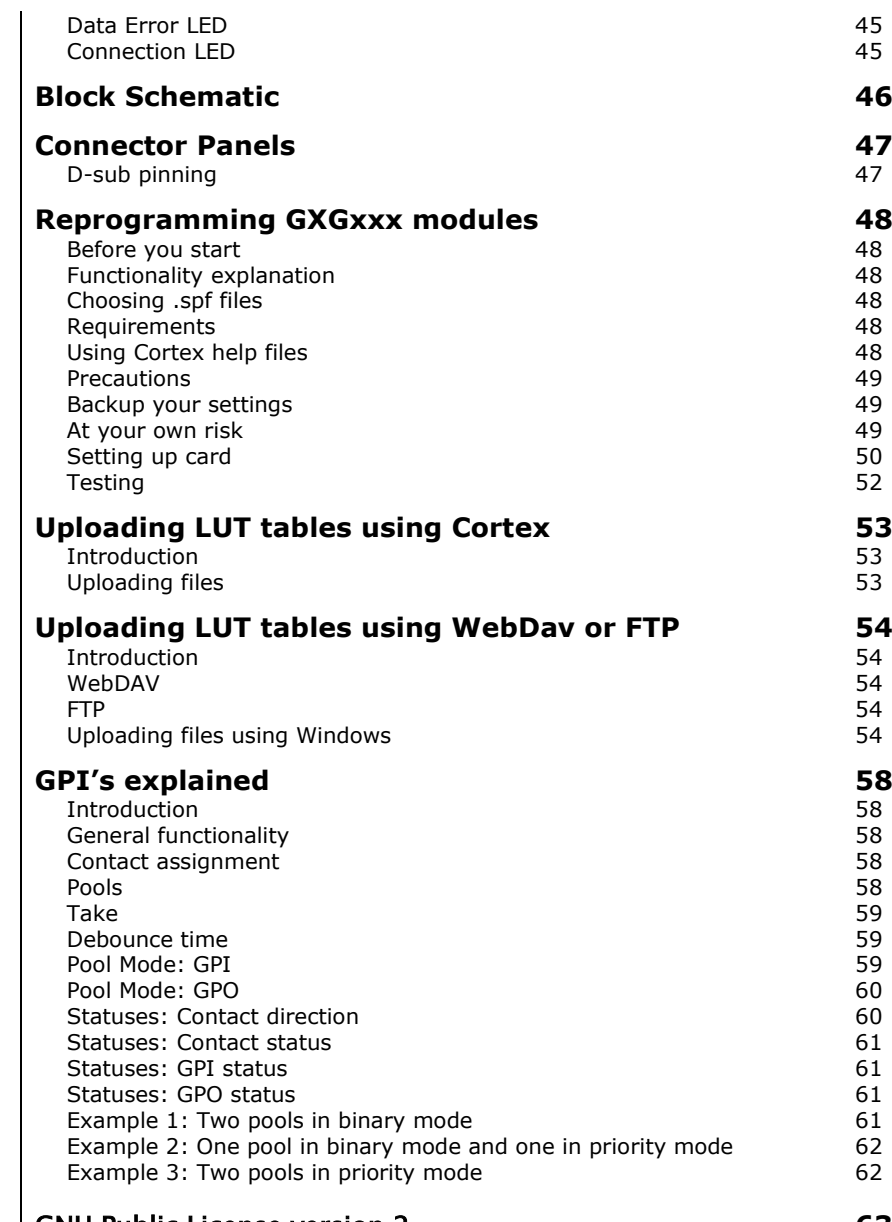

[GNU Public License version 2](#page-64-0) **63**

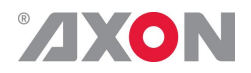

## <span id="page-7-0"></span>**1 Introduction to Synapse**

<span id="page-7-2"></span><span id="page-7-1"></span>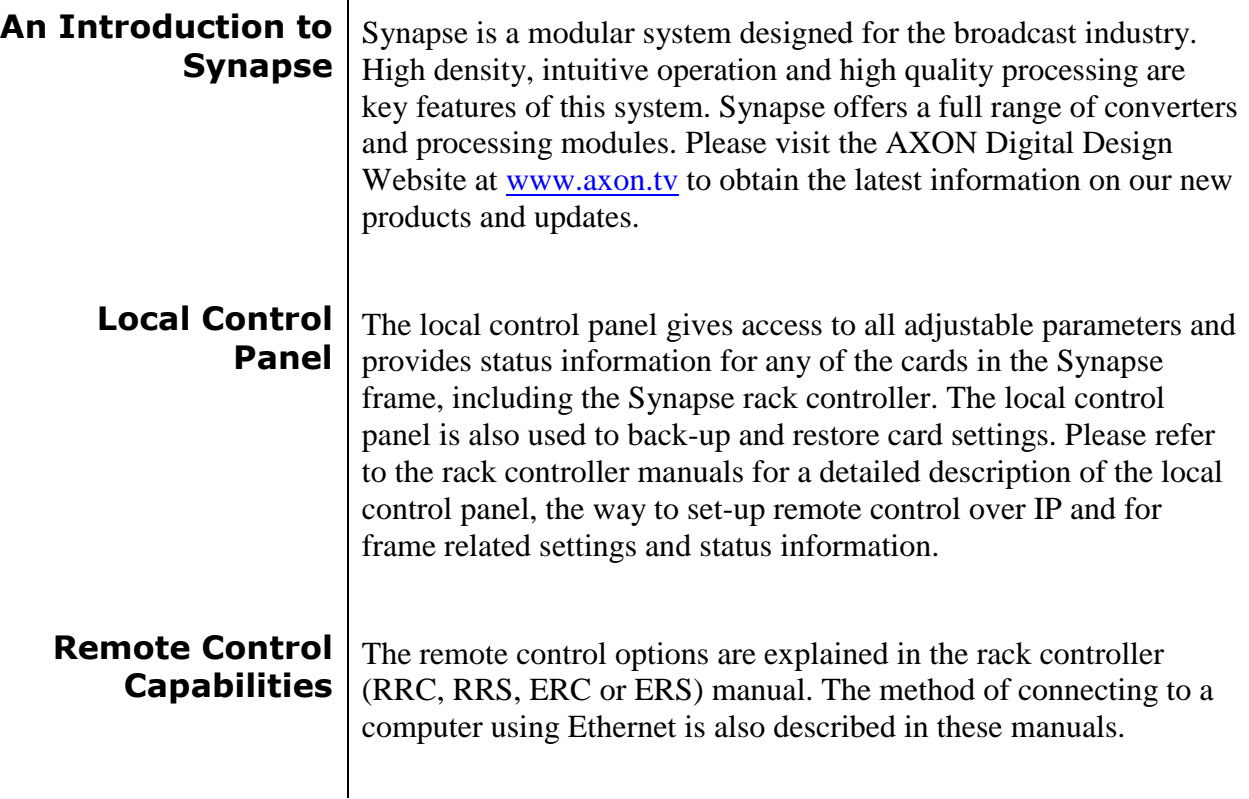

<span id="page-7-3"></span>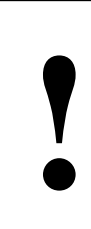

**CHECK-OUT:** "AXON CORTEX" SOFTWARE WILL INCREASE SYSTEM FLEXIBILITY OF ONE OR MORE SYNAPSE FRAMES

> Although not required to use Cortex with a Synapse frame, you are strongly advised to use a remote personal computer or laptop PC with Axon Cortex installed, as this increases the ease of use and understanding of the modules.

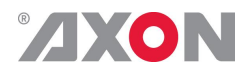

## <span id="page-8-0"></span>**2 Unpacking and Placement**

<span id="page-8-2"></span><span id="page-8-1"></span>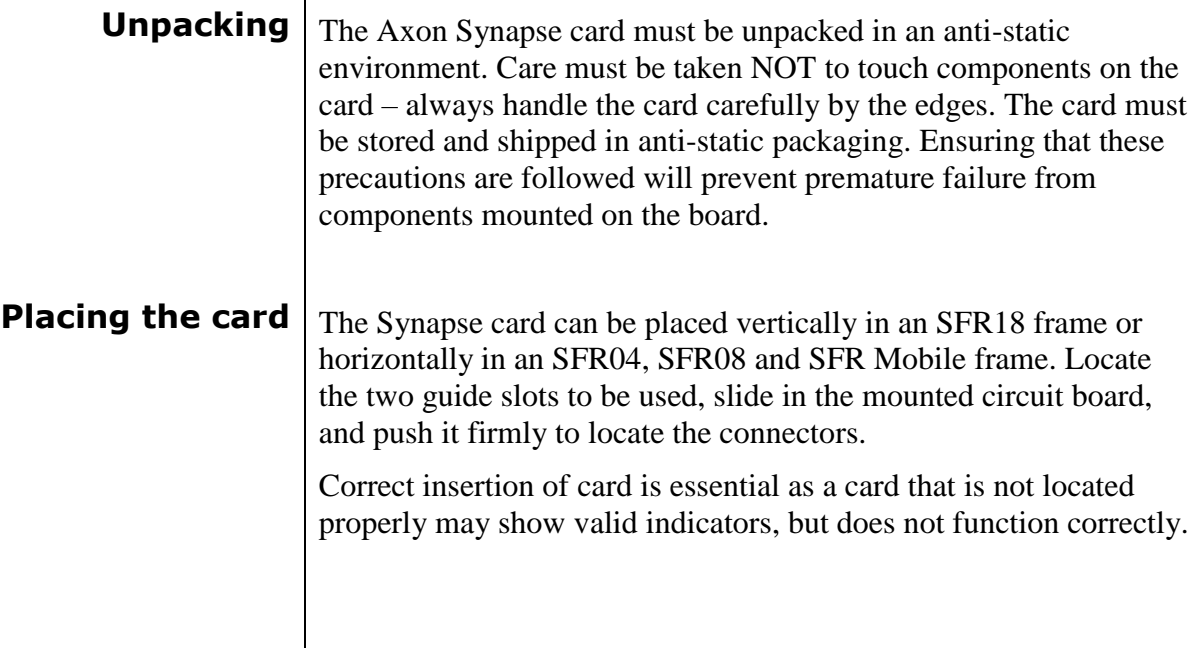

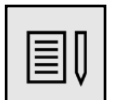

í

**Note** On power up all LED's will light for a few<br>seconds, this is the time it takes to initialise seconds, this is the time it takes to initialise the card

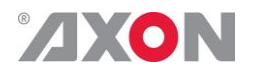

# <span id="page-9-0"></span>**3 A Quick Start**

<span id="page-9-3"></span><span id="page-9-2"></span><span id="page-9-1"></span>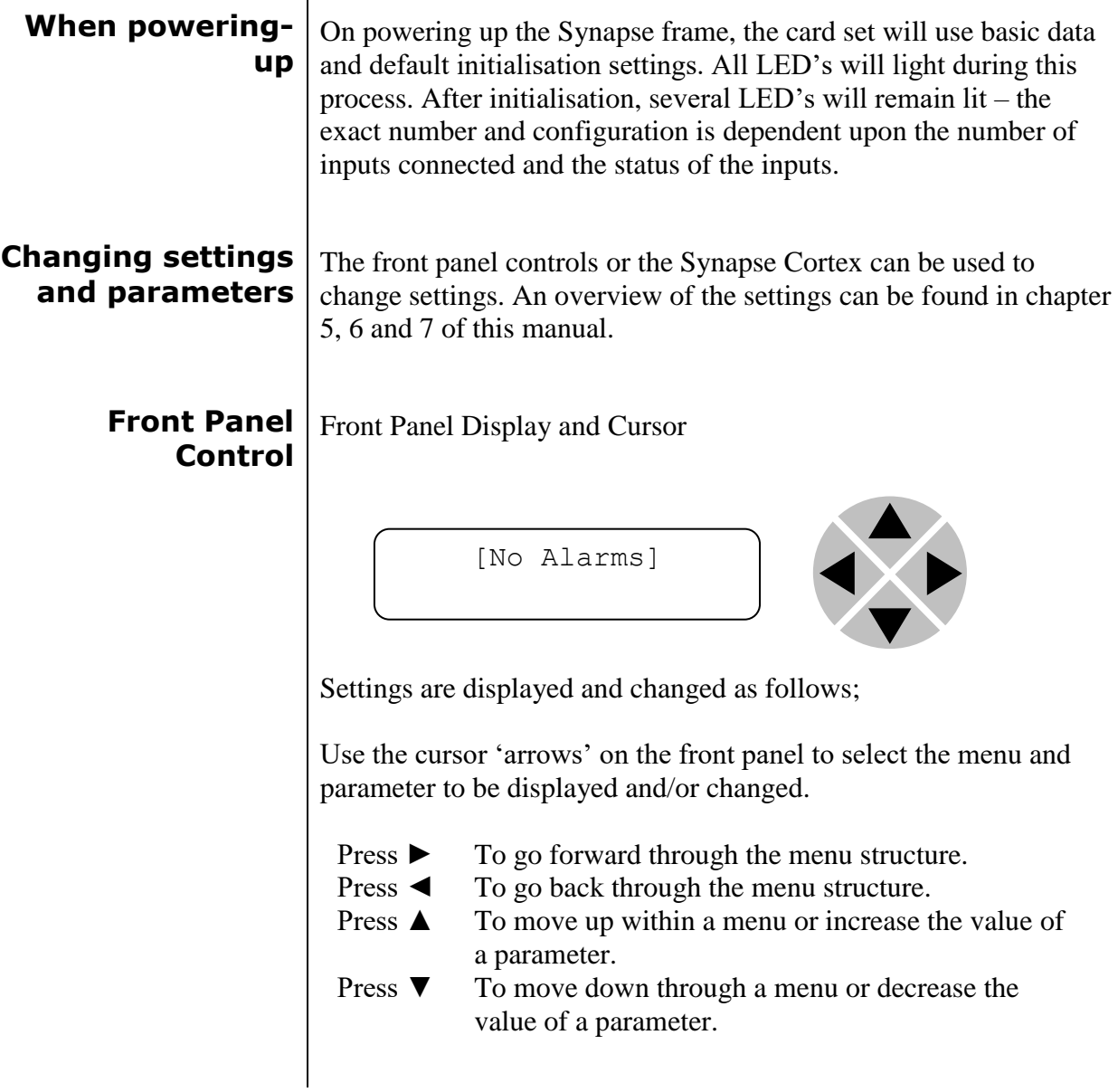

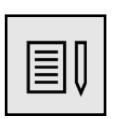

j

**Note** Whilst editing a setting, pressing ► twice will reset the value to its default reset the value to its default

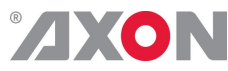

<span id="page-10-0"></span>**Example of changing parameters using front panel control**

With the display as shown below

```
RRC18 [Select Card]
>S01=SFS10
```
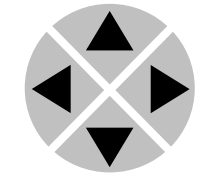

Pressing the  $\triangleright$  selects the SFS10 in frame slot 01.

The display changes to indicate that the SFS10 has been selected. In this example the Settings menu item is indicated.

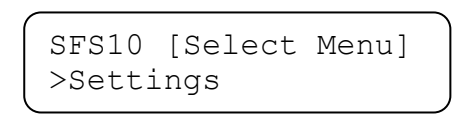

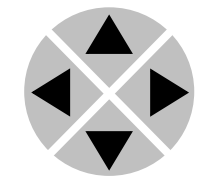

Pressing the ► selects the menu item shown, in this example Settings.

(Pressing  $\blacktriangle$  or  $\nabla$  will change to a different menu eg Status, Events).

The display changes to indicate that the SFS10 Settings menu item SDI-Format has been selected and shows that it current setting is Auto.

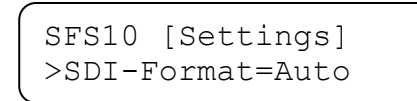

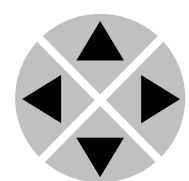

Pressing the  $\triangleright$  selects the settings item shown, in this example SDI-Format.

(Pressing  $\triangle$  or  $\nabla$  will change to a different setting, eg Mode, H-Delay).

The display changes to indicate that the SFS10 Edit Setting menu item SDI-Format has been selected.

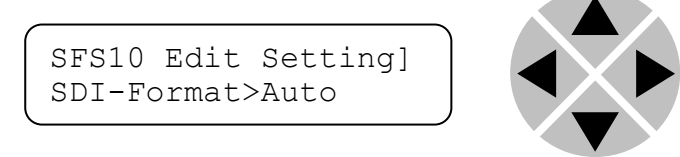

To edit the setting of the menu item press  $\triangle$  or  $\nabla$ .

All menu items can be monitored and/or changed in this way. Changing a setting has an immediate effect.

<span id="page-11-1"></span><span id="page-11-0"></span>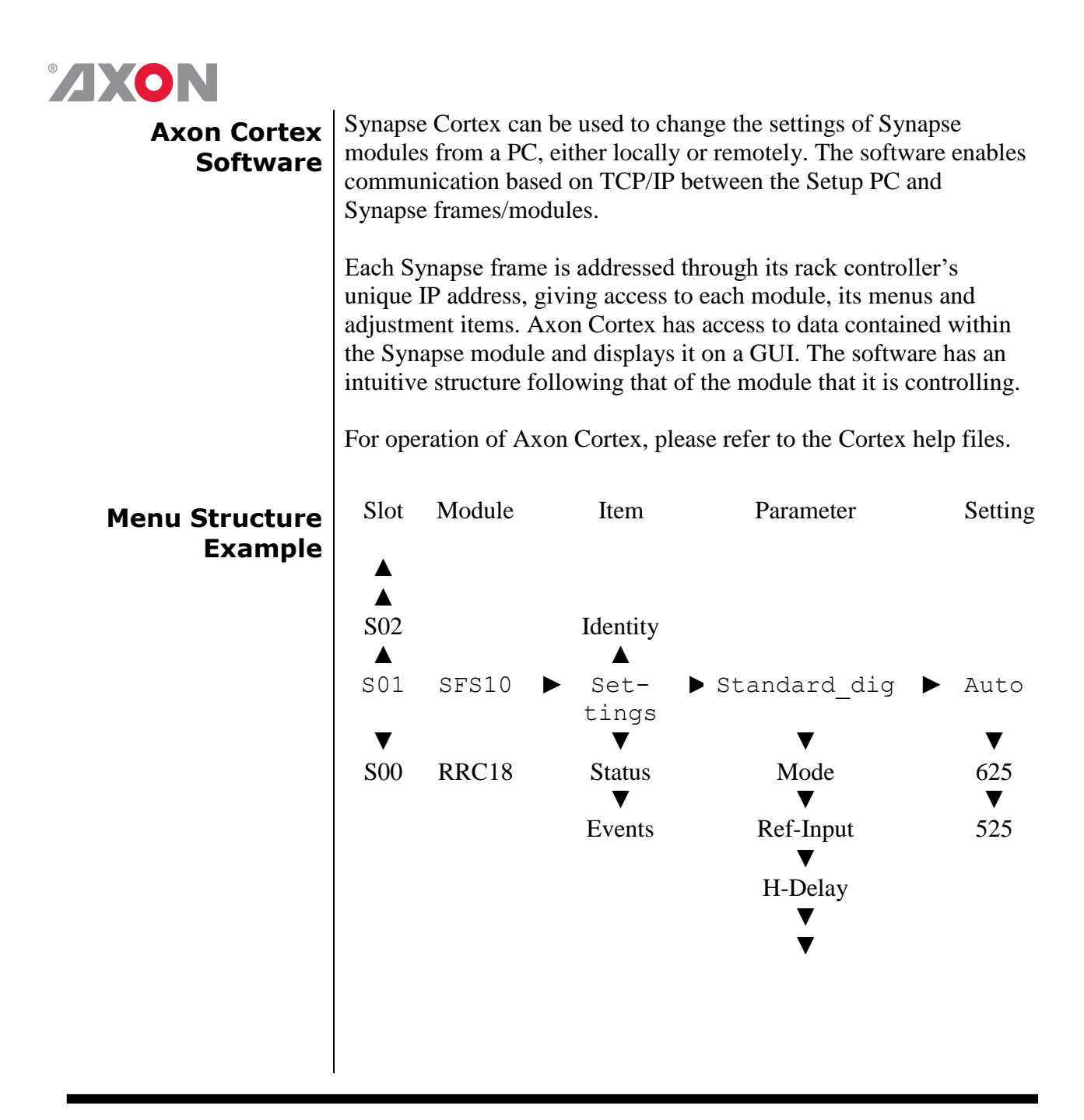

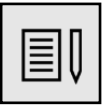

 **Note** Further information about Front Panel Control and Synapse Cortex can be obtained from the RRC, RRS, ERC and ERS operational manuals and the Cortex help files

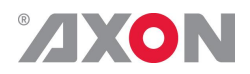

## <span id="page-12-0"></span>**4 The U4T200/U4T240 Card**

<span id="page-12-1"></span>**Introduction** The U4T200 and U4T240 are 4k (4 wire) production toolboxes that will ease the challenges of a 4 wire production setup where the left top corner (channel A) is used to carry VANC and HANC data like timecode and embedded audio. We also added a second quadrant audio de-embedder and embedder with full audio shuffling.

> The difference between the U4T100/140 and U4T200/240 is the addition of a LUT based color space and dynamic range conversion. The LUT can be stored on 16 presets and selected on the fly. The unit is compatible with standard LUT tables in either 1D and 3D format

The I/O is capable of handling four times 1080p formatted as level A, level B or 2Si (two sample interleaved). The card can also be used with 1080i, 720p, SD and 1080psf 23.98.

The '240' has an extra Dolby E encoder and decoder on board and will be capable of handling these signals internally. A Quad Speed Audio bus can be used for additional Dolby E processing or other audio processing by using an ADD-ON card like the DEE28.

<span id="page-12-2"></span>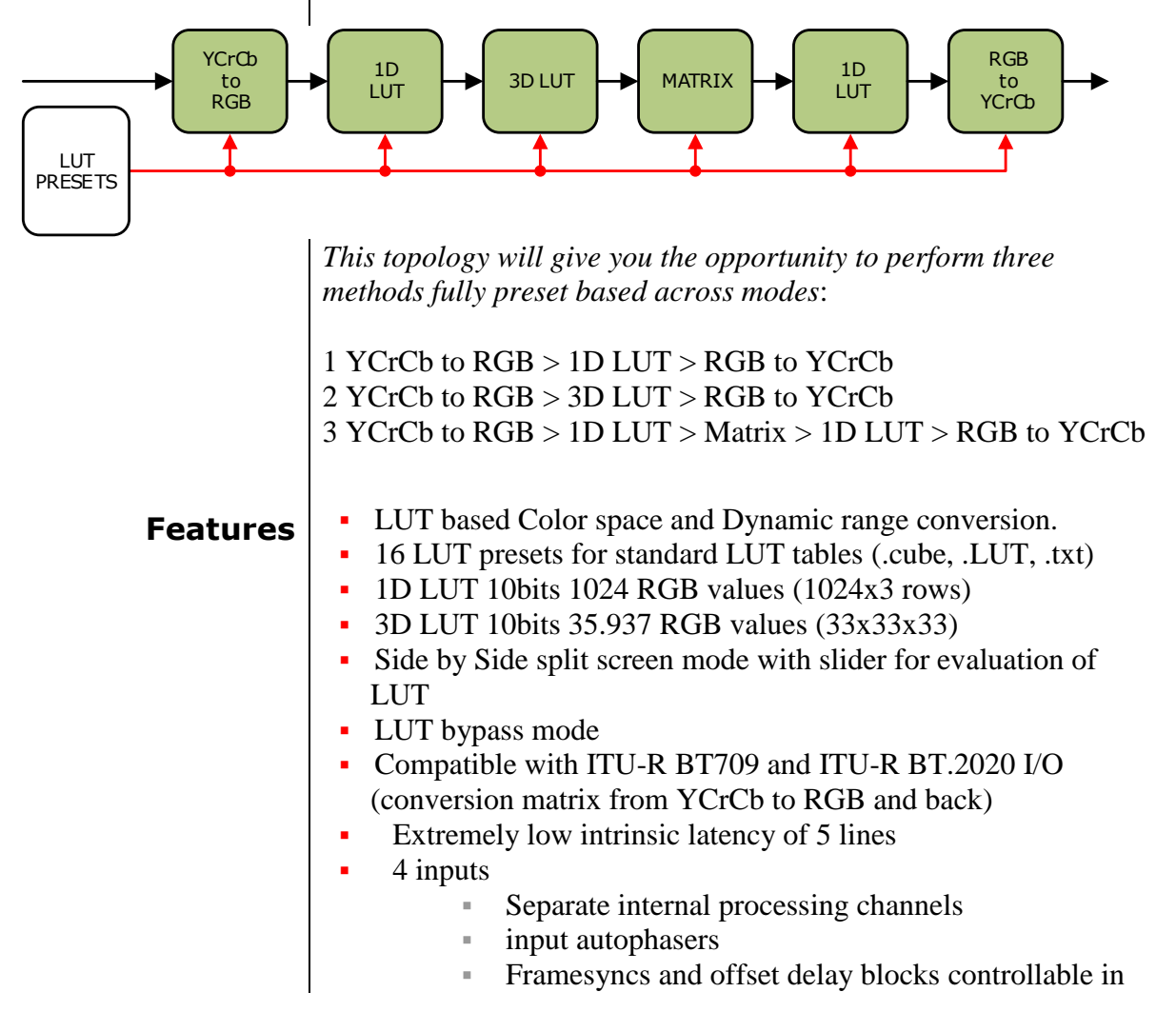

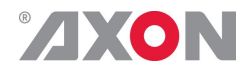

#### two stages (LeftTop+rest)

- 4 outputs
- RGB color correction of all 4 processing channels as one
- $4K$  4 wire (3840 x 2160)
- **Level A,B and 2Si compliant**
- Compatible with the following formats
	- 1080p59.94
	- $1080p50$
	- 1080i59.94
	- 1080i50
	- 720p59.94
	- 720p50
	- SD 525 and SD 625
	- $1080$ psf 23.98
- Transparent for 32 channels of embedded audio in first and second video quadrant.
	- Full audio shuffling between all audio sources and destinations.
		- Move audio from quadrant 1 to quadrant 2
		- 32 channel Quad Speed Bus connectivity
		- Quad Speed Bus out channel 17 to 32 are De-embbeder 2 *or* the Dolby Channels
		- All channels (embedded and QSB) can be a source for the Dolby processor
- Full control and status monitoring through the front panel of the SFR04/SFR08/SFR18 frame and the Ethernet port (ACP)

- <span id="page-13-0"></span>**Applications All 4k 4 wire challenges**<br>4 wire synchronization as 4 wire synchronization and alignment
	- embedding and de-embedding in all UHD applications
	- **Encoding and decoding to and from Dolby E embedded data**
	- Color correction
	- Level A to level B or to 2Si conversion in any direction.

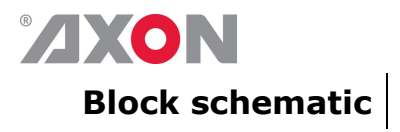

<span id="page-14-0"></span>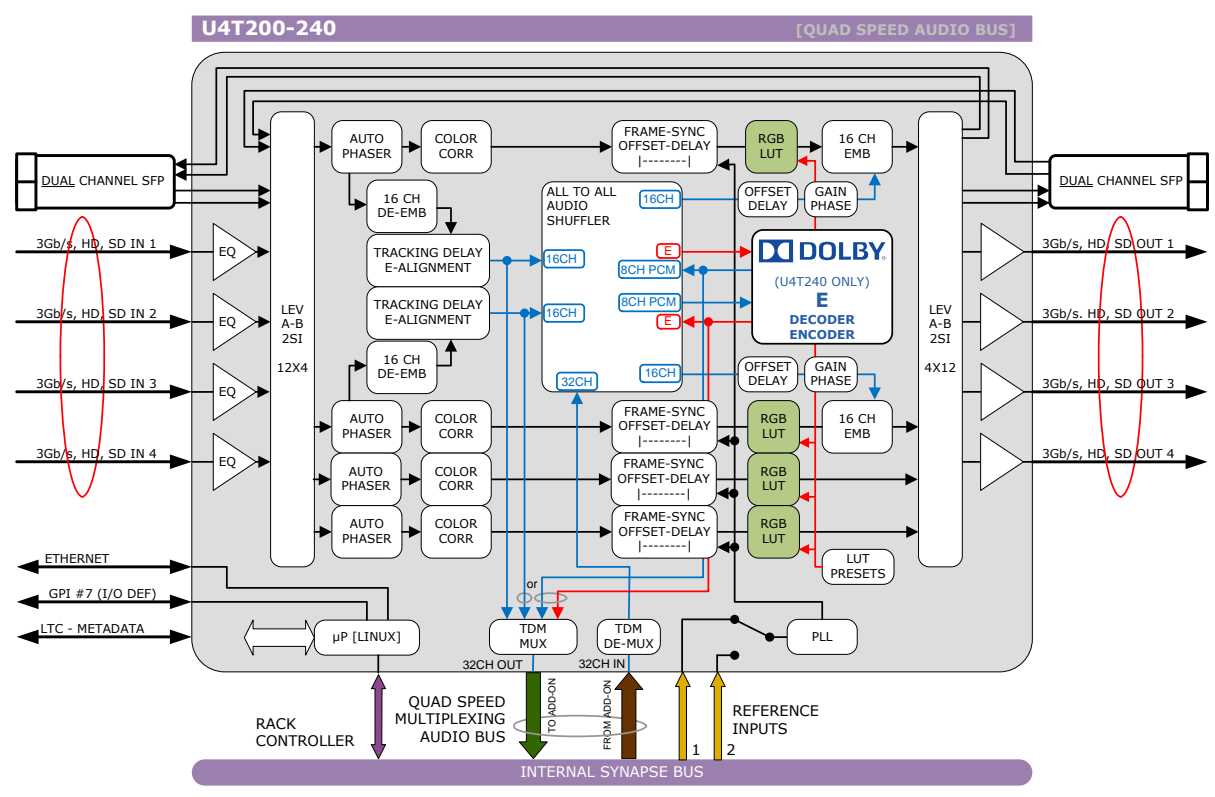

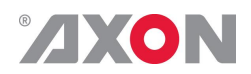

<span id="page-15-7"></span><span id="page-15-6"></span><span id="page-15-5"></span><span id="page-15-4"></span><span id="page-15-3"></span><span id="page-15-2"></span>

# <span id="page-15-0"></span>**5 Settings Menu**

<span id="page-15-1"></span>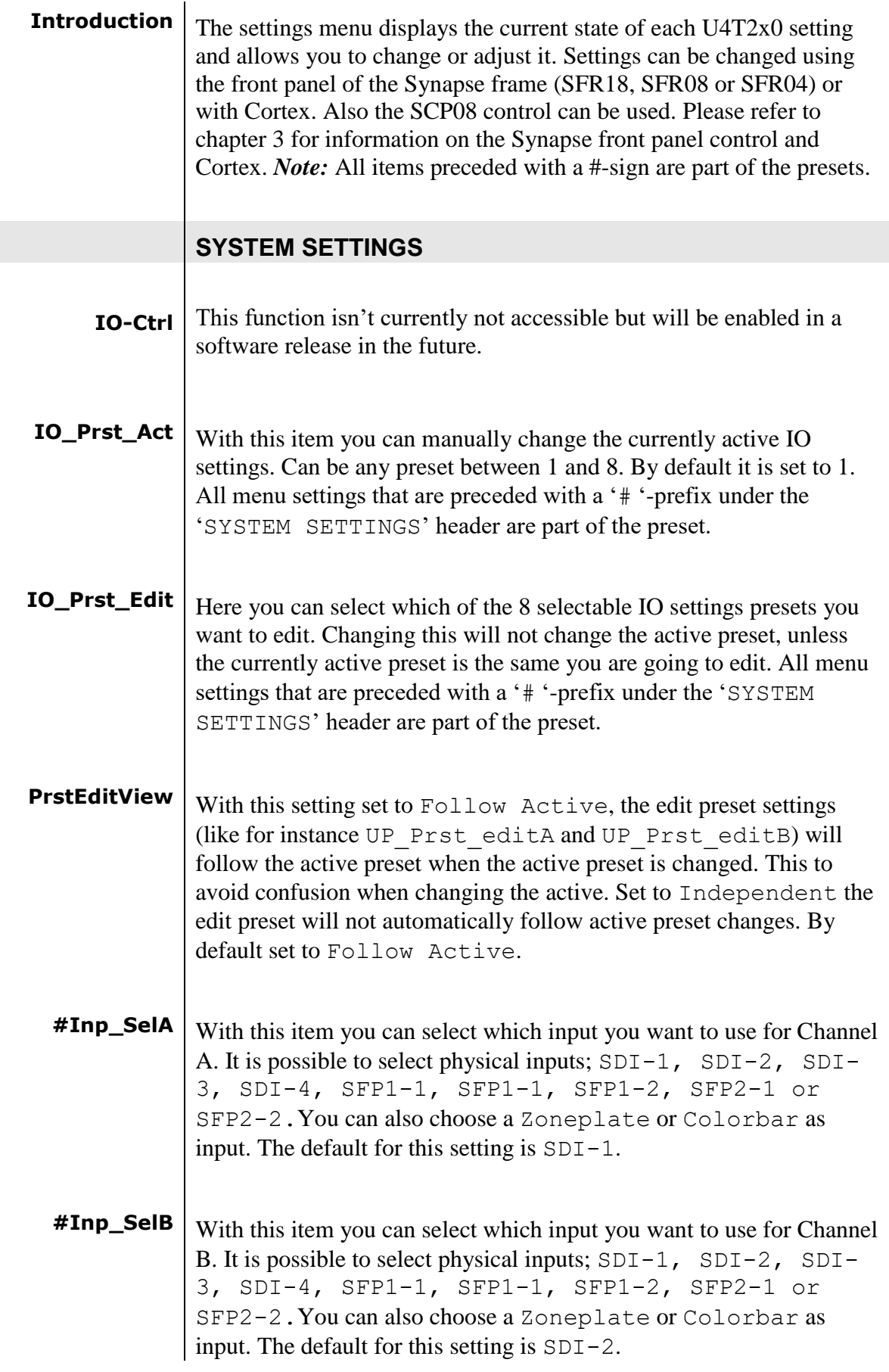

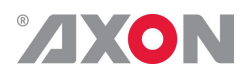

<span id="page-16-6"></span><span id="page-16-5"></span><span id="page-16-4"></span><span id="page-16-3"></span><span id="page-16-2"></span><span id="page-16-1"></span><span id="page-16-0"></span>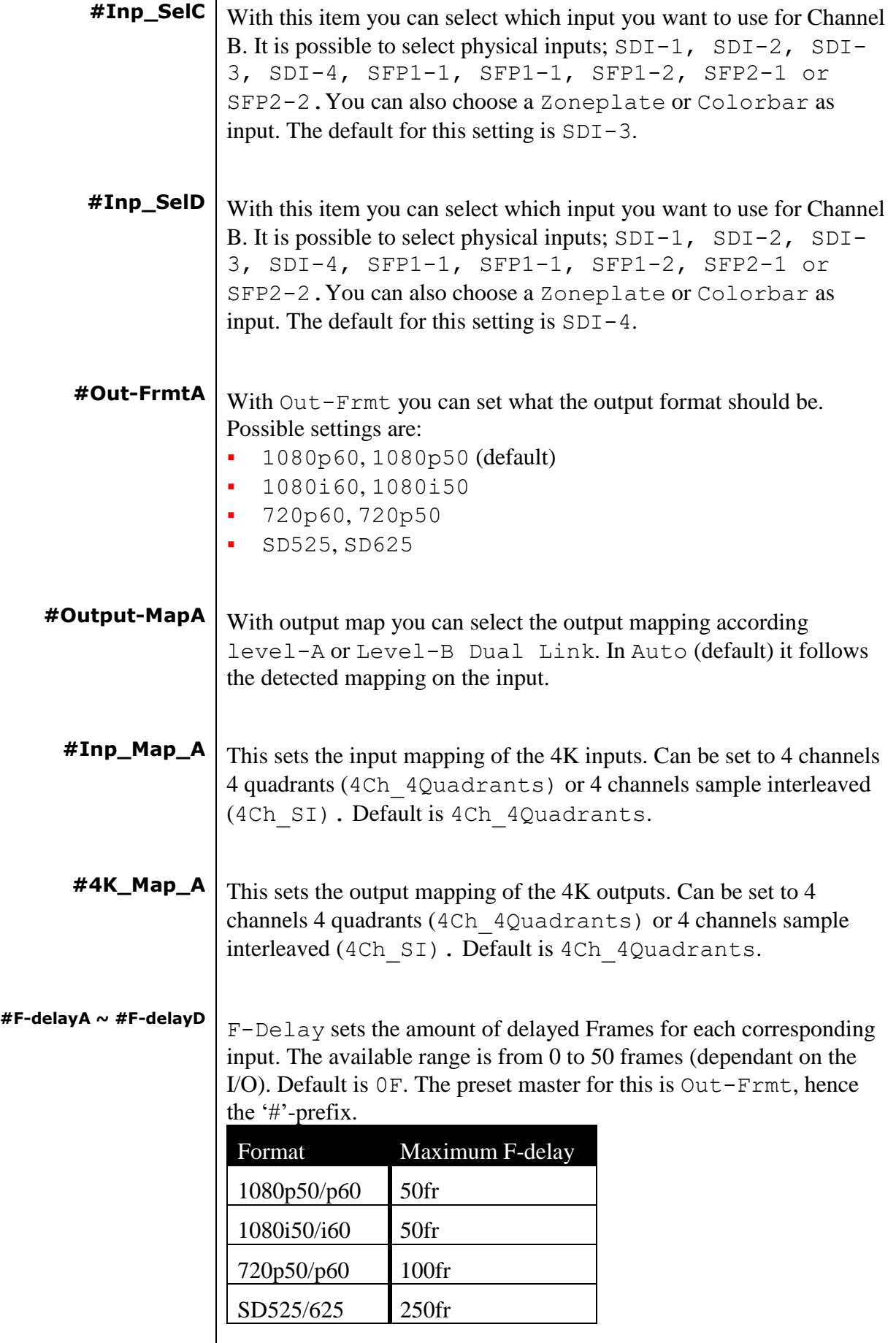

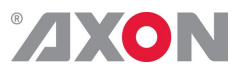

<span id="page-17-5"></span><span id="page-17-4"></span><span id="page-17-3"></span><span id="page-17-2"></span><span id="page-17-1"></span><span id="page-17-0"></span>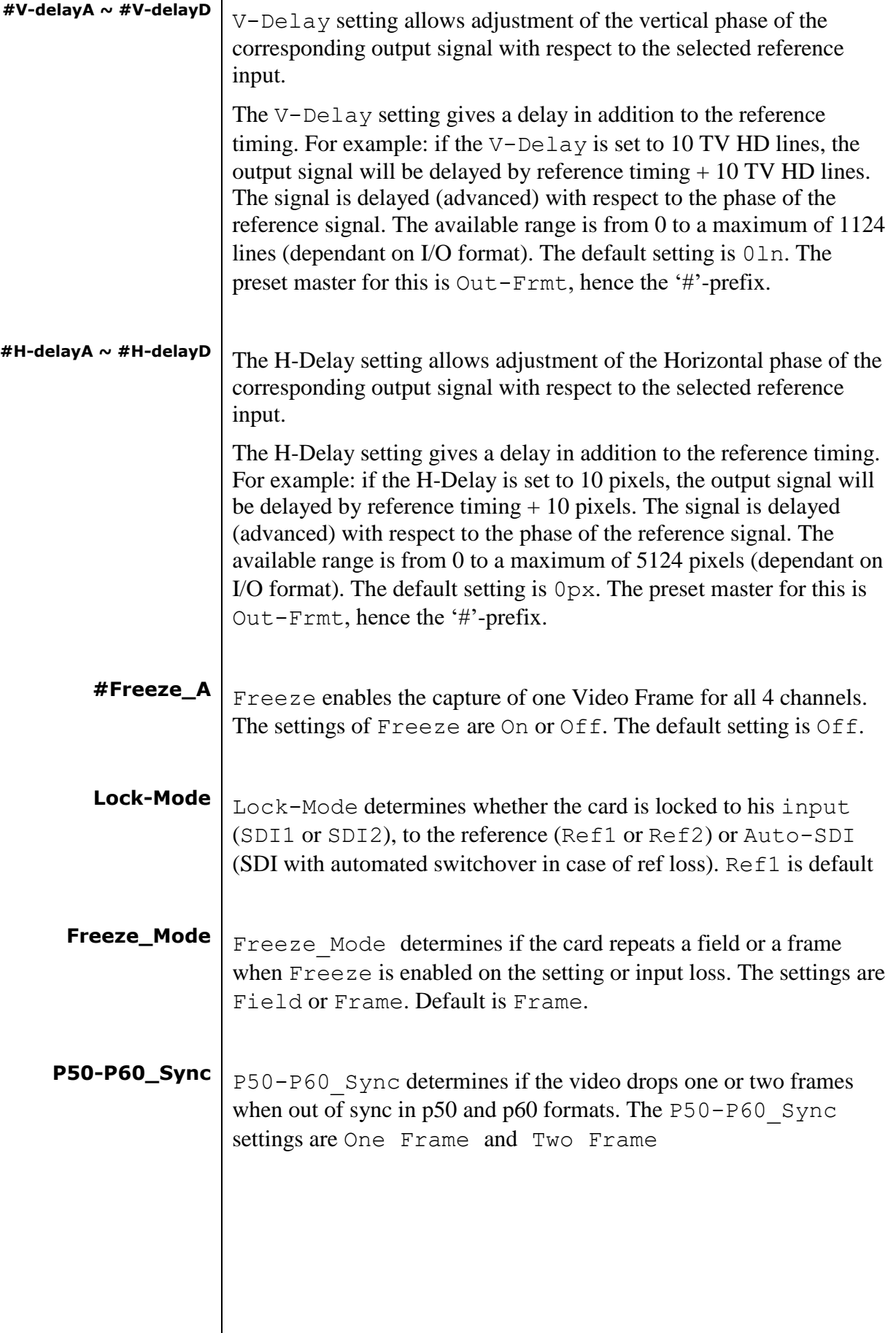

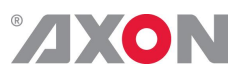

<span id="page-18-2"></span><span id="page-18-1"></span><span id="page-18-0"></span>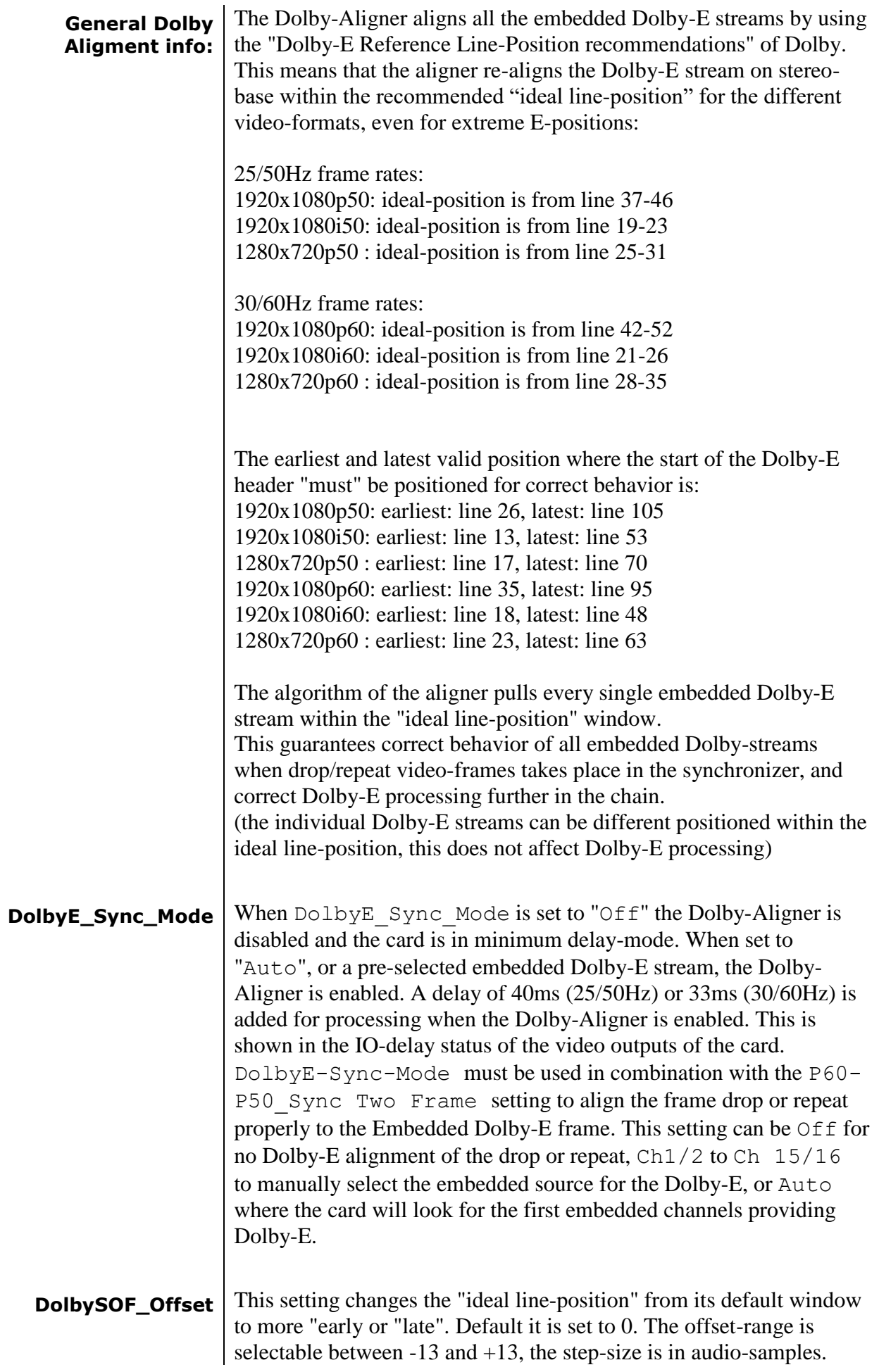

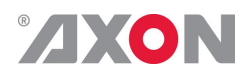

<span id="page-19-8"></span><span id="page-19-7"></span><span id="page-19-6"></span><span id="page-19-5"></span><span id="page-19-4"></span><span id="page-19-3"></span><span id="page-19-2"></span><span id="page-19-1"></span><span id="page-19-0"></span>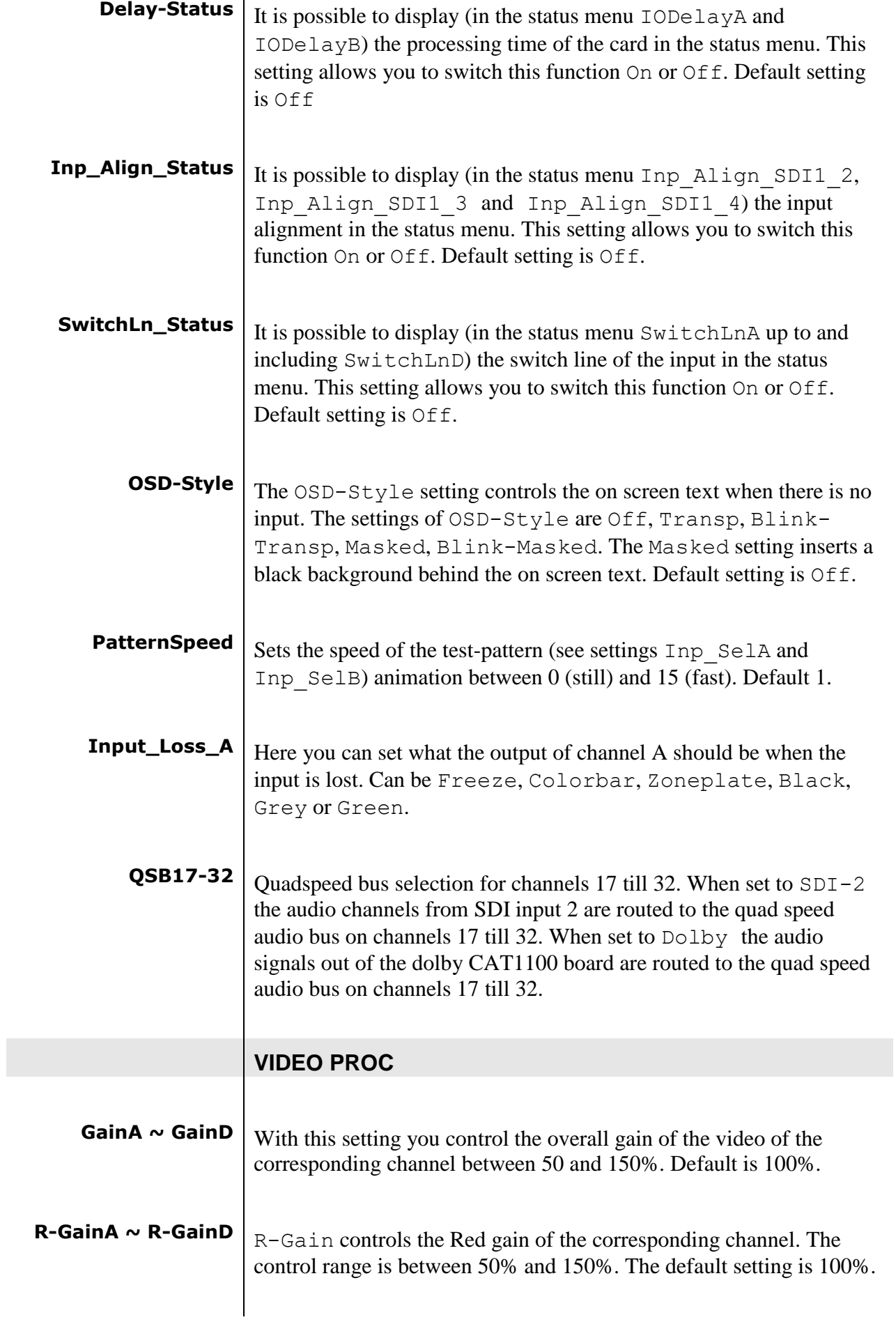

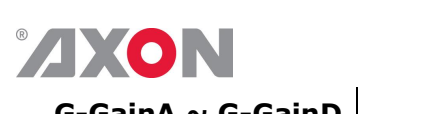

<span id="page-20-7"></span><span id="page-20-6"></span><span id="page-20-5"></span><span id="page-20-4"></span><span id="page-20-3"></span><span id="page-20-2"></span><span id="page-20-1"></span><span id="page-20-0"></span>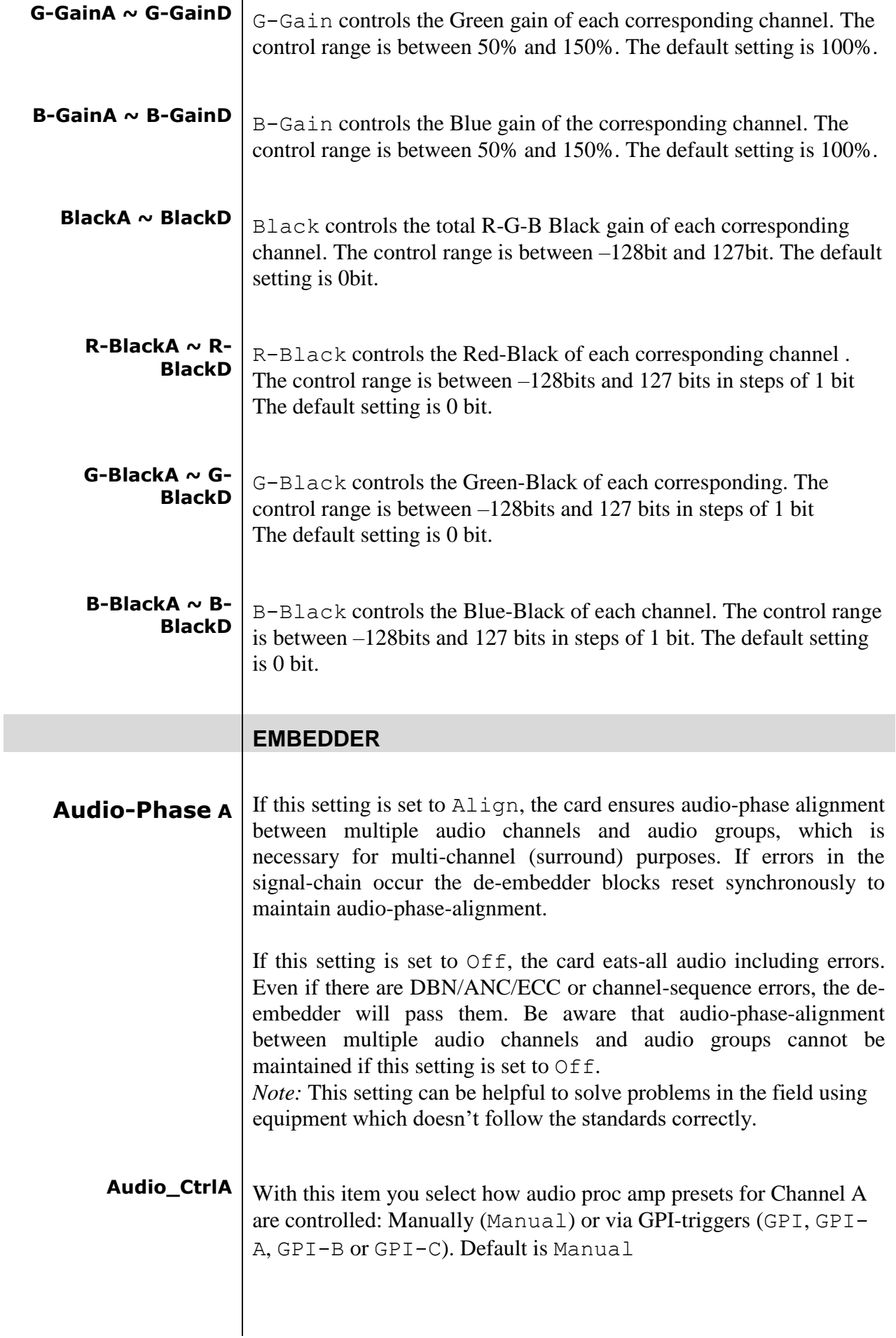

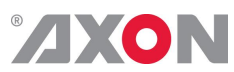

<span id="page-21-5"></span><span id="page-21-4"></span><span id="page-21-3"></span><span id="page-21-2"></span><span id="page-21-1"></span><span id="page-21-0"></span>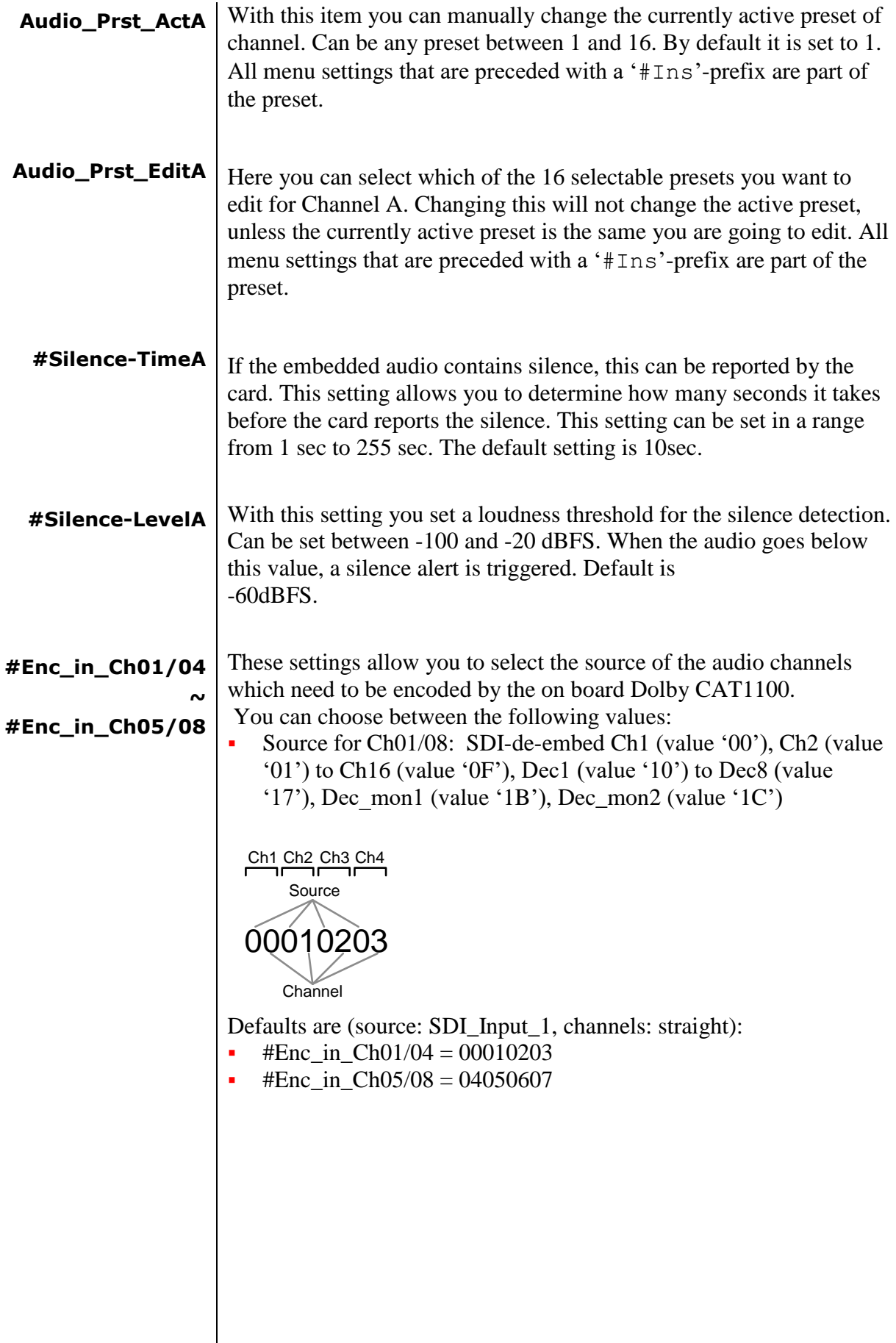

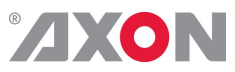

<span id="page-22-4"></span><span id="page-22-3"></span><span id="page-22-2"></span><span id="page-22-1"></span><span id="page-22-0"></span>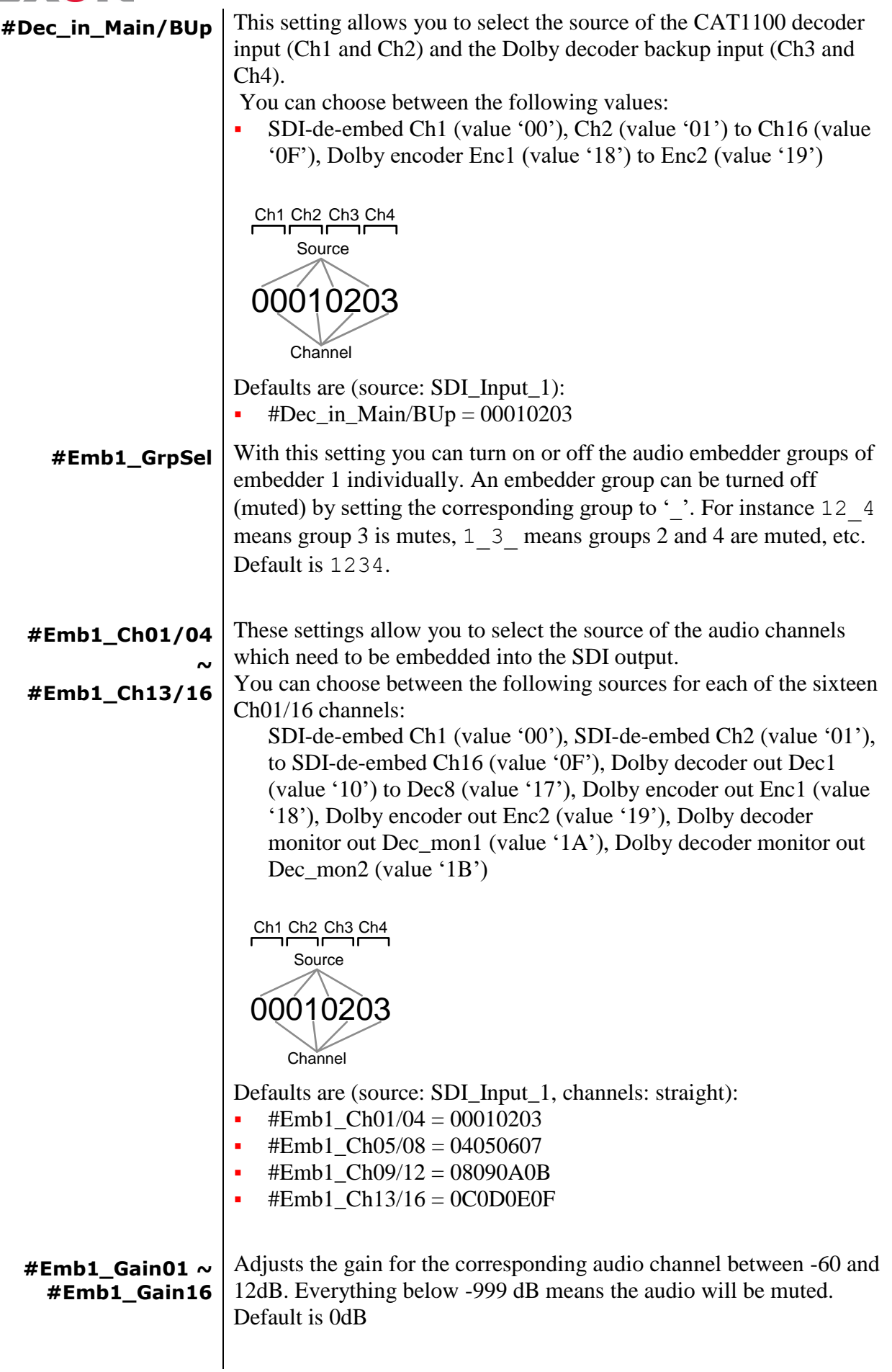

<span id="page-23-7"></span><span id="page-23-6"></span><span id="page-23-5"></span><span id="page-23-4"></span><span id="page-23-3"></span><span id="page-23-2"></span><span id="page-23-1"></span><span id="page-23-0"></span>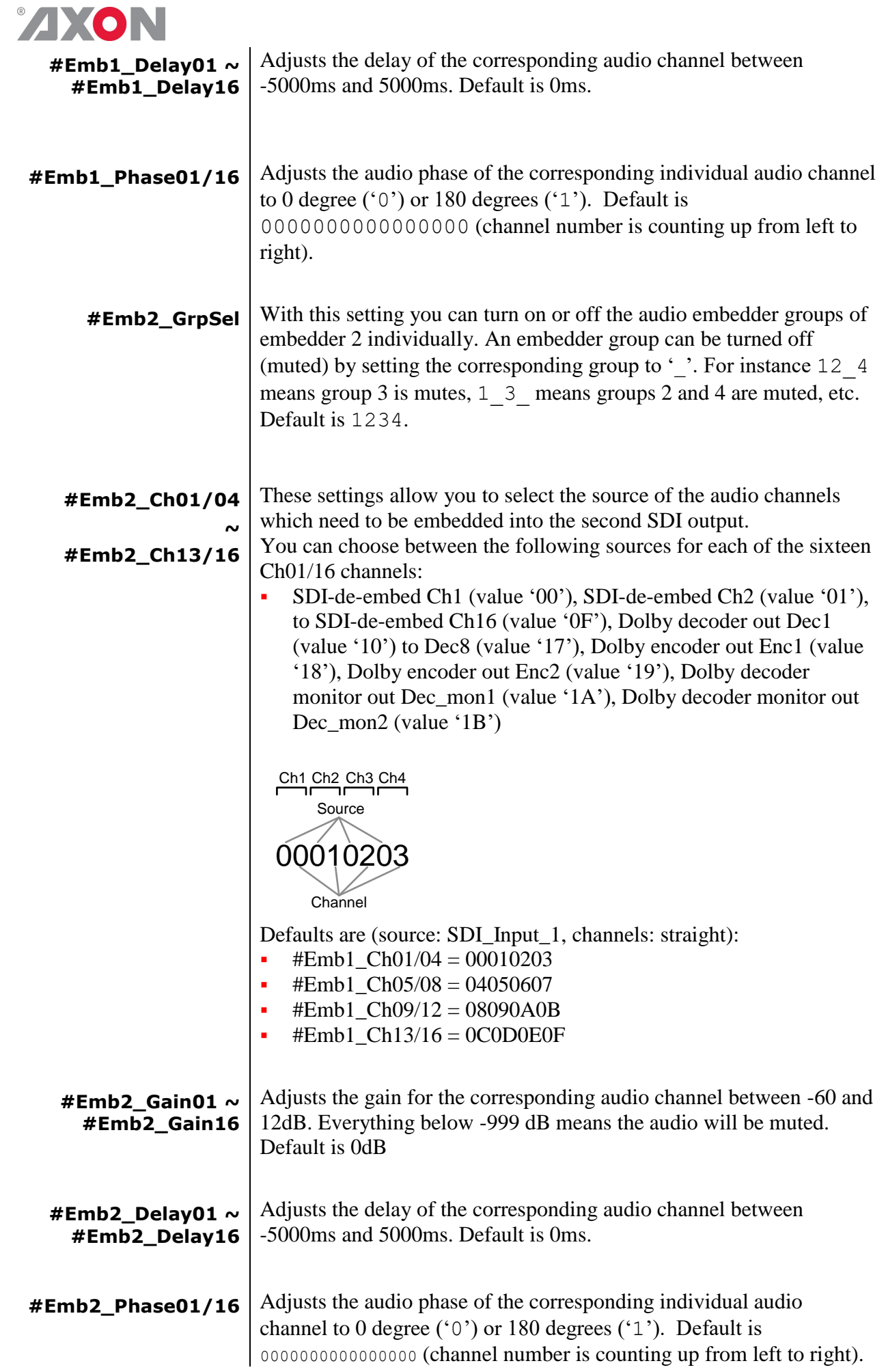

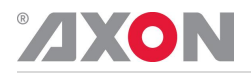

<span id="page-24-6"></span><span id="page-24-5"></span><span id="page-24-4"></span><span id="page-24-3"></span><span id="page-24-2"></span><span id="page-24-1"></span><span id="page-24-0"></span>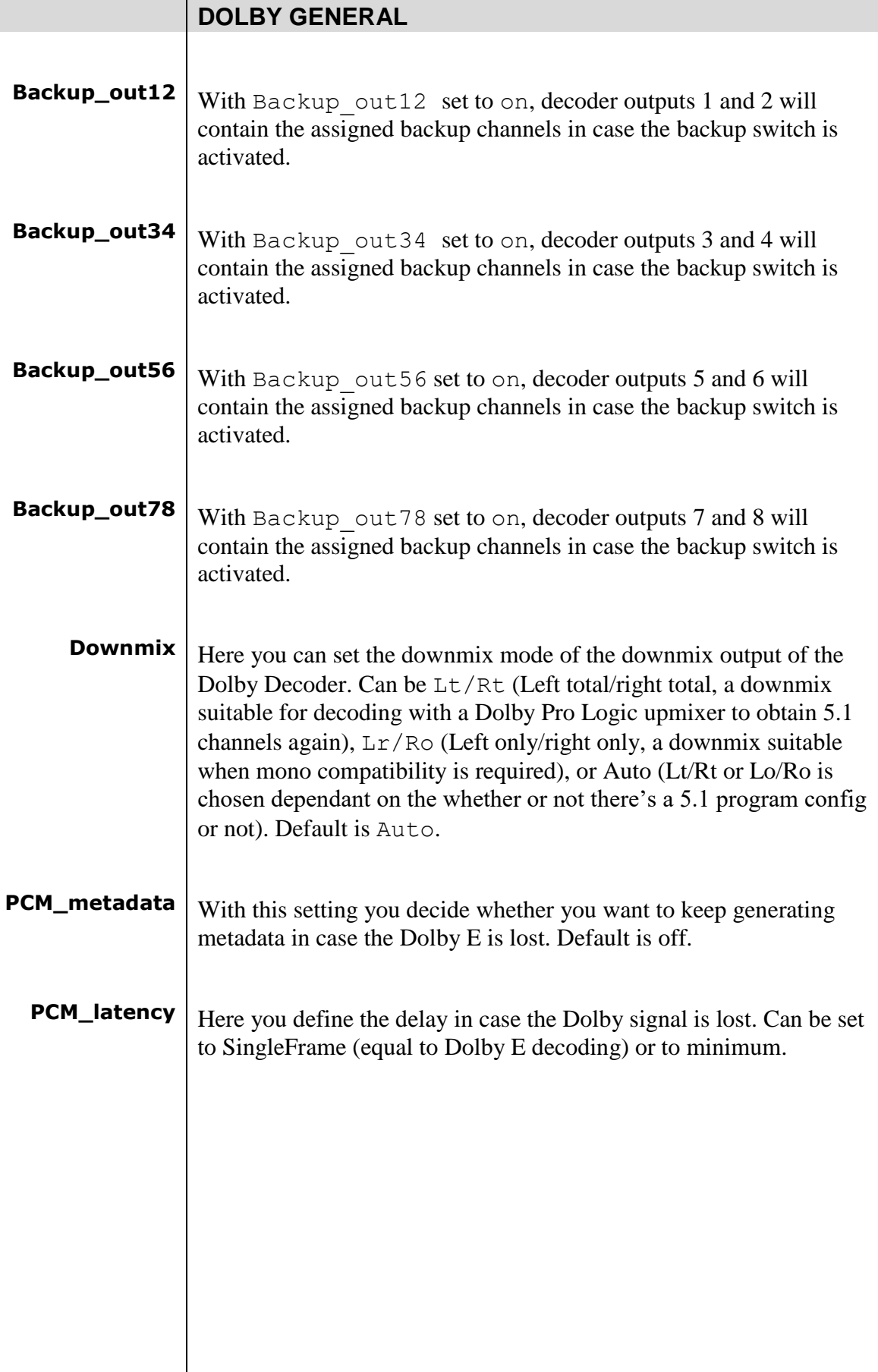

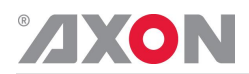

### **VIDEO SYNC CONTROL**

Dolby E decoders generally require a valid video sync input signal when operating. This signal must be aligned and matched to the timing and rate of the incoming Dolby E signal. Many facilities use a Vsync signal as a reference for timing throughout a larger broadcast chain.

<span id="page-25-0"></span>**VsyncALIGN** If the Vsync signal is present and properly matched, the DOLBY DECODER/ENCODER can then attempt to perfect the alignment. This option (vsyncALIGN) enables latency adjustment of the decoded audio so that the Dolby E stream is aligned exactly to the Vsync signal. The latency adjustment amount is up to plus or minus half the guard band length listed in the following table.

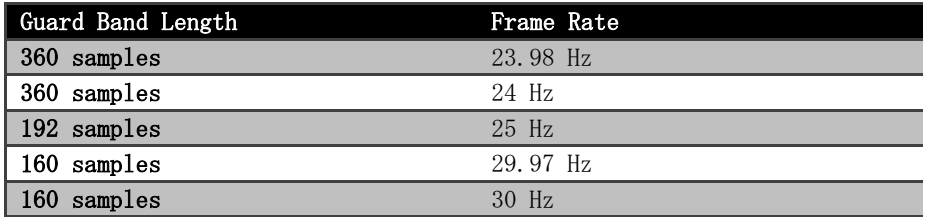

<span id="page-25-1"></span>**VsyncENA** If the option (vsyncALIGN) to align a Vsync signal when decoding Dolby E is set, and the signal is not aligned (within the tolerance window), the DOLBY DECODER/ENCODER can then attempt to reconstruct the alignment. This option (VsyncENA) adjusts the latency of the decoded audio so that the Vsync signal is aligned exactly to the Dolby E stream. The amount of latency added for the alignment is limited by the corresponding video frame length.

### **DOLBY D+ DEC**

<span id="page-25-2"></span>**Ad\_mix** If the decoder receives an input stream with AD program content, mixing occurs according to the input stream mixing metadata. The user has the option of routing the mixed audio, main audio (Main only), or associated audio to the main output (AD only).

- <span id="page-25-3"></span>**Ad\_2ch\_mix** Same as Ad\_mix, but for the 2ch monitoring output of the decoder. Here you can set the audio description as your monitoring output.
- <span id="page-25-4"></span>**Operating\_mode** The content of the dual-substream inputs (including  $7.1$  and  $5.1+AD$ ) has to be set manually with this setting.

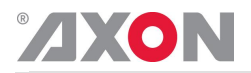

<span id="page-26-2"></span><span id="page-26-1"></span><span id="page-26-0"></span>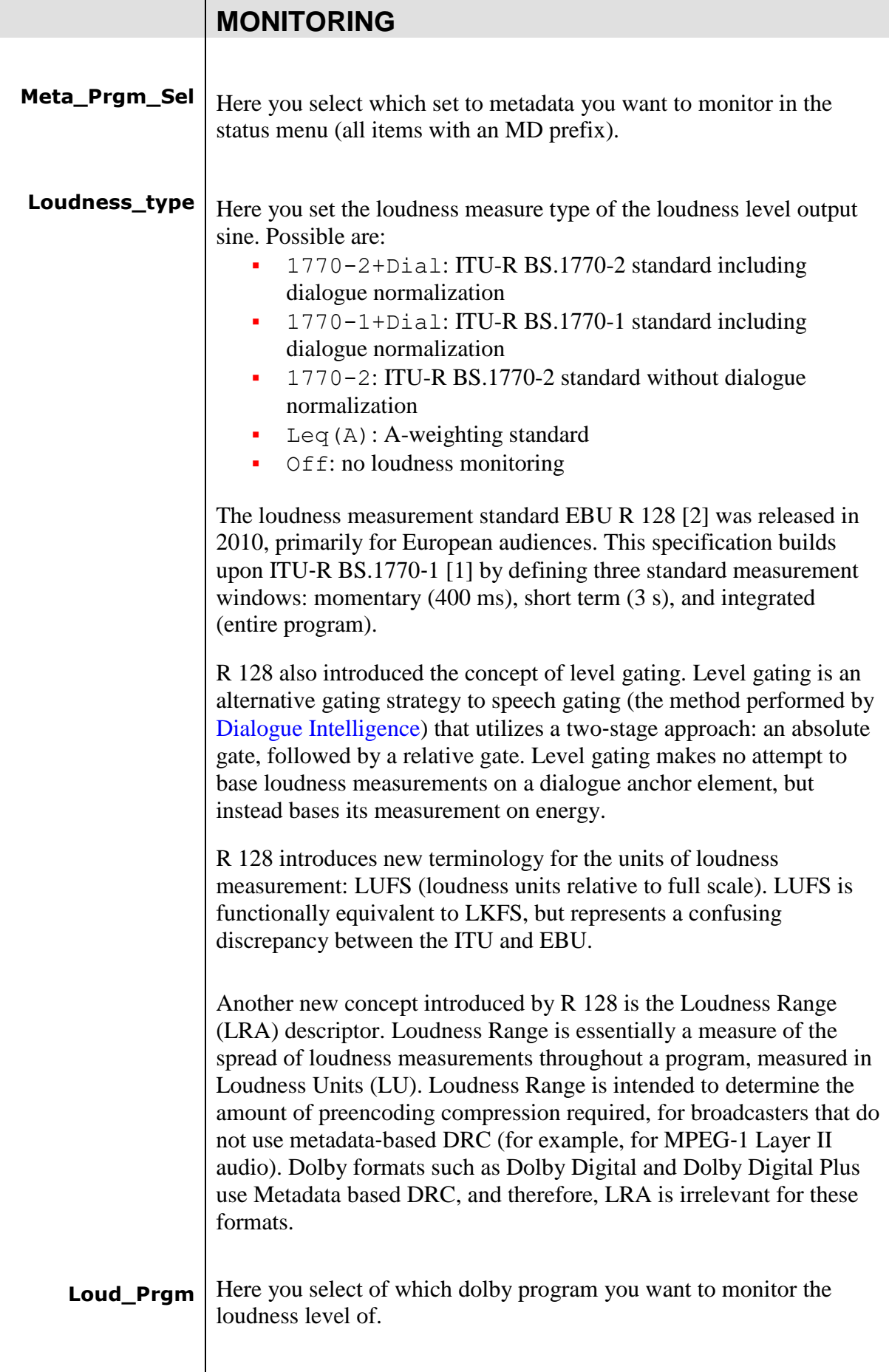

<span id="page-27-0"></span>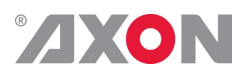

<span id="page-27-2"></span><span id="page-27-1"></span>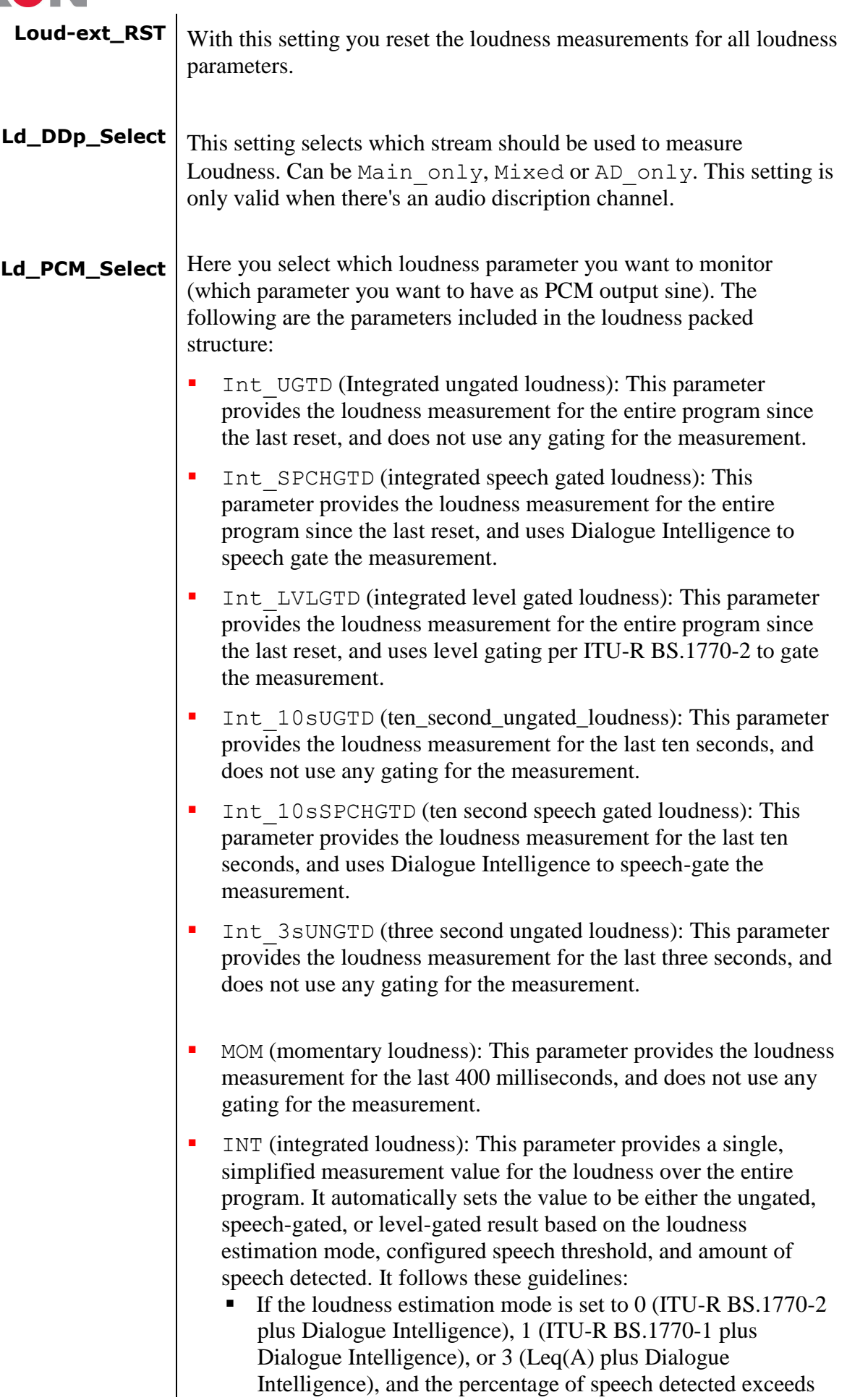

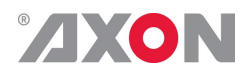

the configured speech threshold (defaulted to 20%), the value displays the speech-gated result.

- If the loudness estimation mode is set to 2 (ITU-R BS.1770-2) , the value displays the level-gated result.
- Otherwise, the value displays the ungated result.
- S10s (ten second loudness): This parameter provides a single, simplified measurement value for the loudness over the last ten seconds. It automatically sets the value to be either the ungated or speech-gated result based on the following rules:
	- The value is set to  $-120$ dB until dialogue is detected.
	- If ten seconds elapse from the beginning of the program without any dialogue detected, the value is set to the ungated ten-second loudness.
	- Once dialogue is detected:
		- The value is set to the ten-second speech-gated loudness result.
			- When the Dialogue Intelligence algorithm detects that speech has ceased, this value holds the last active speech-gated result until speech becomes active again or the program is reset.

The loudness packed structure provides program loudness information for the last 0.5 seconds and is updated twice each second. The values in this output are dependent on the loudness metering mode as defined by the Loudness\_type control parameter. The following table lists valid parameters by mode.

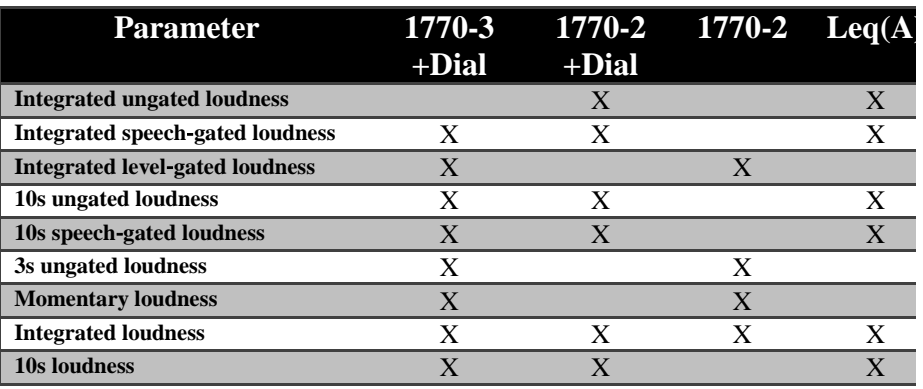

<span id="page-28-0"></span>**Main\_DRC\_DD** With this setting you decide whether you want to apply the dynamic range (None (Dialnorm), RF mode or Line mode) to the output signal of the decoder when the input is Dolby Digital.

- <span id="page-28-1"></span>**Main\_DRC\_E** With this setting you decide whether you want to apply the dynamic range (None (Dialnorm), RF mode or Line mode) to the output signal of the decoder when the input is Dolby E.
- <span id="page-28-2"></span>**Main\_DRC\_PCM** With this setting you decide whether you want to apply the dynamic range (None (Dialnorm), RF mode or Line mode) to the output signal of the decoder when the input is PCM.

<span id="page-29-0"></span>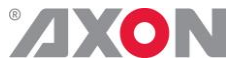

<span id="page-29-2"></span><span id="page-29-1"></span>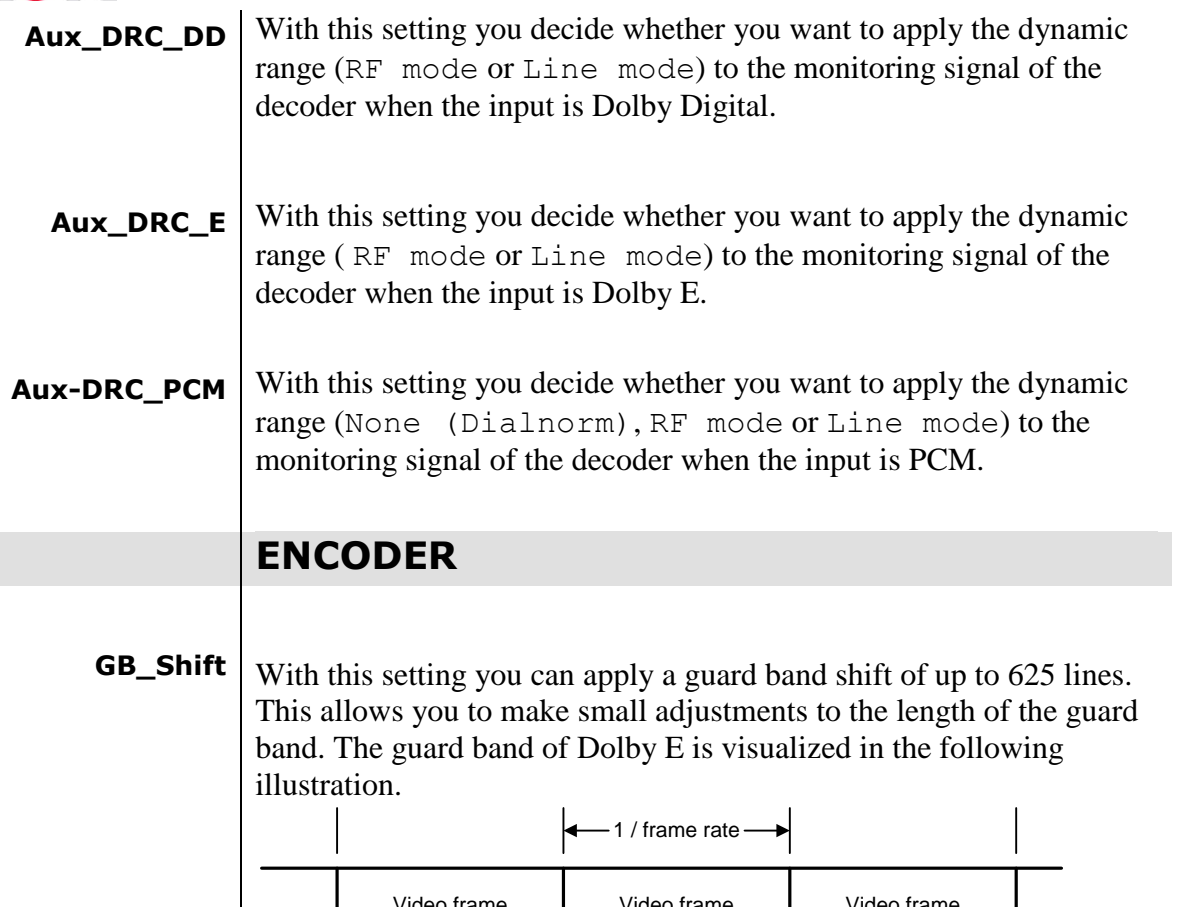

<span id="page-29-3"></span>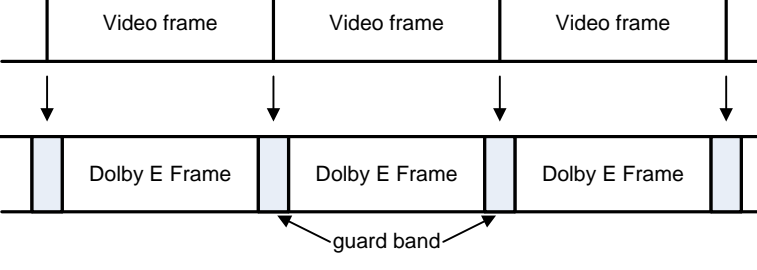

DOLBY E depth.

16 bits if need the E encoder can be forced to encode 16 bits 20 bits if need the E encoder can be forced to encode 20 bits

<span id="page-29-4"></span>**Prgm** With Prgm is it possible to set the Program configurations.

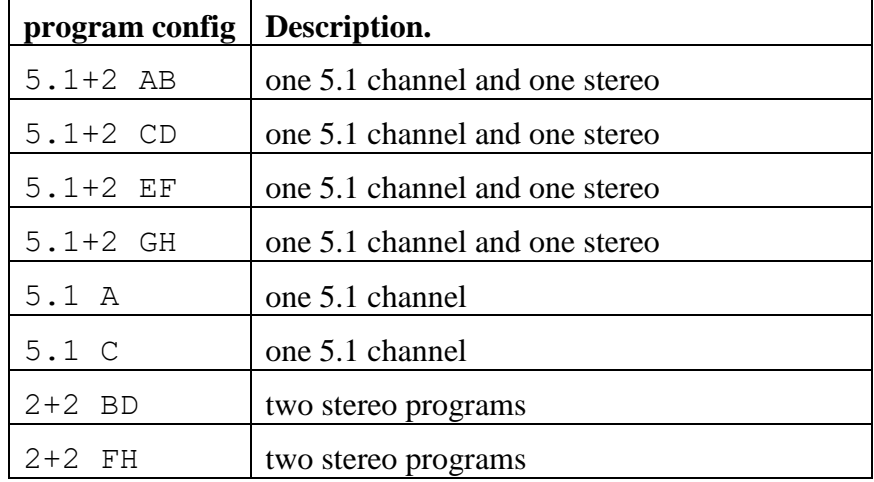

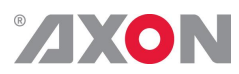

<span id="page-30-4"></span><span id="page-30-3"></span><span id="page-30-2"></span><span id="page-30-1"></span><span id="page-30-0"></span>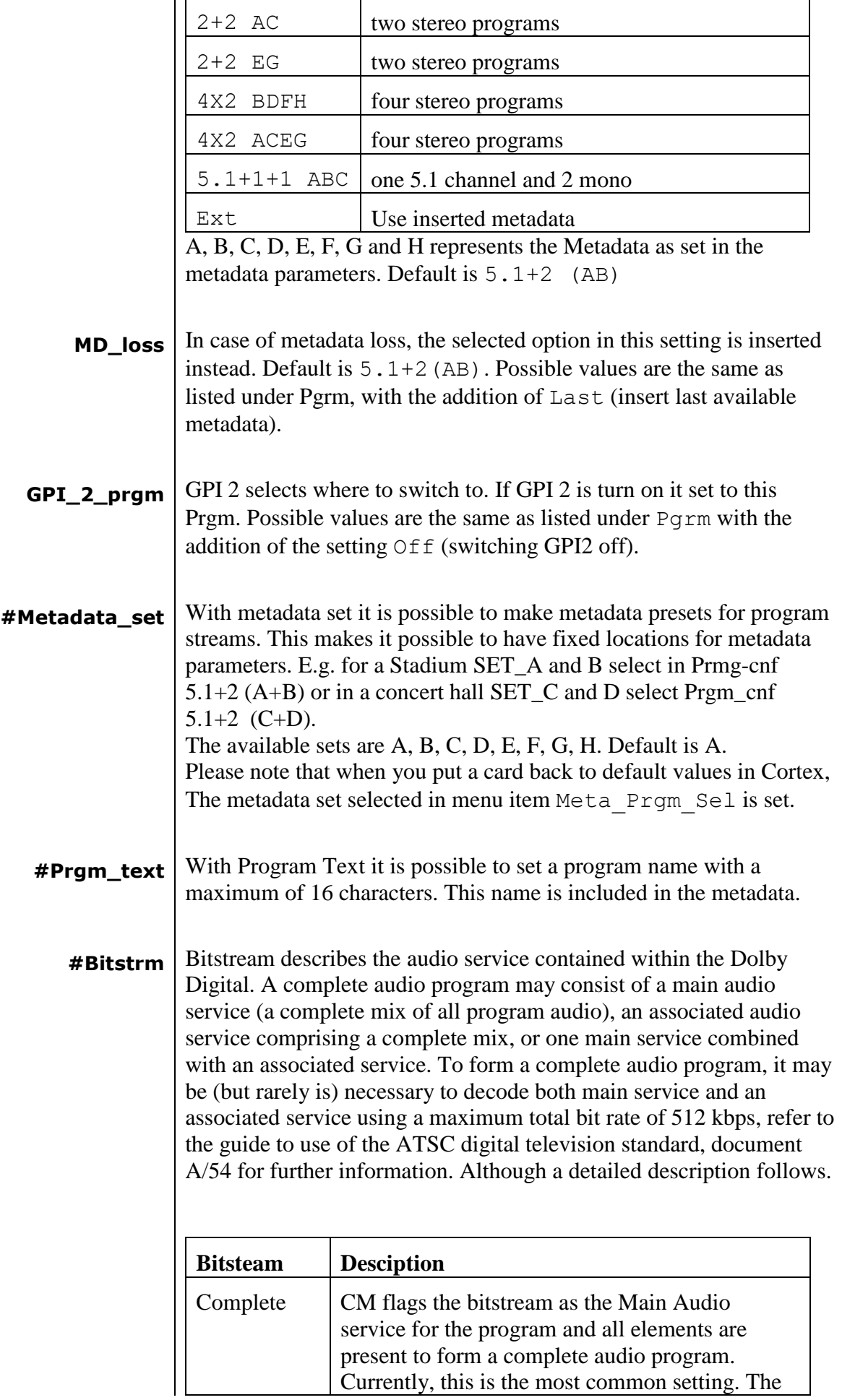

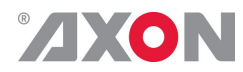

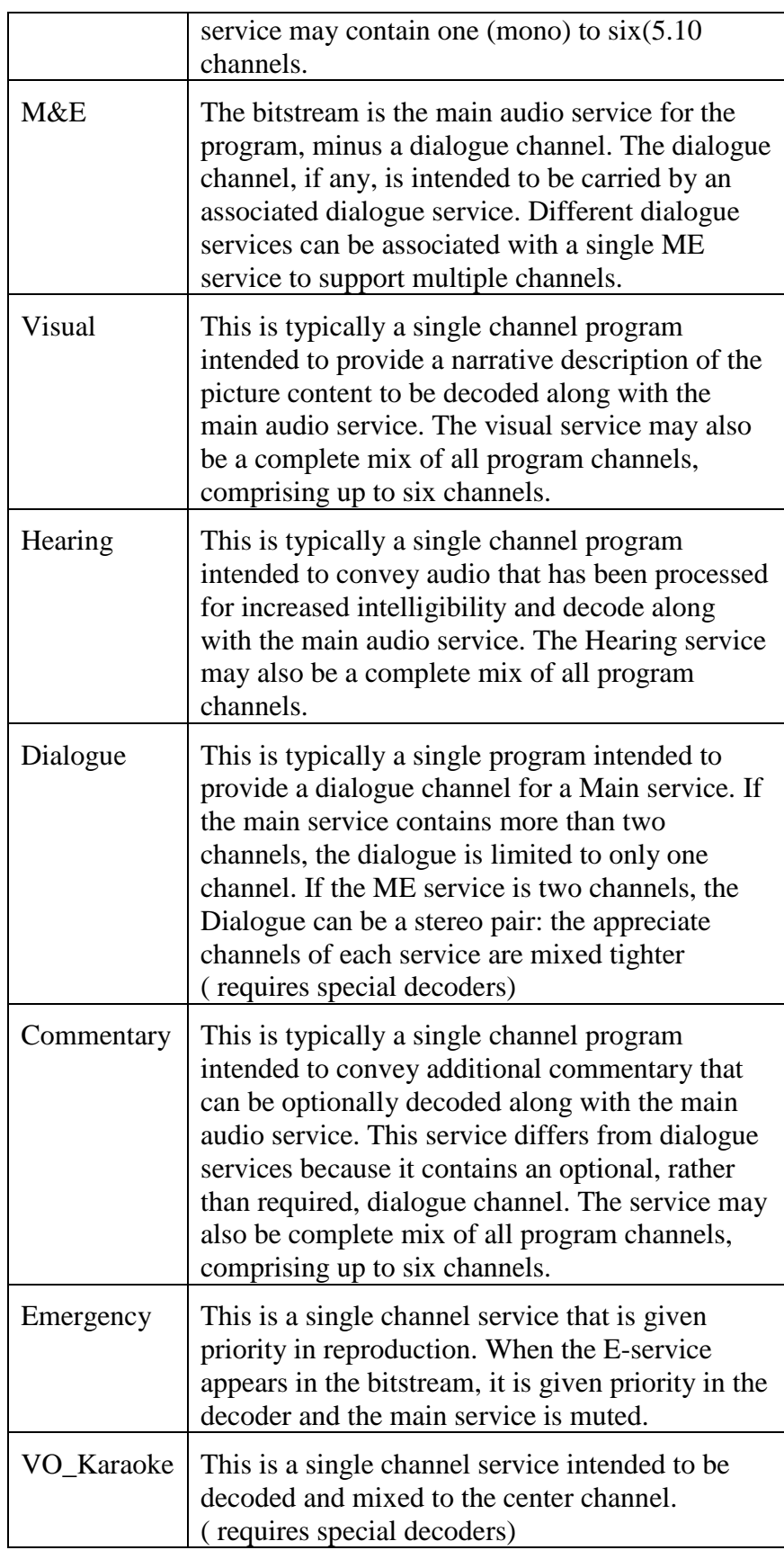

<span id="page-31-0"></span>**#Dialogue\_Lev** Dialogue level sets the average loudness of a dialogue in a presentation. The range is from –31dB to –1dB. The default setting is –27dB

<span id="page-32-0"></span>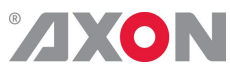

<span id="page-32-3"></span><span id="page-32-2"></span><span id="page-32-1"></span>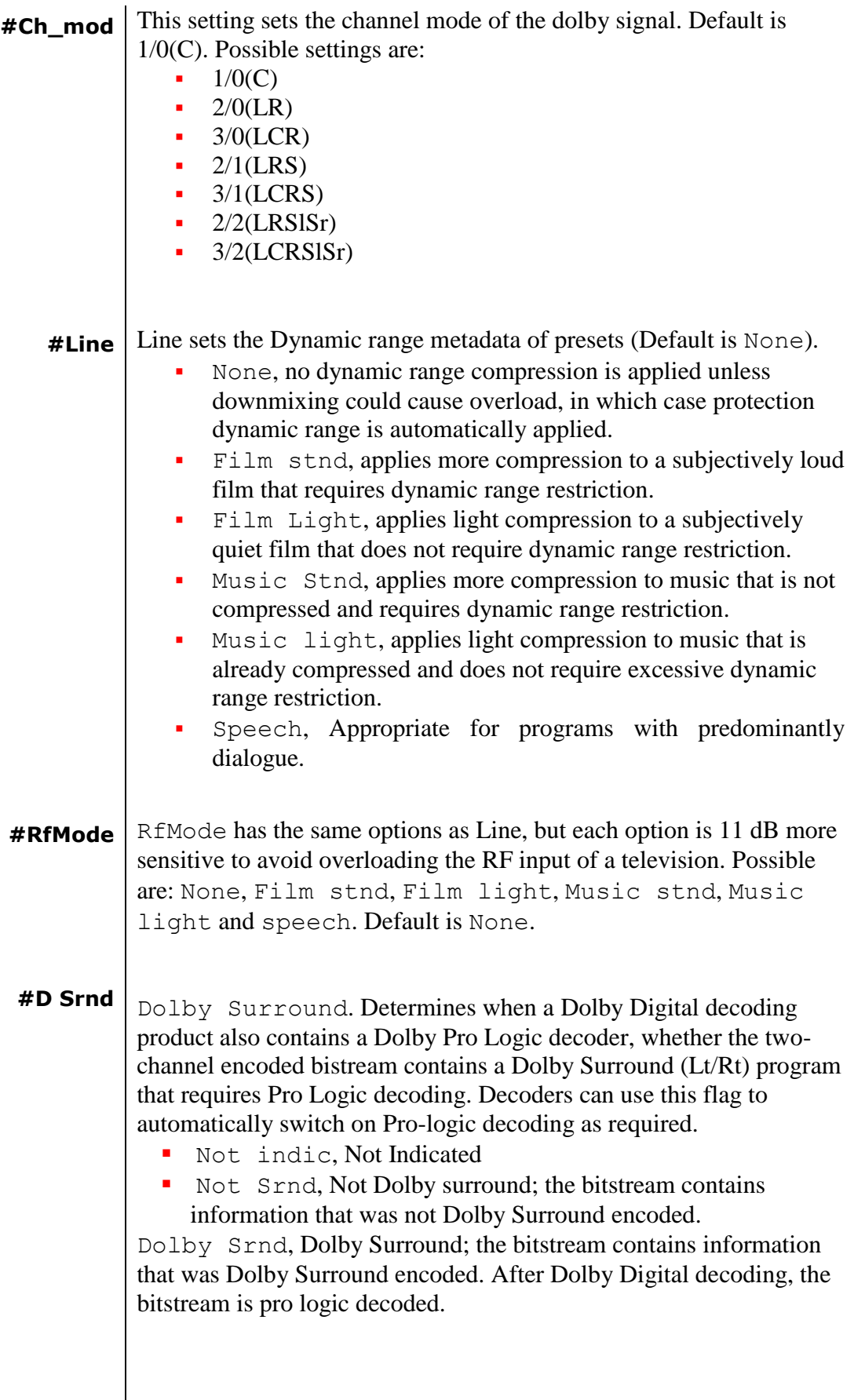

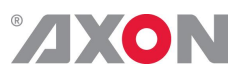

<span id="page-33-5"></span><span id="page-33-4"></span><span id="page-33-3"></span><span id="page-33-2"></span><span id="page-33-1"></span><span id="page-33-0"></span>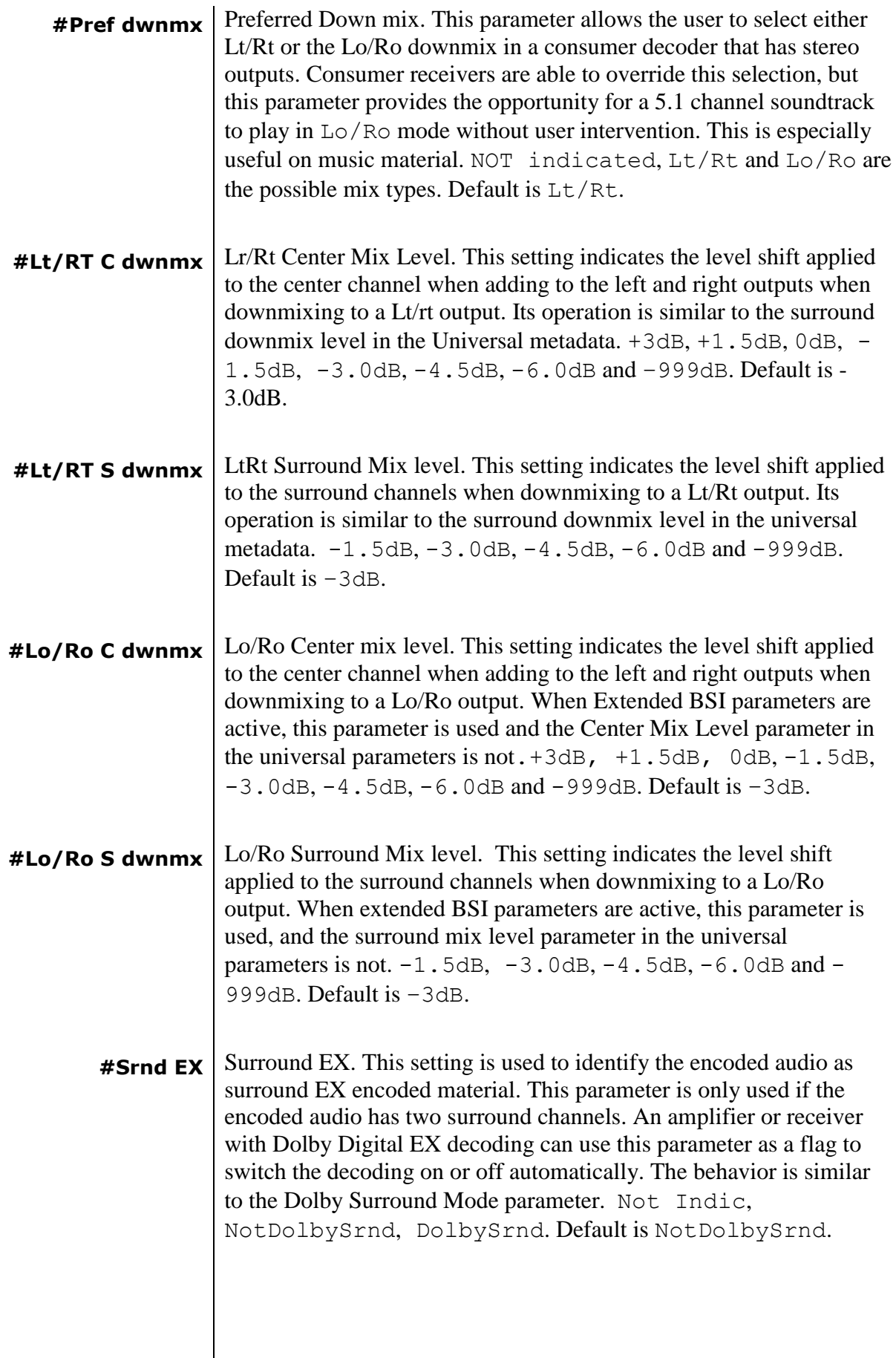

<span id="page-34-0"></span>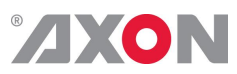

<span id="page-34-4"></span><span id="page-34-3"></span><span id="page-34-2"></span><span id="page-34-1"></span>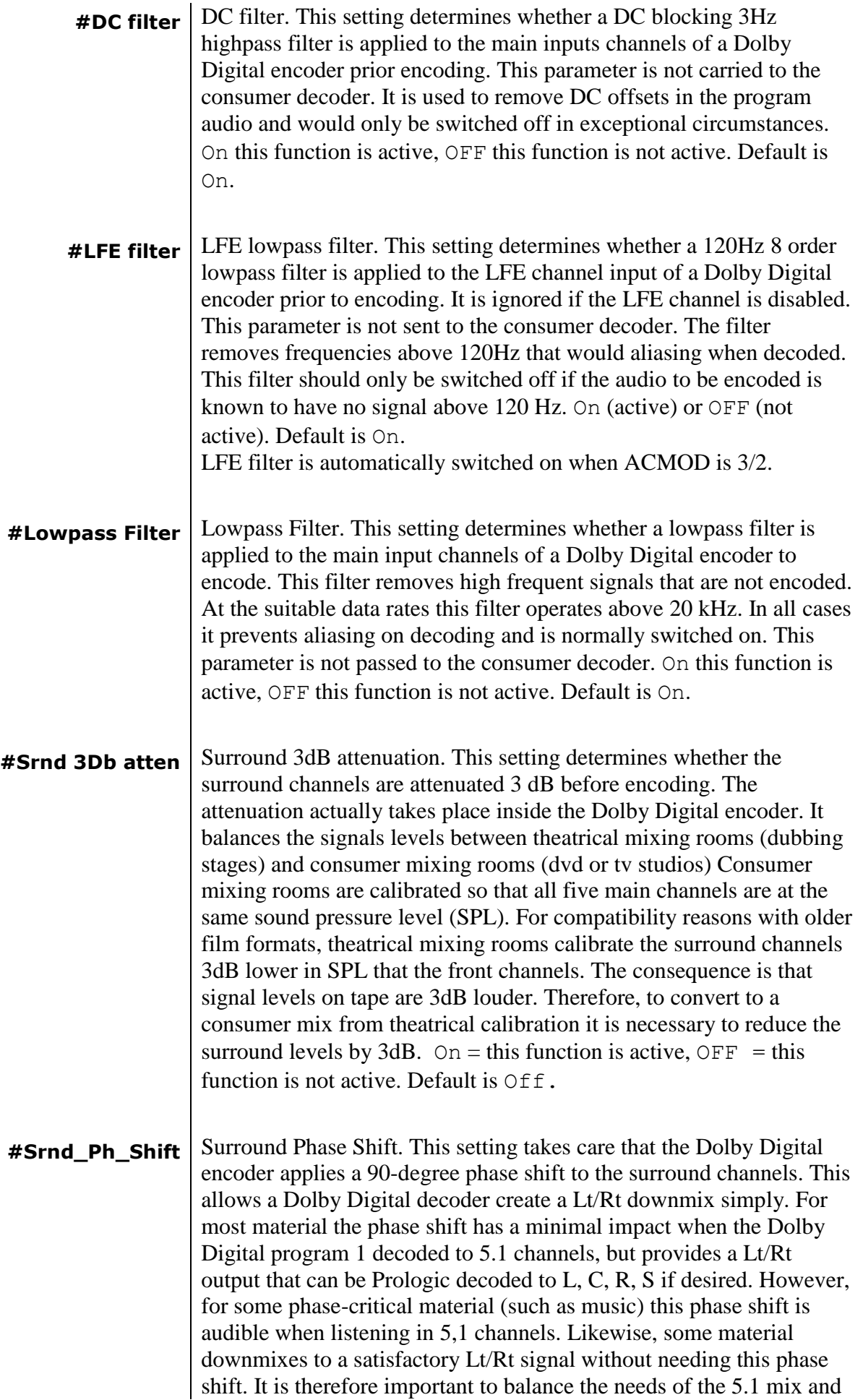

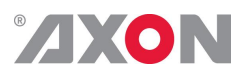

<span id="page-35-4"></span><span id="page-35-3"></span><span id="page-35-2"></span><span id="page-35-1"></span><span id="page-35-0"></span>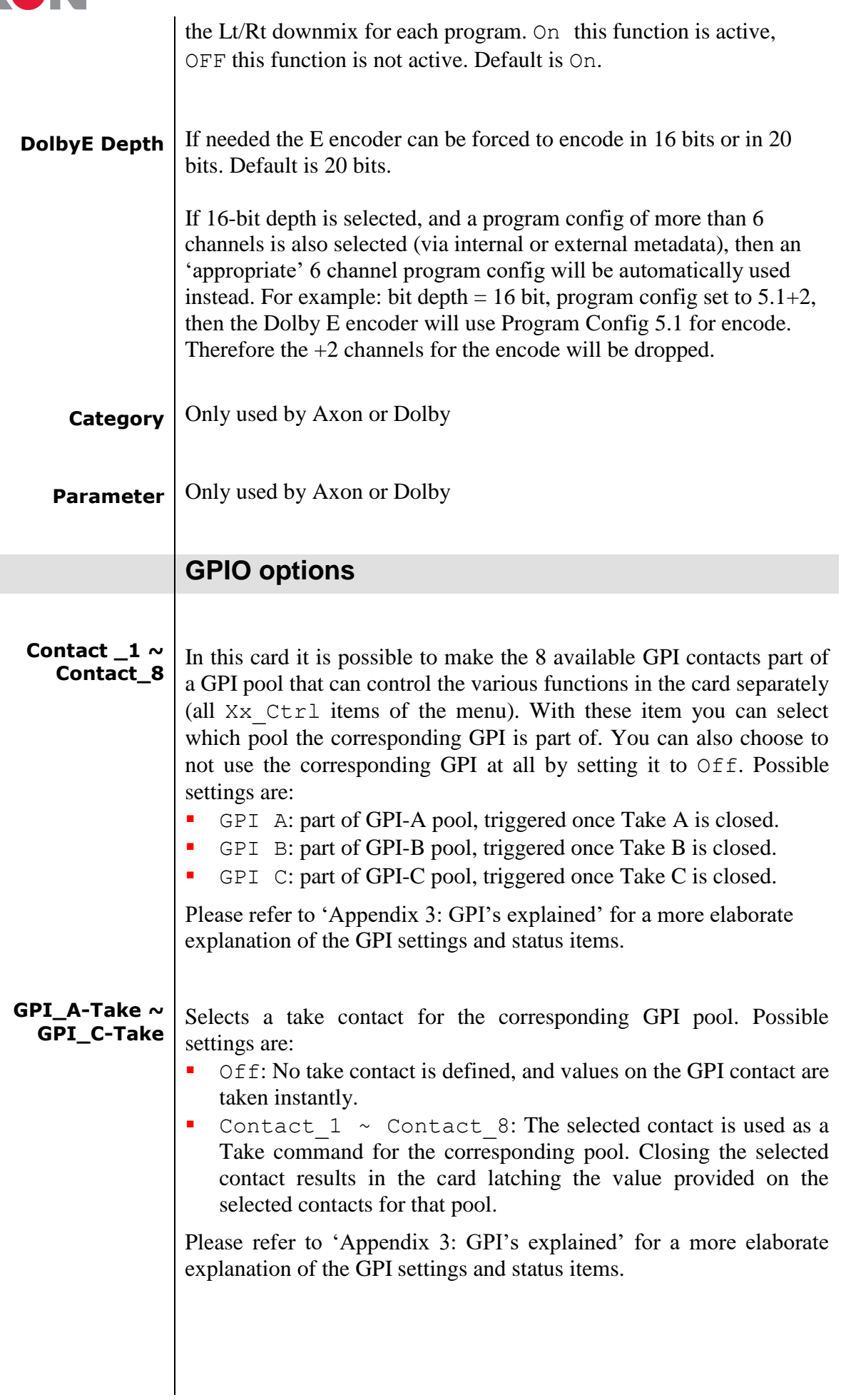

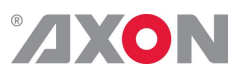

<span id="page-36-5"></span><span id="page-36-4"></span><span id="page-36-3"></span><span id="page-36-2"></span><span id="page-36-1"></span><span id="page-36-0"></span>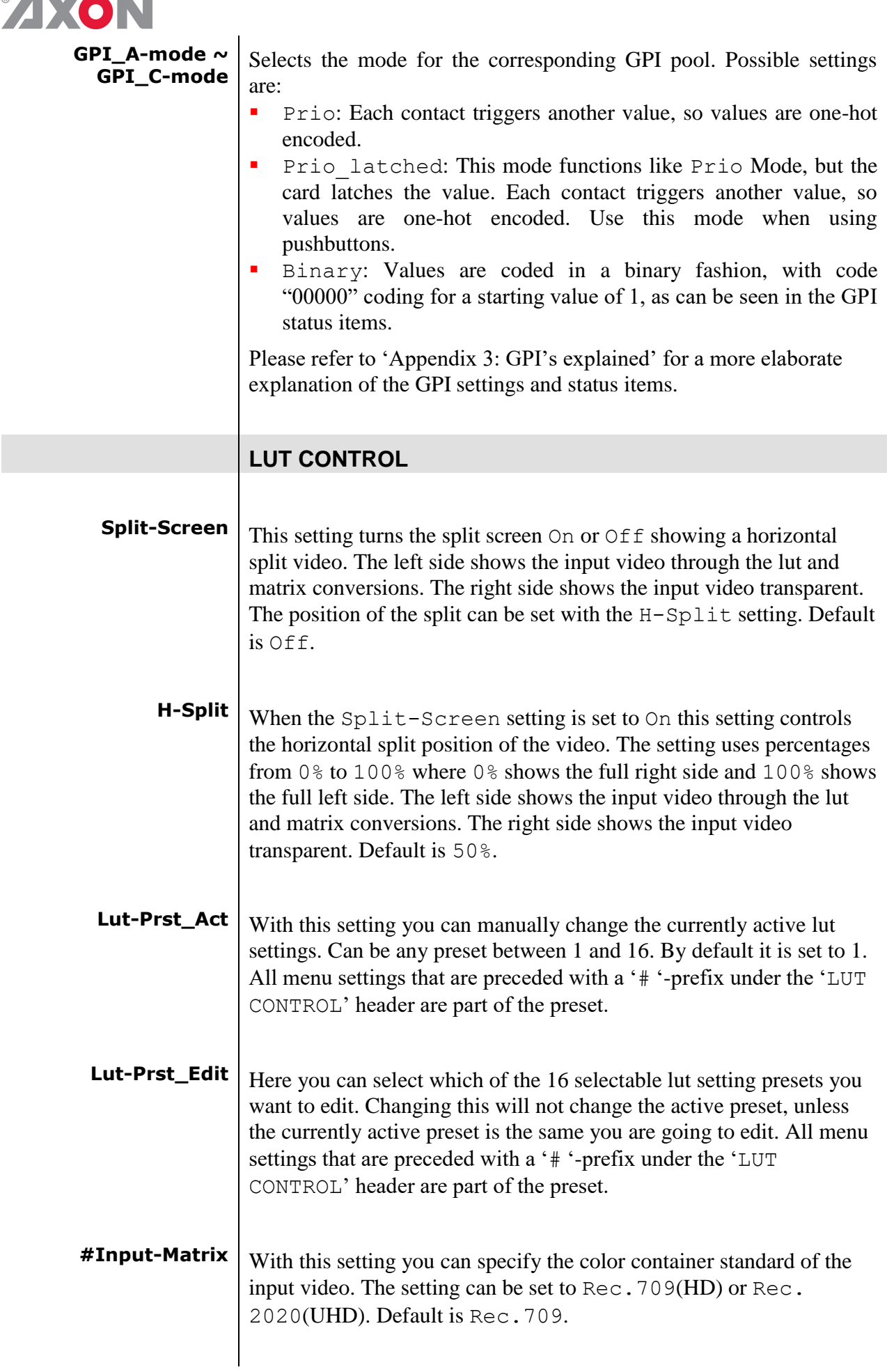

<span id="page-37-0"></span>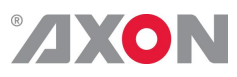

<span id="page-37-9"></span><span id="page-37-8"></span><span id="page-37-7"></span><span id="page-37-6"></span><span id="page-37-5"></span><span id="page-37-4"></span><span id="page-37-3"></span>a a

<span id="page-37-2"></span><span id="page-37-1"></span>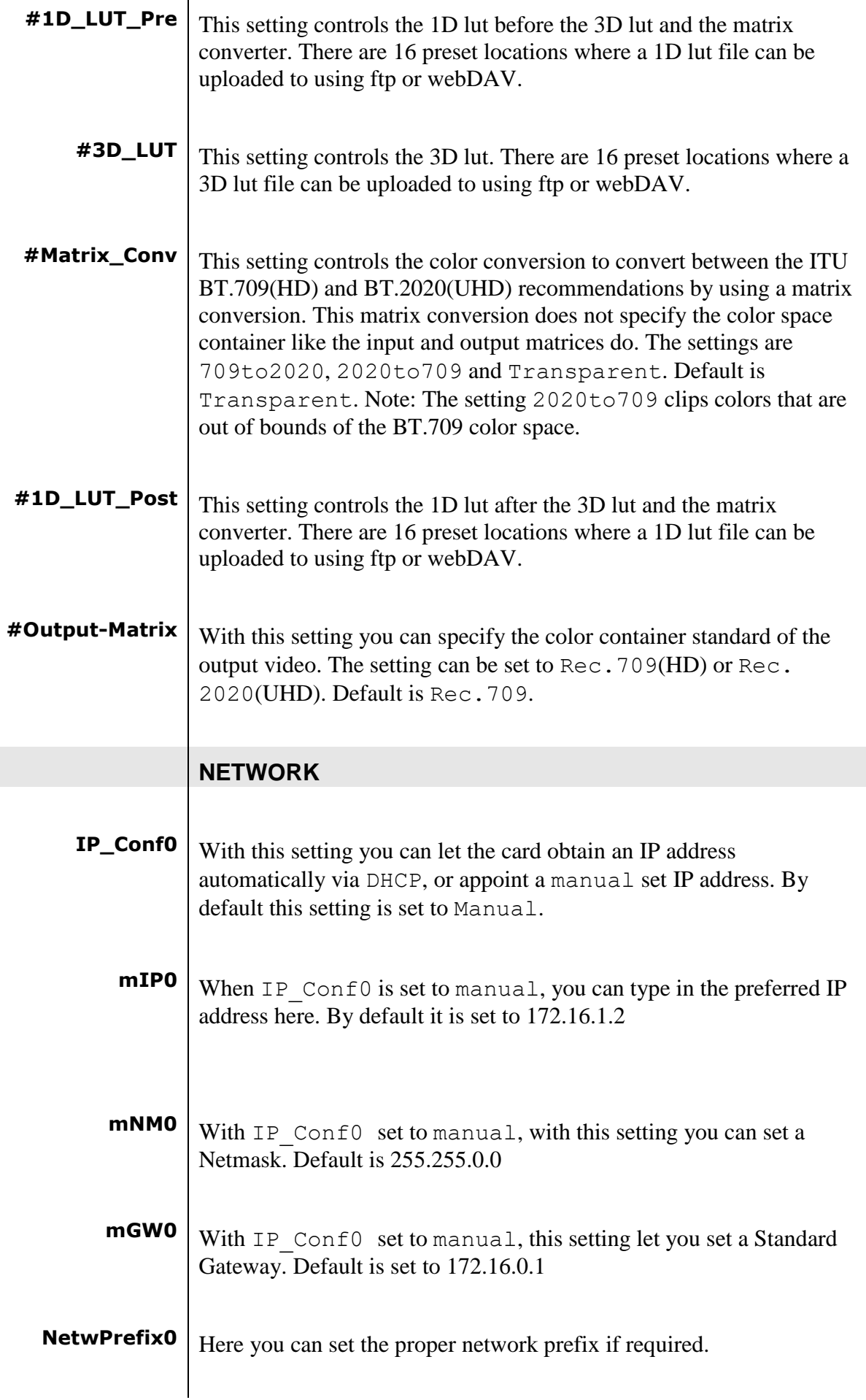

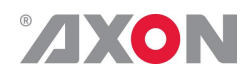

### <span id="page-38-0"></span>**6 Status Menu**

 $\overline{\phantom{a}}$ 

<span id="page-38-11"></span><span id="page-38-10"></span><span id="page-38-9"></span><span id="page-38-8"></span><span id="page-38-7"></span><span id="page-38-6"></span><span id="page-38-5"></span><span id="page-38-4"></span><span id="page-38-3"></span><span id="page-38-2"></span><span id="page-38-1"></span>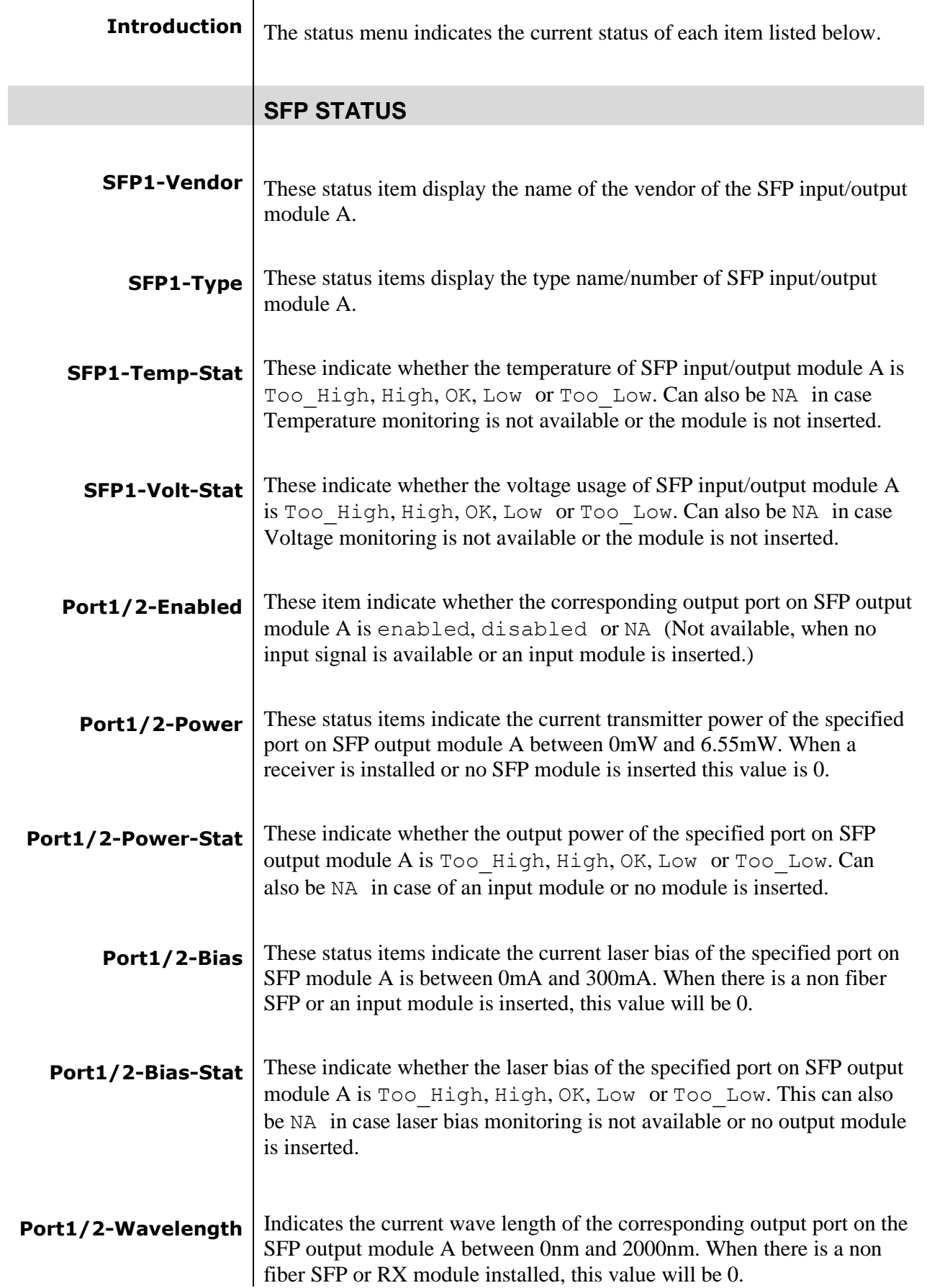

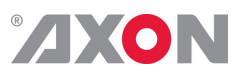

<span id="page-39-9"></span><span id="page-39-8"></span><span id="page-39-7"></span><span id="page-39-6"></span><span id="page-39-5"></span><span id="page-39-4"></span><span id="page-39-3"></span><span id="page-39-2"></span><span id="page-39-1"></span><span id="page-39-0"></span>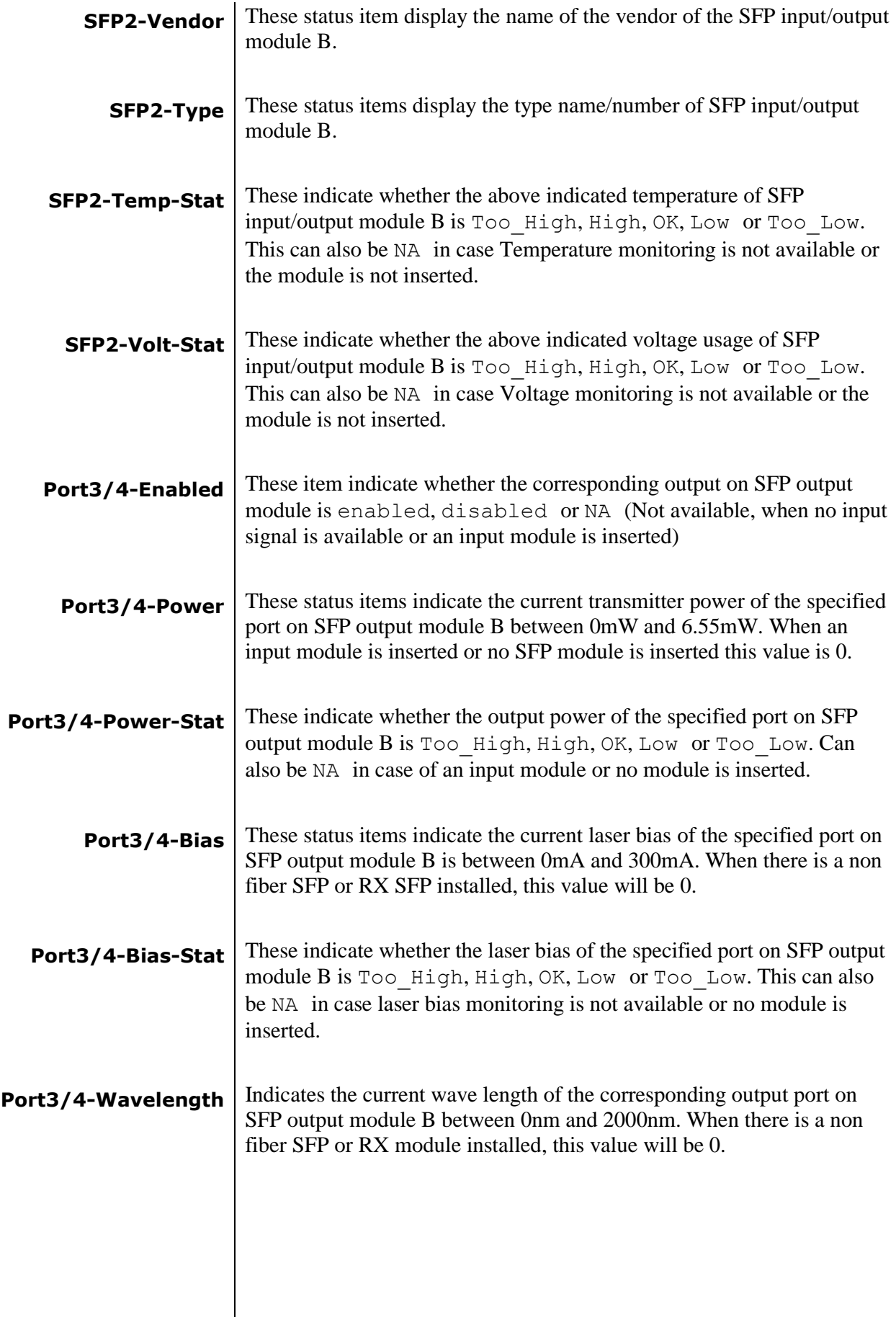

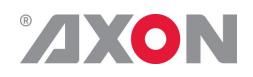

<span id="page-40-3"></span><span id="page-40-2"></span><span id="page-40-1"></span><span id="page-40-0"></span>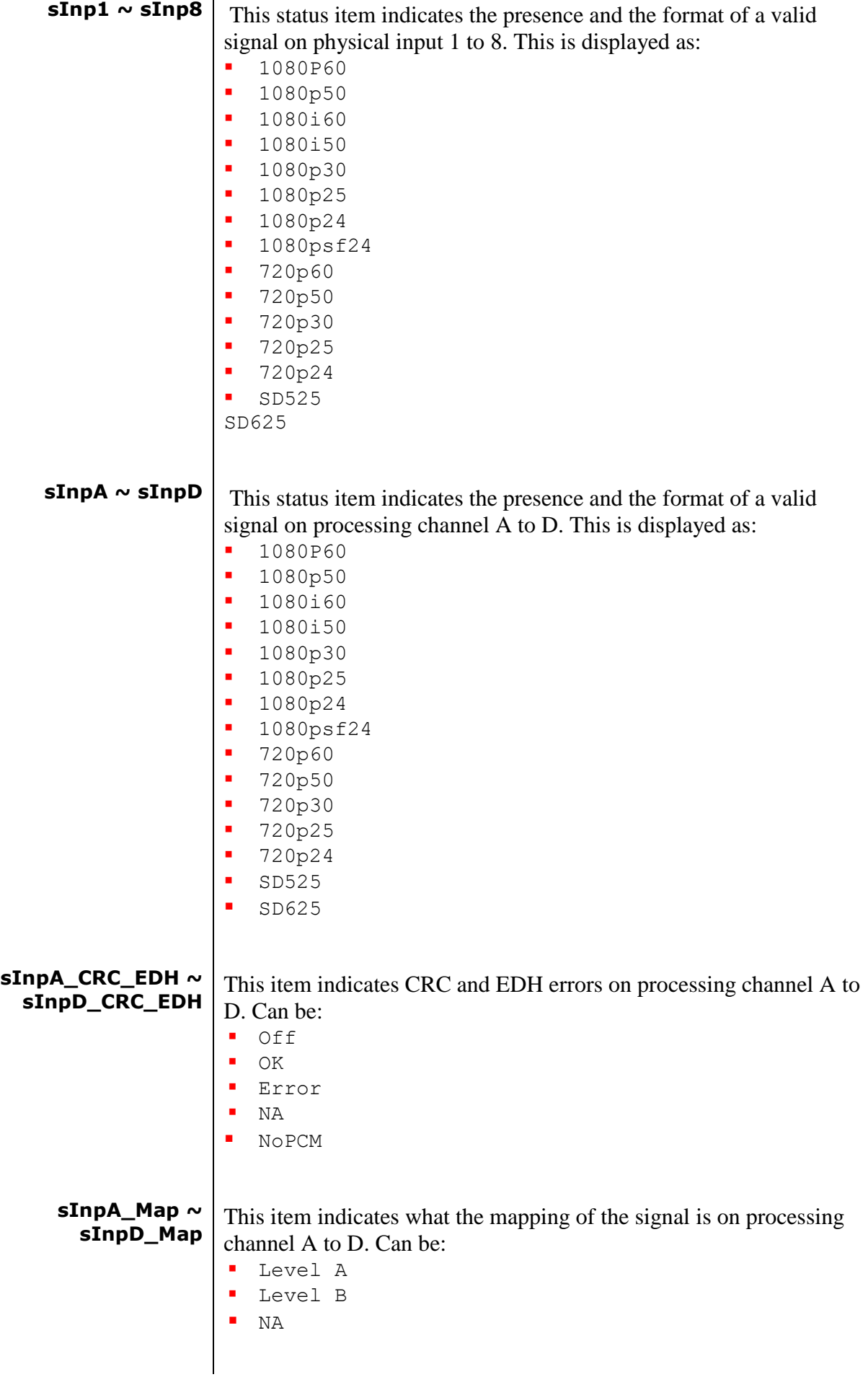

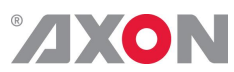

<span id="page-41-9"></span><span id="page-41-8"></span><span id="page-41-7"></span><span id="page-41-6"></span><span id="page-41-5"></span><span id="page-41-4"></span><span id="page-41-3"></span><span id="page-41-2"></span><span id="page-41-1"></span><span id="page-41-0"></span>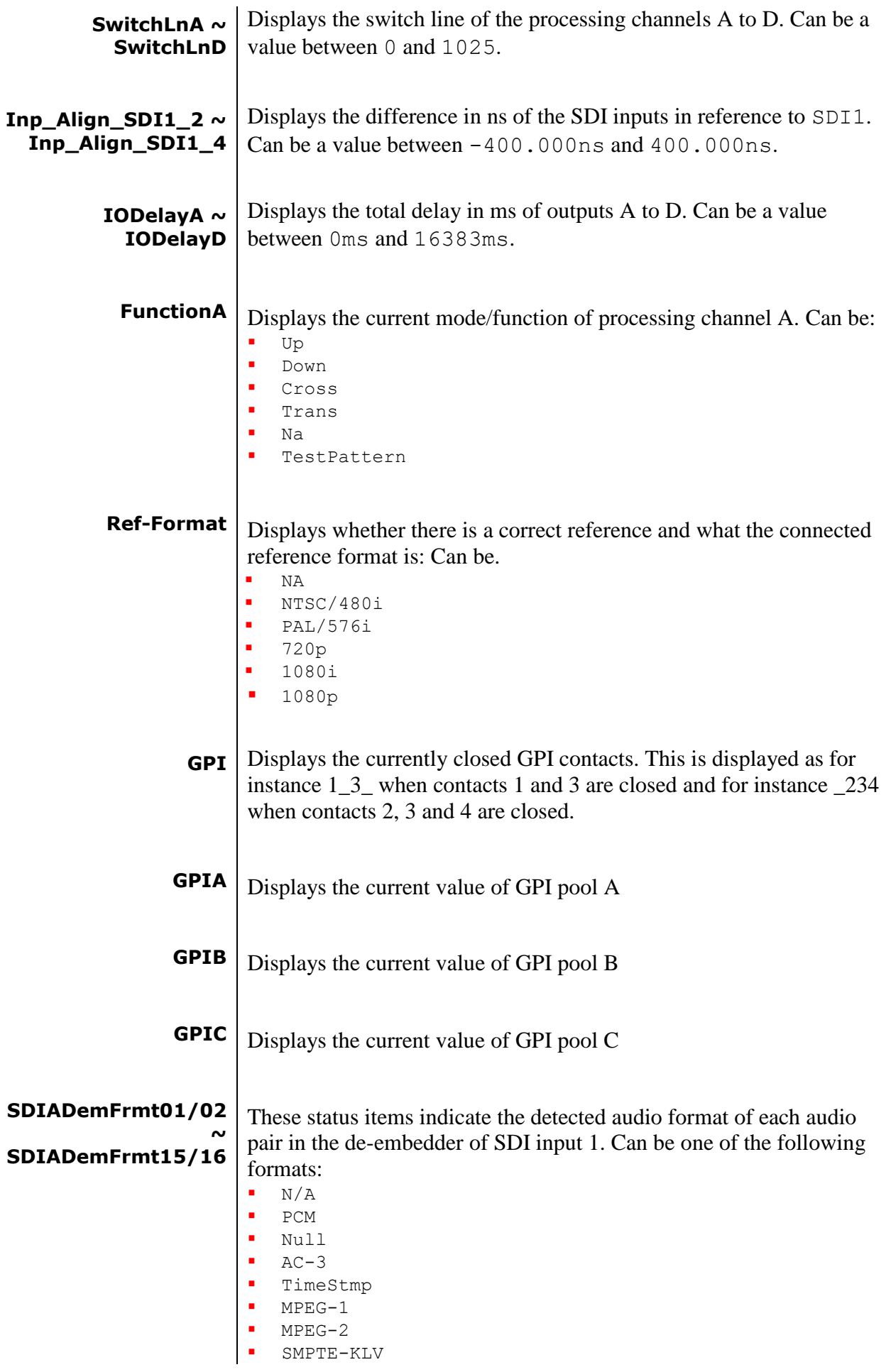

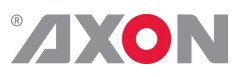

<span id="page-42-4"></span><span id="page-42-3"></span><span id="page-42-2"></span><span id="page-42-1"></span><span id="page-42-0"></span>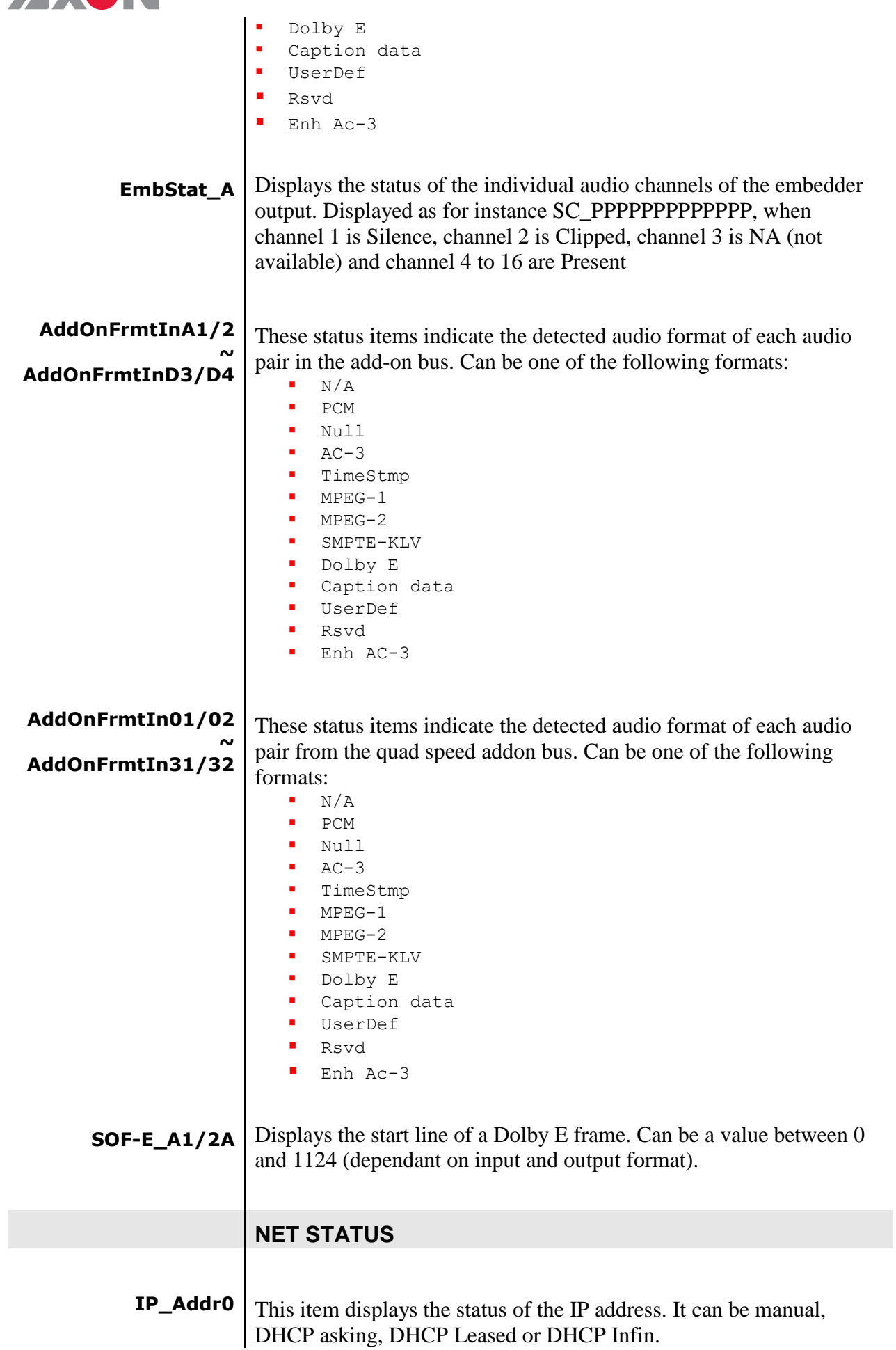

<span id="page-43-1"></span><span id="page-43-0"></span>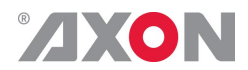

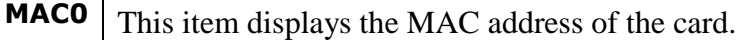

- **IP0** This item displays the current IP address of the card.
- <span id="page-43-2"></span>**NM0** This item displays the current Netmask of the card.
- <span id="page-43-3"></span>**GW0** This item displays the current Standard Gateway of the card.

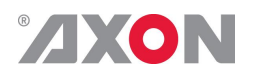

### <span id="page-44-0"></span>**7 Events Menu**

<span id="page-44-9"></span><span id="page-44-8"></span><span id="page-44-7"></span><span id="page-44-6"></span><span id="page-44-5"></span><span id="page-44-4"></span><span id="page-44-3"></span><span id="page-44-2"></span><span id="page-44-1"></span>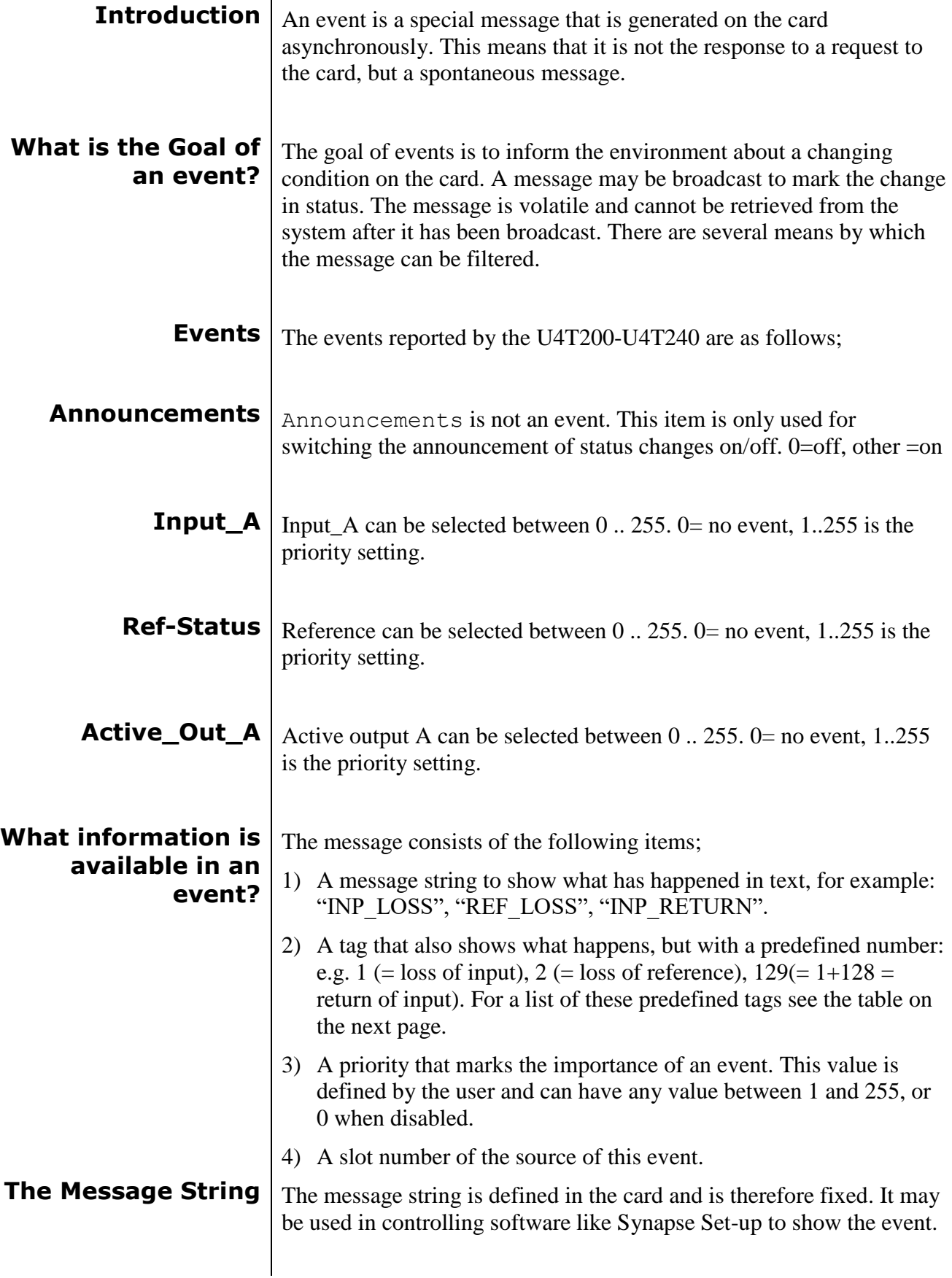

<span id="page-45-0"></span>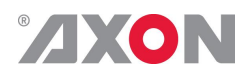

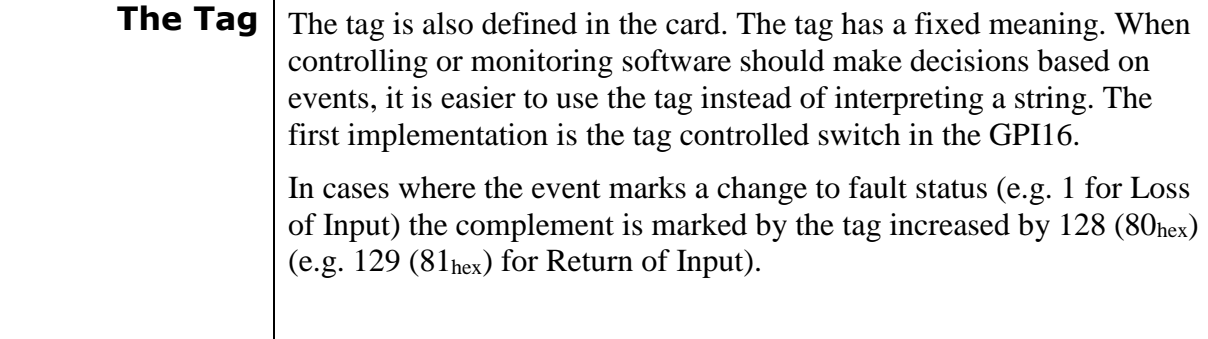

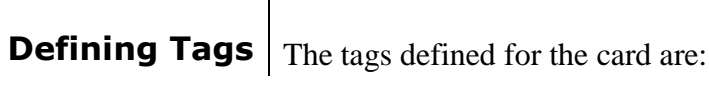

<span id="page-45-1"></span>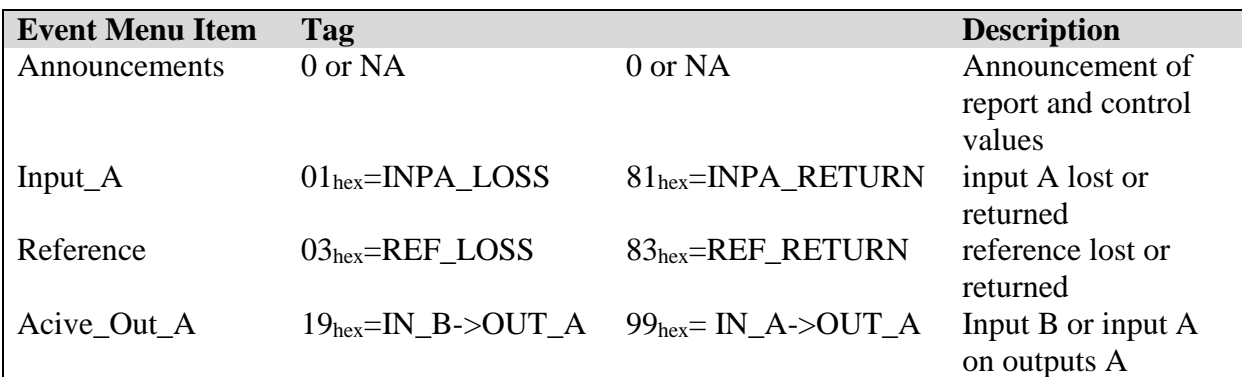

<span id="page-45-3"></span><span id="page-45-2"></span>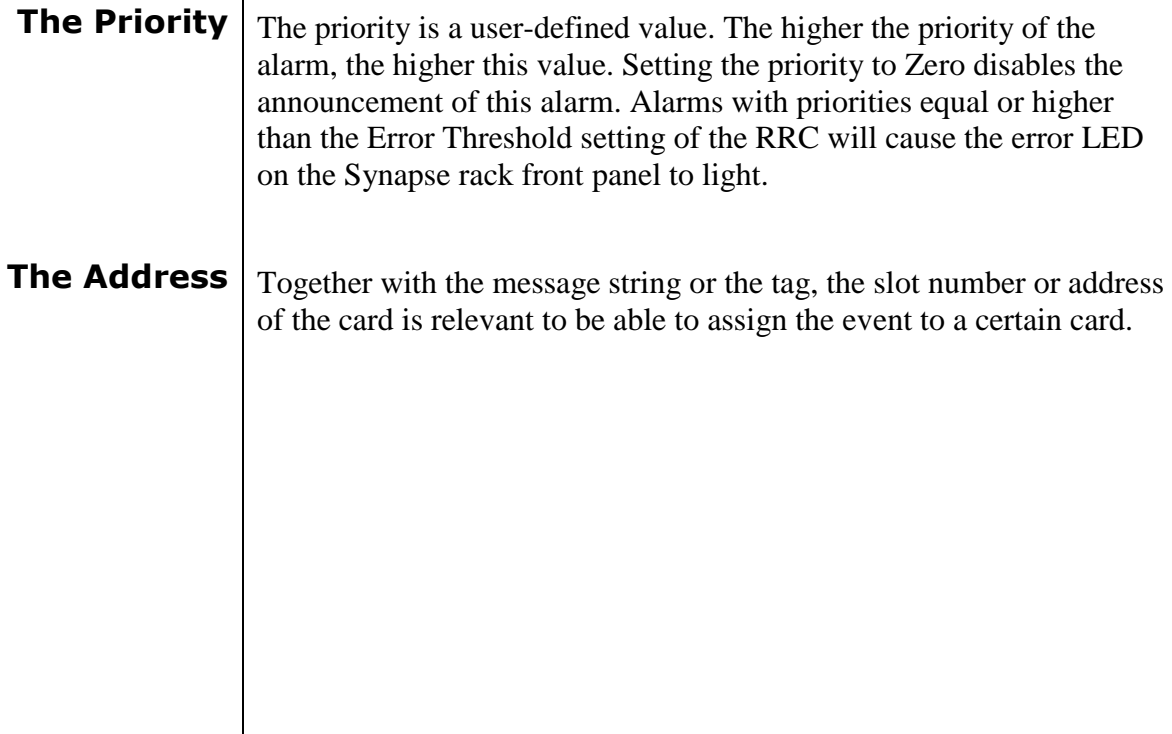

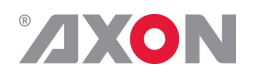

<span id="page-46-6"></span><span id="page-46-5"></span><span id="page-46-4"></span><span id="page-46-3"></span><span id="page-46-2"></span><span id="page-46-1"></span><span id="page-46-0"></span>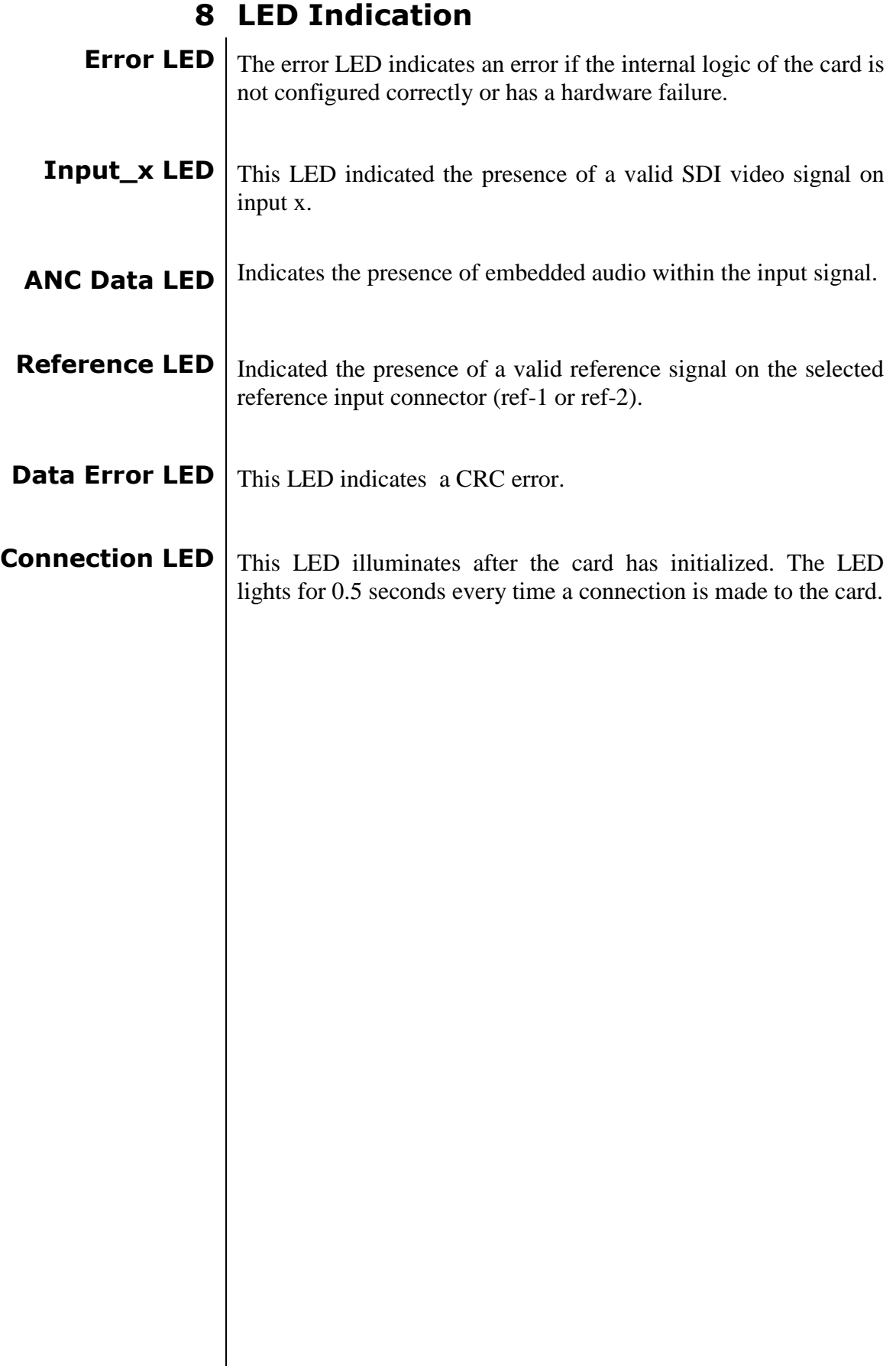

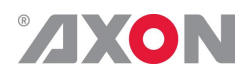

## <span id="page-47-0"></span>**9 Block Schematic**

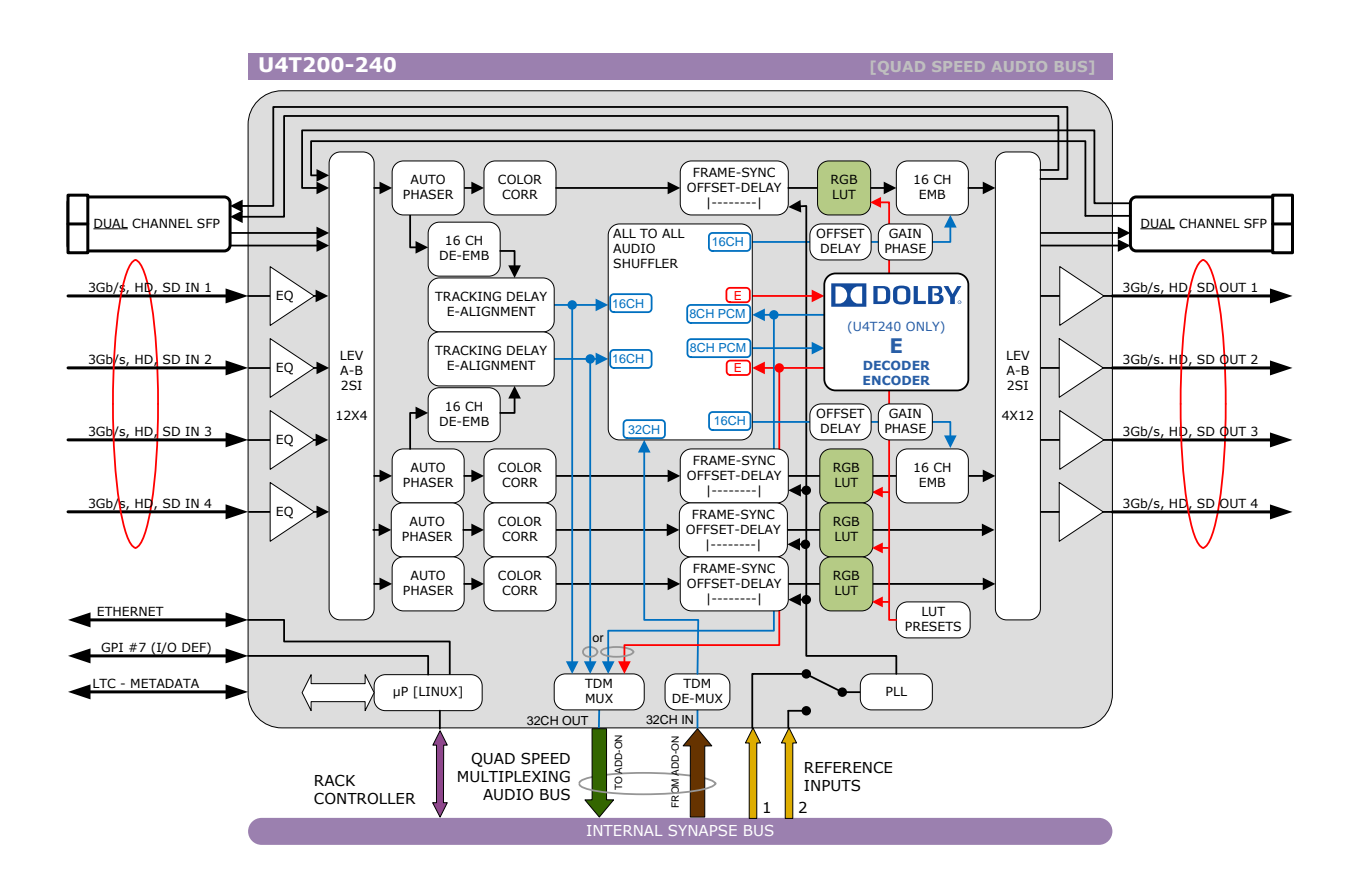

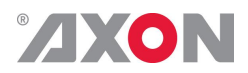

### <span id="page-48-0"></span>**10 Connector Panels**

The U4T200 and U4T240 can be used with the BPH32 or the BHX32. The following table displays the pinout of these backpanels in combination with the card.

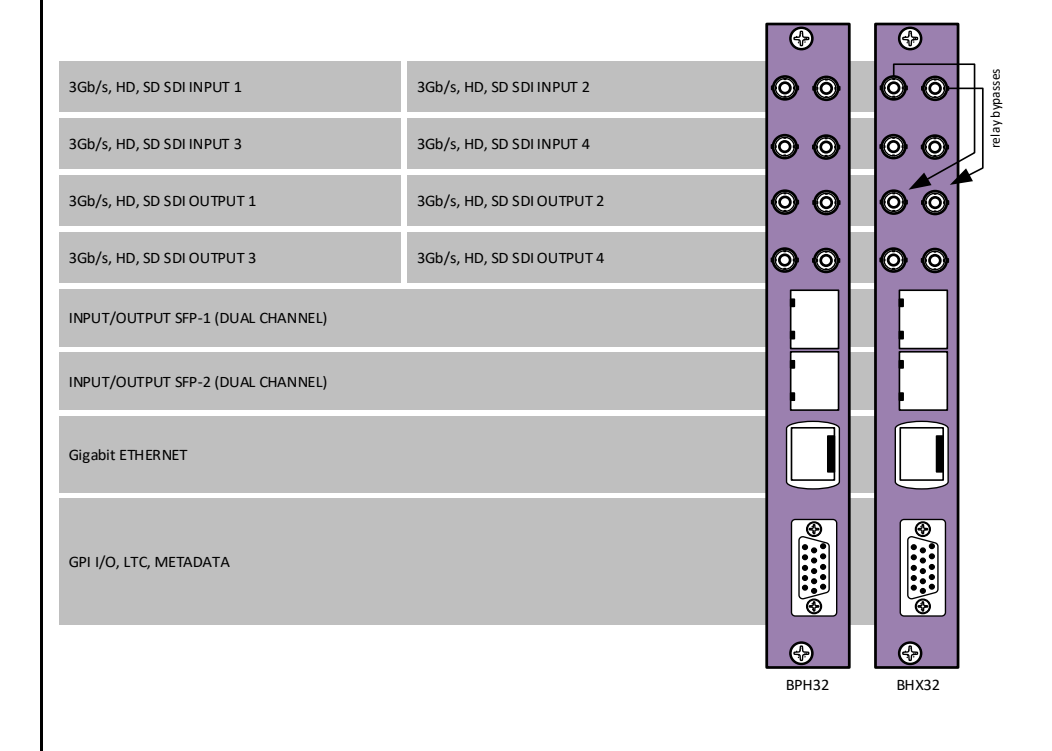

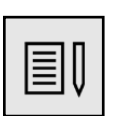

### **Note** Unused inputs and outputs must be terminated with the correct impedance correct impedance

<span id="page-48-1"></span>

ı

**D-sub pinning** Note: GPI's work in a latching mode

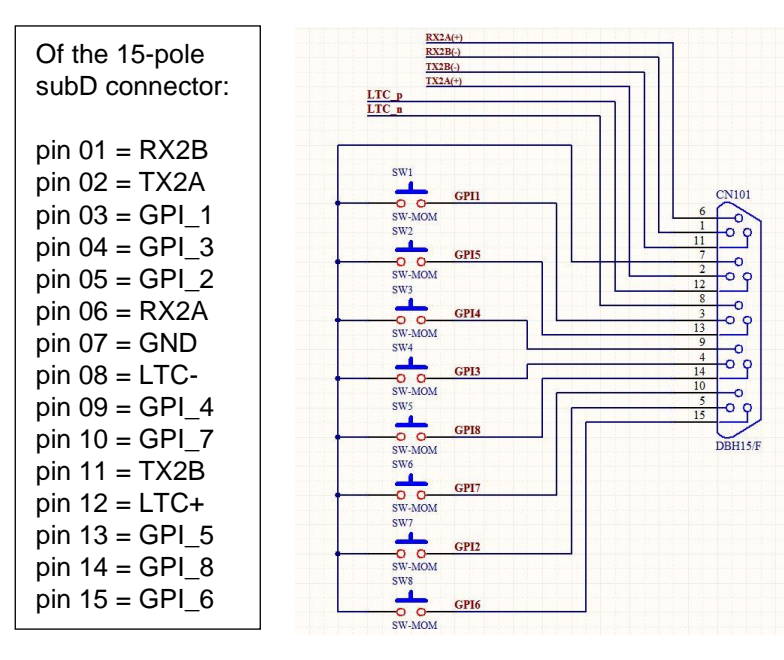

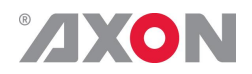

## **Appendix 1 Reprogramming GXGxxx modules**

## <span id="page-49-1"></span><span id="page-49-0"></span>**Before you start**

<span id="page-49-5"></span><span id="page-49-4"></span><span id="page-49-3"></span><span id="page-49-2"></span>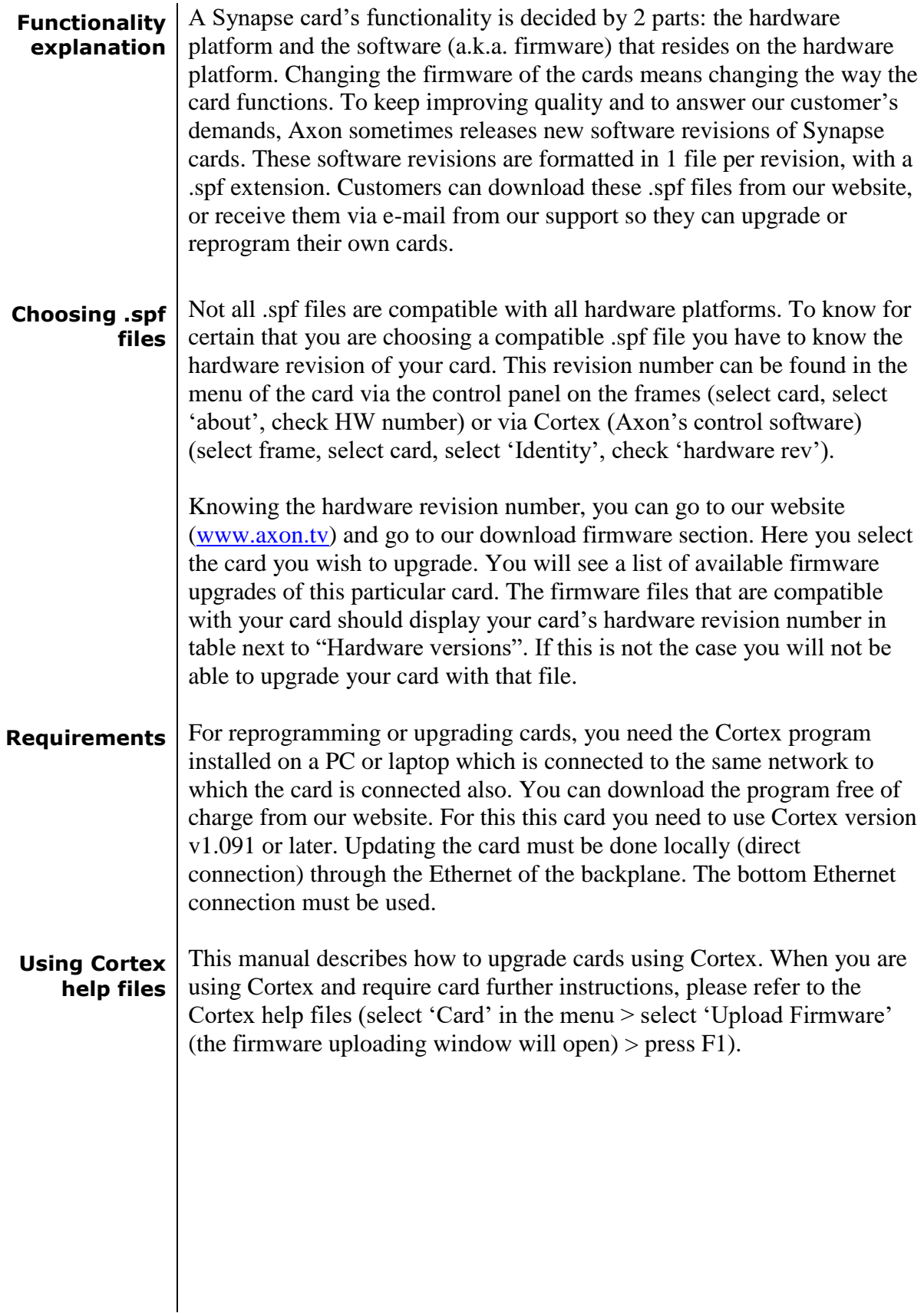

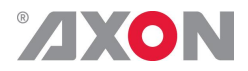

### <span id="page-50-0"></span>**Precautions**

<span id="page-50-1"></span>**Backup your settings** It is advised to back up the settings before upgrading the card. To do this, select the frame and card you want to upgrade. Then choose "Card" in the menu and select "Backup card". An exact copy of the card's menu can be stored as .xml file in the following window. The next image displays the window where this is done.

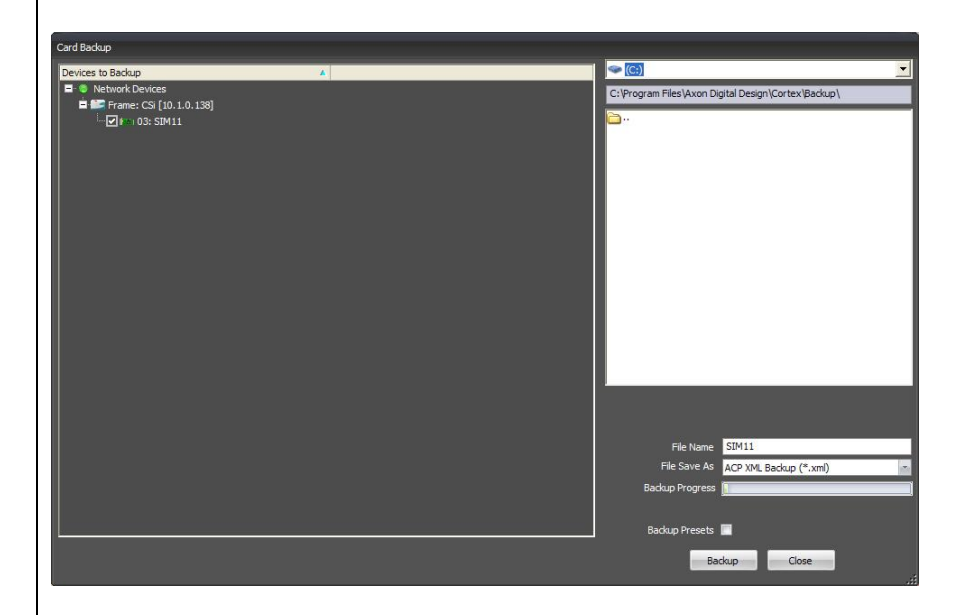

<span id="page-50-2"></span>**At your own risk** During the upgrade process, the card will stop functioning for a period of time. Make sure the card you are going to upgrade is currently *not* being used by anyone in your company.

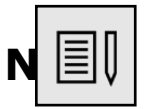

l

Use cortex version 1.09.01 or later. This software can be downloaded from our website. www.axon.tv

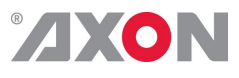

<span id="page-51-0"></span>**Setting up card** To be able to program the card direct we need to perform two steps. One is setting up of the IP address of the card and second will be making the board recognized as stand alone entity.

> To set-up the IP address of the card goto the system view within the Cortex program. Select the HLDxxx and goto the device view tab. Within the device tab you will be able to setup the IP address, netmask and gateway.

The next step is to make the card available as a stand alone card within the system. To add this card you need to go to the network tab at the top of the cortex program. Then go to add network device and choose add ACP device.

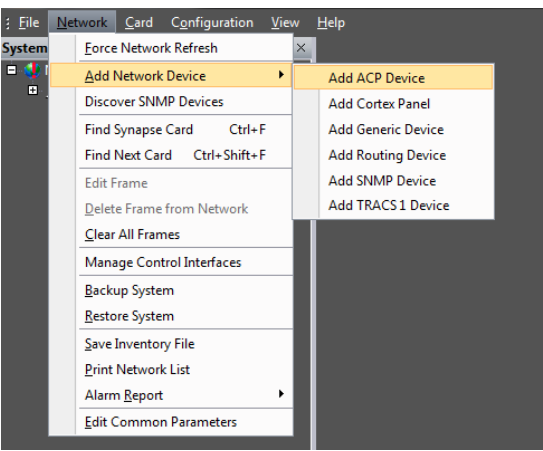

Fill out the name of the card and also the ip address.

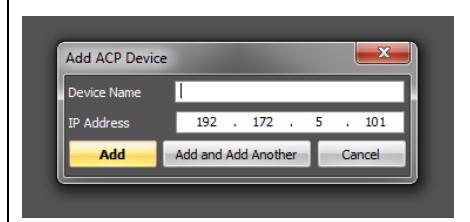

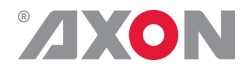

## **Upload firmware**

You can start upgrading the card. To do this, click 'Card' in the top menu and select 'Upload Firmware' from the dropdown box as displayed below.

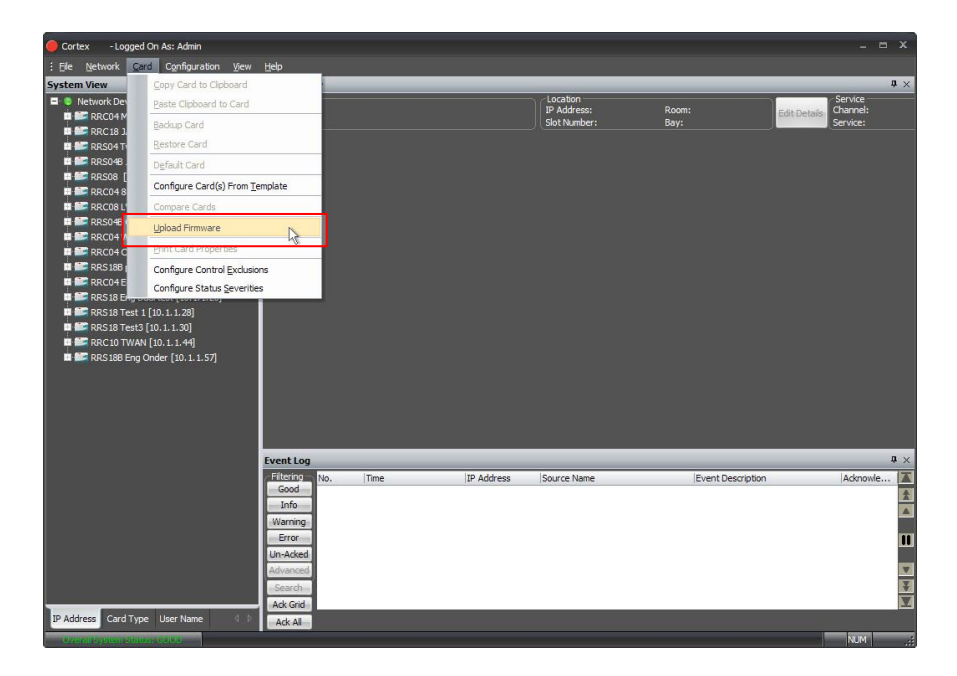

A new window will open, showing you the firmware upload functions. *At first you must select which .spf file you want to load*. You do this in the buttom dialog as shown below.

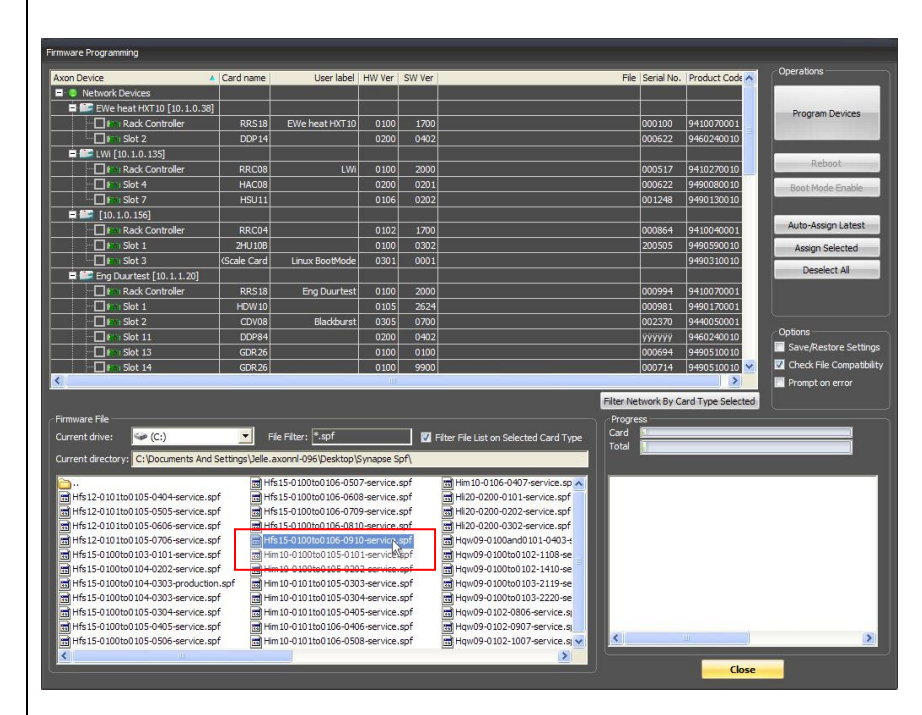

To select which .spf you would like to upload into the card, you click the 'Current drive' button and select the folder which holds your .spf files.

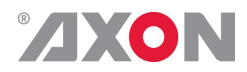

When you selected the .spf file, check the card(s) in which you want to load this .spf file. You can load multiple cards with the same .spf file at the same time. When the selected .spf file can not be loaded in the card you try to check an error message will appear in the bottom right box. Selecting a card is done as displayed on the next page.

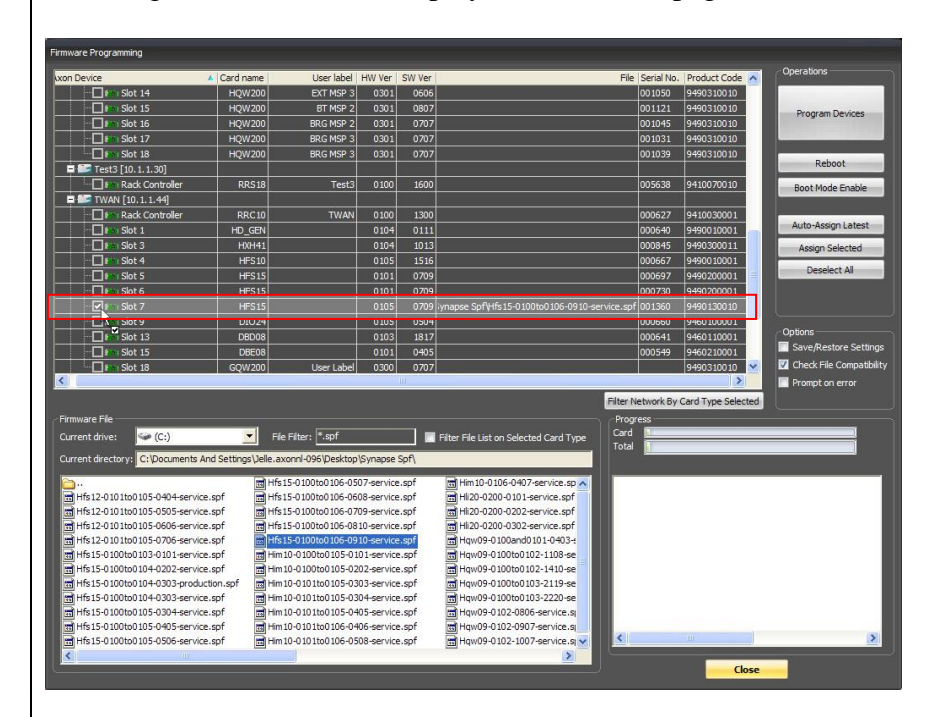

<span id="page-53-0"></span>**Testing** When all previous instructions have been completed the card should be functioning properly. We advise however to test the card's functionallity before you are going to put it into real on-air use.

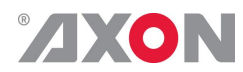

### <span id="page-54-1"></span>**Appendix 2 Uploading LUT tables using Cortex**

<span id="page-54-0"></span>**Introduction** The most common and easy way to upload LUT tables is to use Cortex, which contains a GUI view to upload tables. Cortex is downloadable via our website free of charge.

<span id="page-54-2"></span>**Uploading files** Configure the IP address of the UXU network interface using Cortex 1.01 or higher. Use DHCP or fixed IP address on your network and configure the subnet mask. Please note that the UXU might be on the same network as the rack controller. The IP addresses shown in the screenshot below are just examples, replace these addresses with the correct addresses if needed.

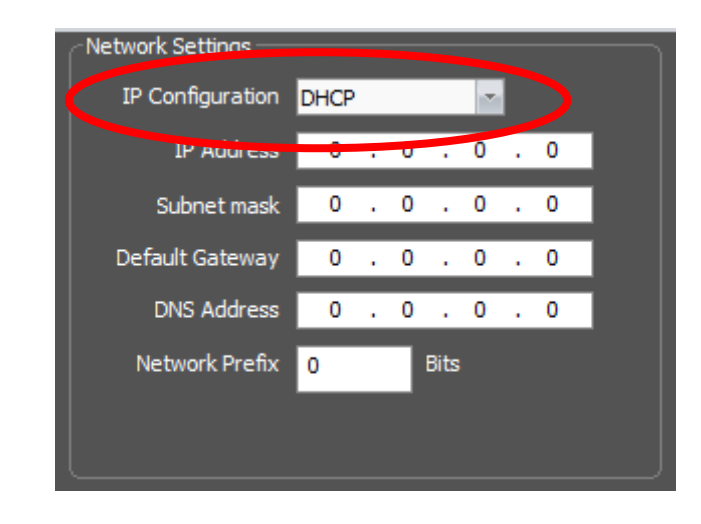

In the 'Lut Control' groupbox in the UXU Cortex GUI, press the "upload" button of the LUT table you want to upload.

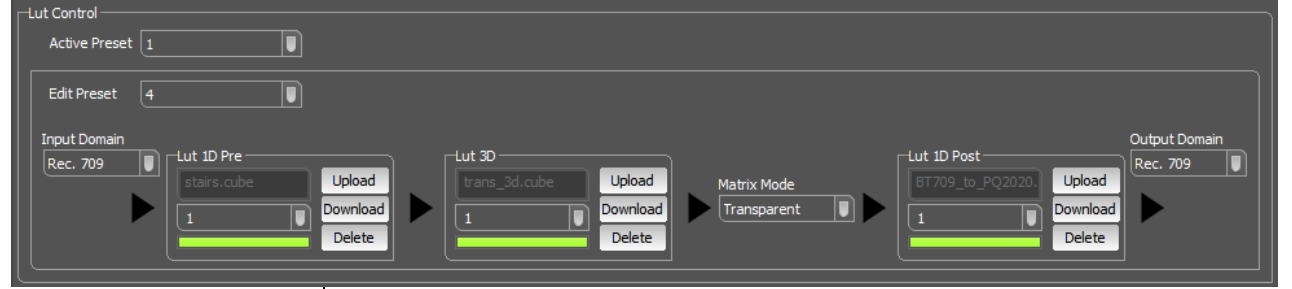

Select a .CUBE file containing the LUT table you want to upload and click 'Open'. Then click the 'Upload' button in the Cortex GUI.

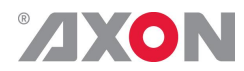

<span id="page-55-0"></span> $\overline{\phantom{a}}$ 

<span id="page-55-4"></span><span id="page-55-3"></span><span id="page-55-2"></span><span id="page-55-1"></span>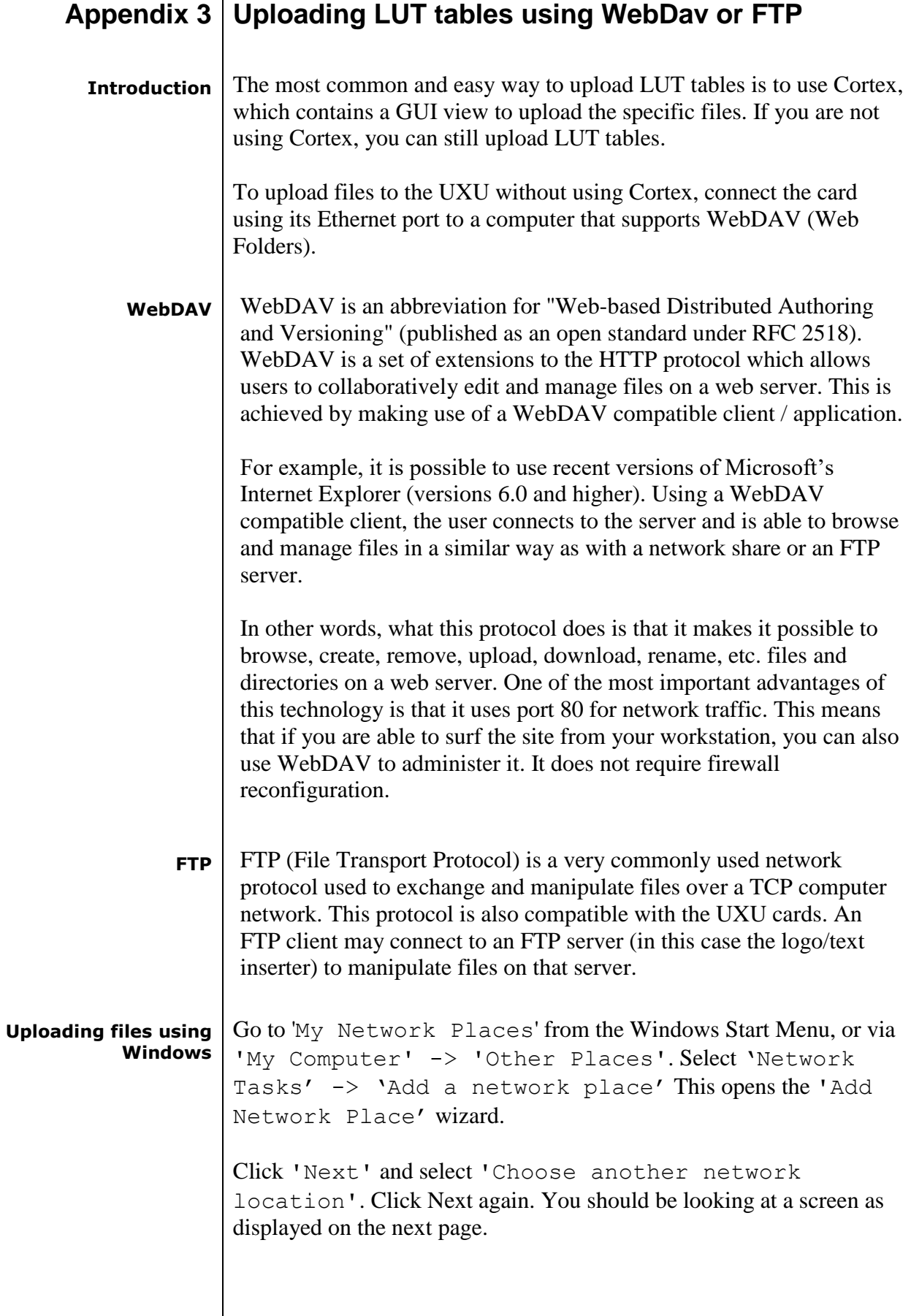

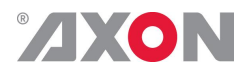

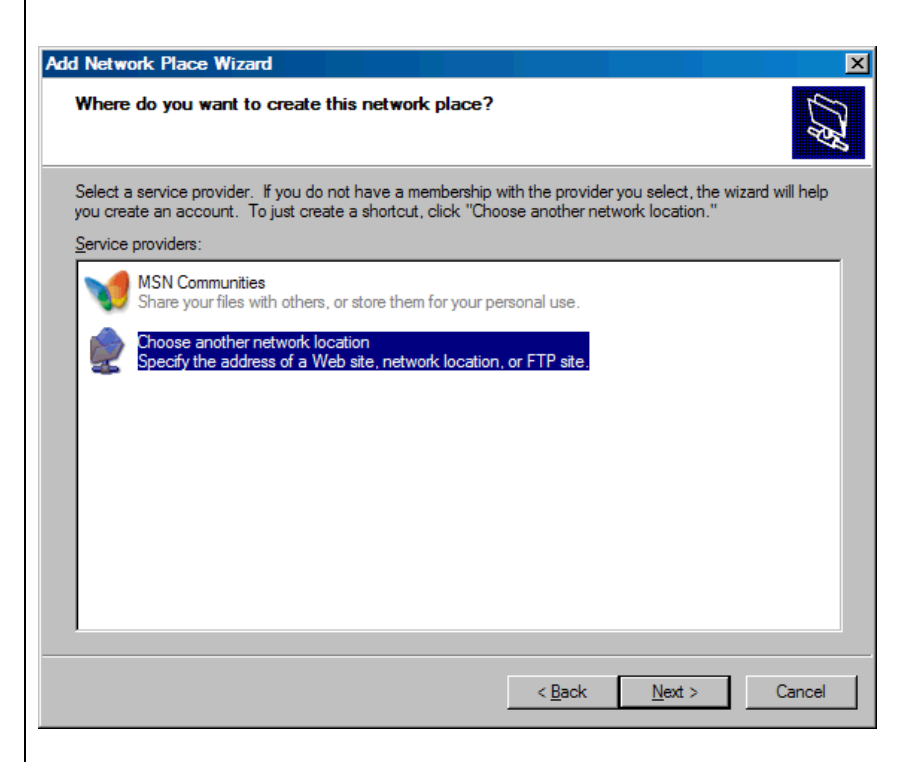

The wizard now asks for the network address. Fill in 'http://' followed by the IP address of the H-SLI card (see IP0 status item in the menu), followed by ':80/' in order to access the card via WebDav. Fill in 'ftp://' followed by the IP address of the card will access the card via FTP.

For example if the IP address of the card is 172.16.0.4, enter 'http://172.16.0.4:80/' or 'ftp://172.16.0.4/' and click 'Next'. Should result in the following example screen:

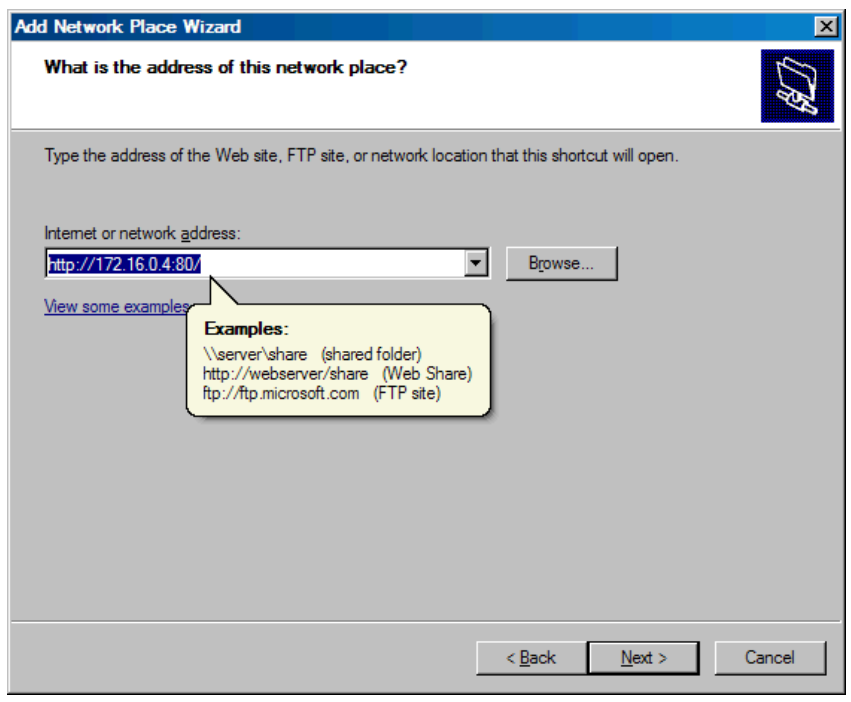

The wizard now asks for a name. Type a useful name for your own use,

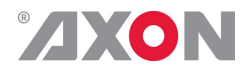

#### such as UXU News Channel.

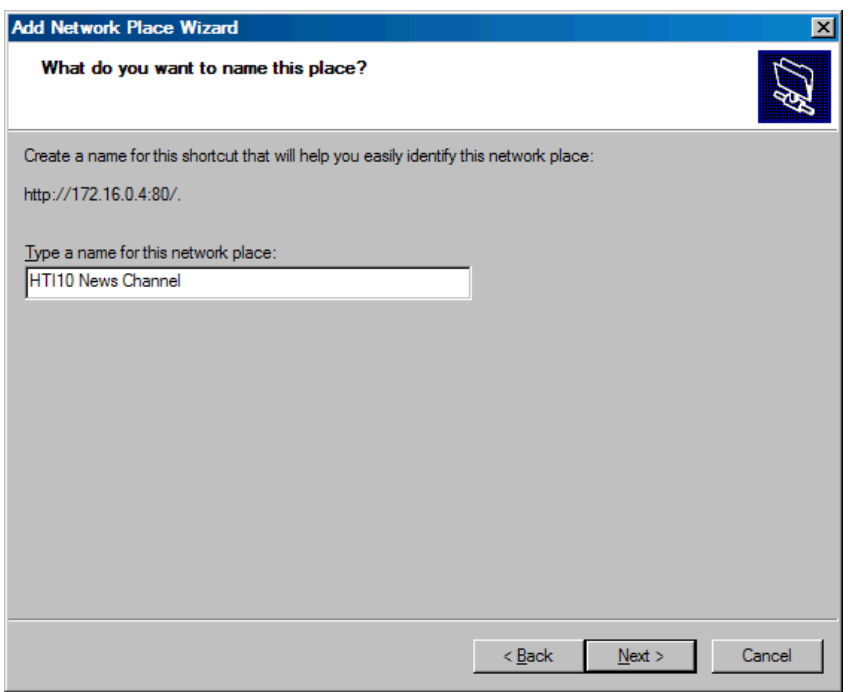

#### Click 'Next', and Click 'Finish' on the following screen:

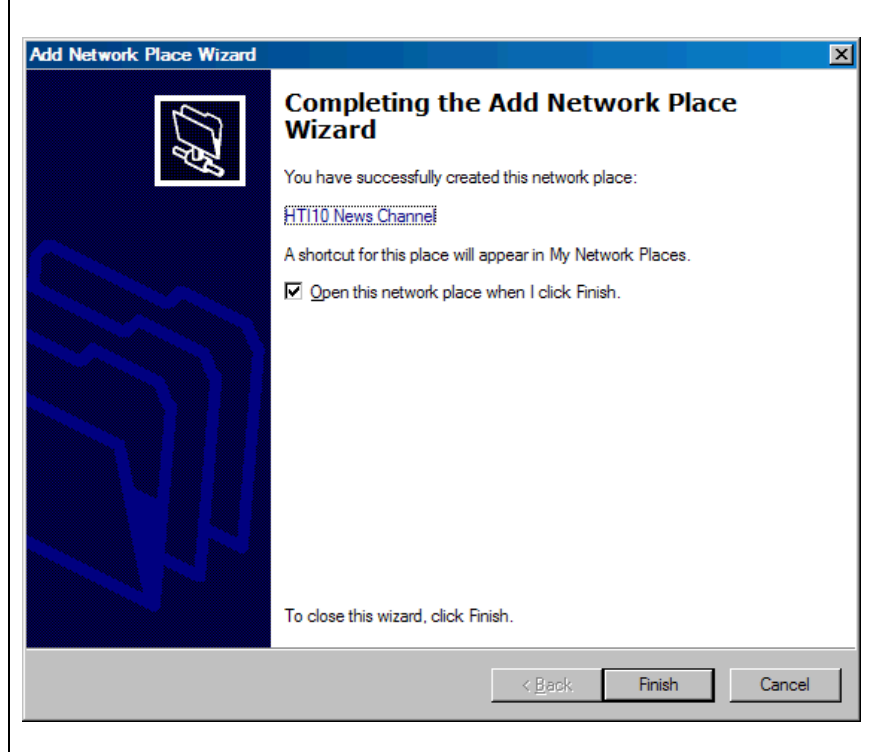

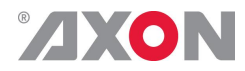

A new Explorer window will appear that shows the contents of the WebDAV Web Folder or FTP folder on the UXU card. Looking as follows:

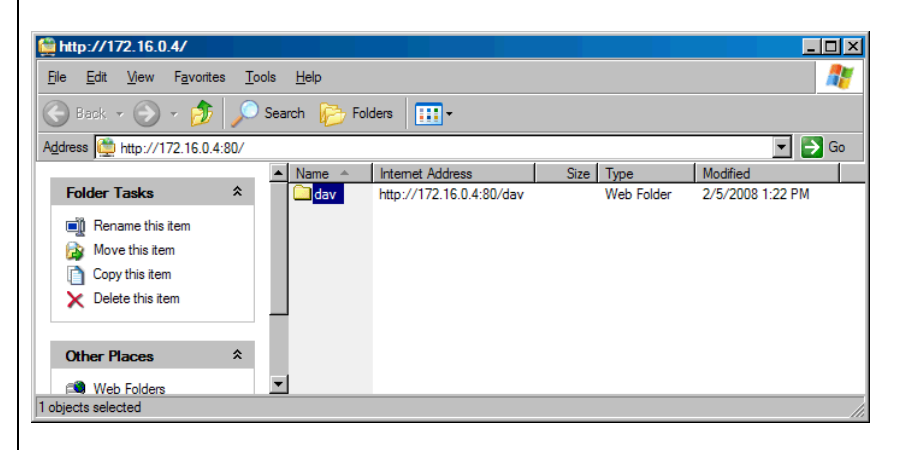

Double-click on the 'dav' folder`in case you accessed it via WebDav. You can now use the most common file operations such as Delete, Move, Copy to upload files as you are used to in any Windows environment. You can simply drag and drop your LUT files in this map.

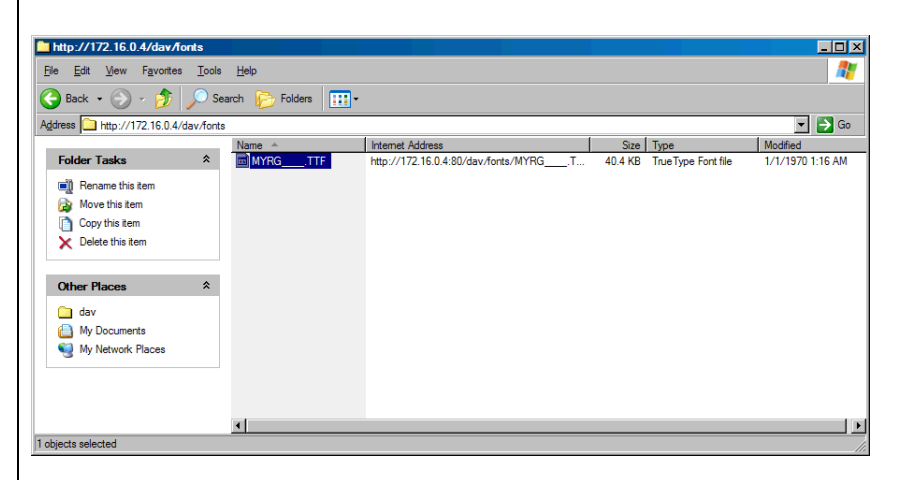

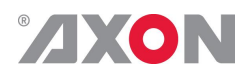

<span id="page-59-2"></span><span id="page-59-1"></span><span id="page-59-0"></span>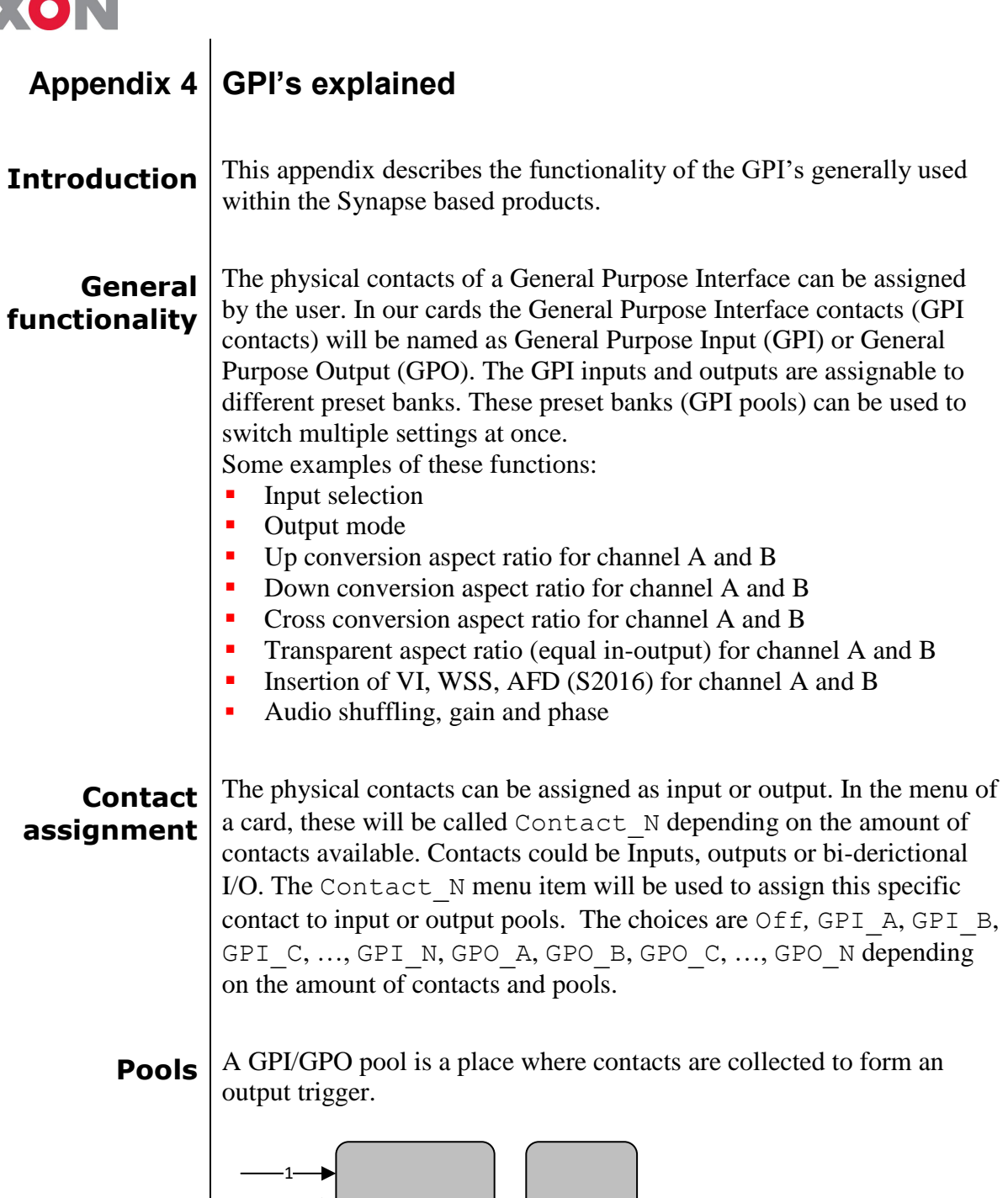

<span id="page-59-4"></span><span id="page-59-3"></span>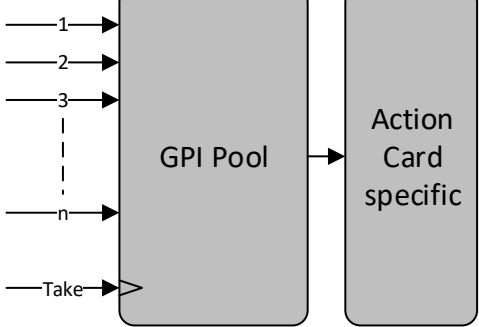

# **ZXON**

<span id="page-60-2"></span><span id="page-60-1"></span><span id="page-60-0"></span>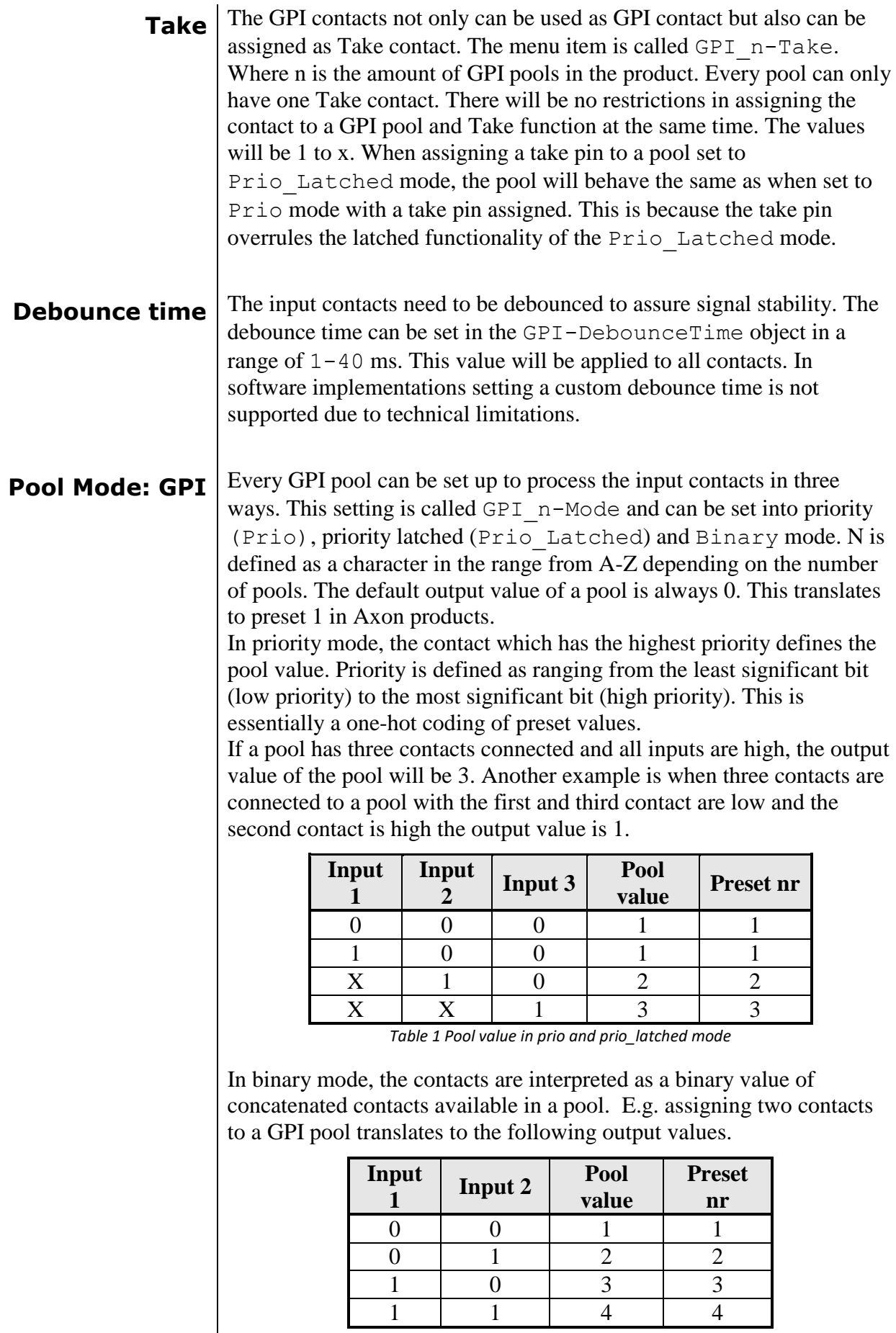

*Table 2 Pool value in binary mode*

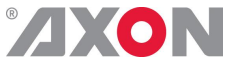

<span id="page-61-0"></span>**Pool Mode: GPO** Every GPO pool can be set up to process the input values in two ways. This setting is called GPO n-Mode and can be set into Priority (Prio) or Binary mode. N is defined as a character in the range from A-Z depending on the number of pools. The default output value of a pool is always 0.

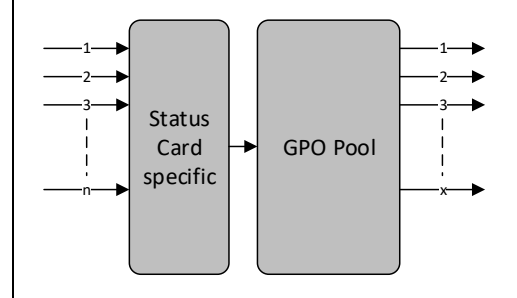

Every GPO pool can be set up to process the input values in two ways. This setting is called GPO n-Mode and can be set into Priority (Prio) or Binary mode. N is defined as a character in the range from A-Z depending on the number of pools. The default output value of a pool is always 0.

In priority mode, the value is translated to one-hot encoding on the output contacts. See table below.

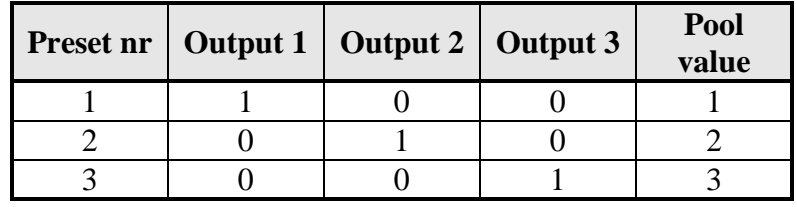

*Table 3 Pool value in priority mode*

In binary mode the input value is exposed on the output contacts as binary value.

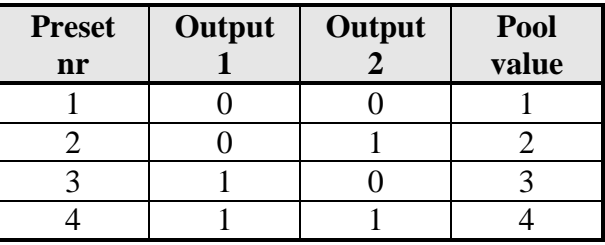

*Table 4 Pool value in binary mode*

GPO\_n-Source is the setting with which a function is assigned to a GPO pool. E.g. when the output format needs to be reflected on the output contacts, this setting may be set to something like Output\_Format. The contents of the enumeration are product specific.

#### <span id="page-61-1"></span>**Statuses: Contact direction**

This status Contact-Dir shows the direction of the physical contacts. The value will be presented as a concatenated string containing one character per pin:  $I$  for Input,  $O$  for output and for unassigned contacts.

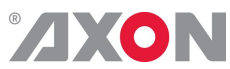

<span id="page-62-3"></span><span id="page-62-2"></span><span id="page-62-1"></span><span id="page-62-0"></span>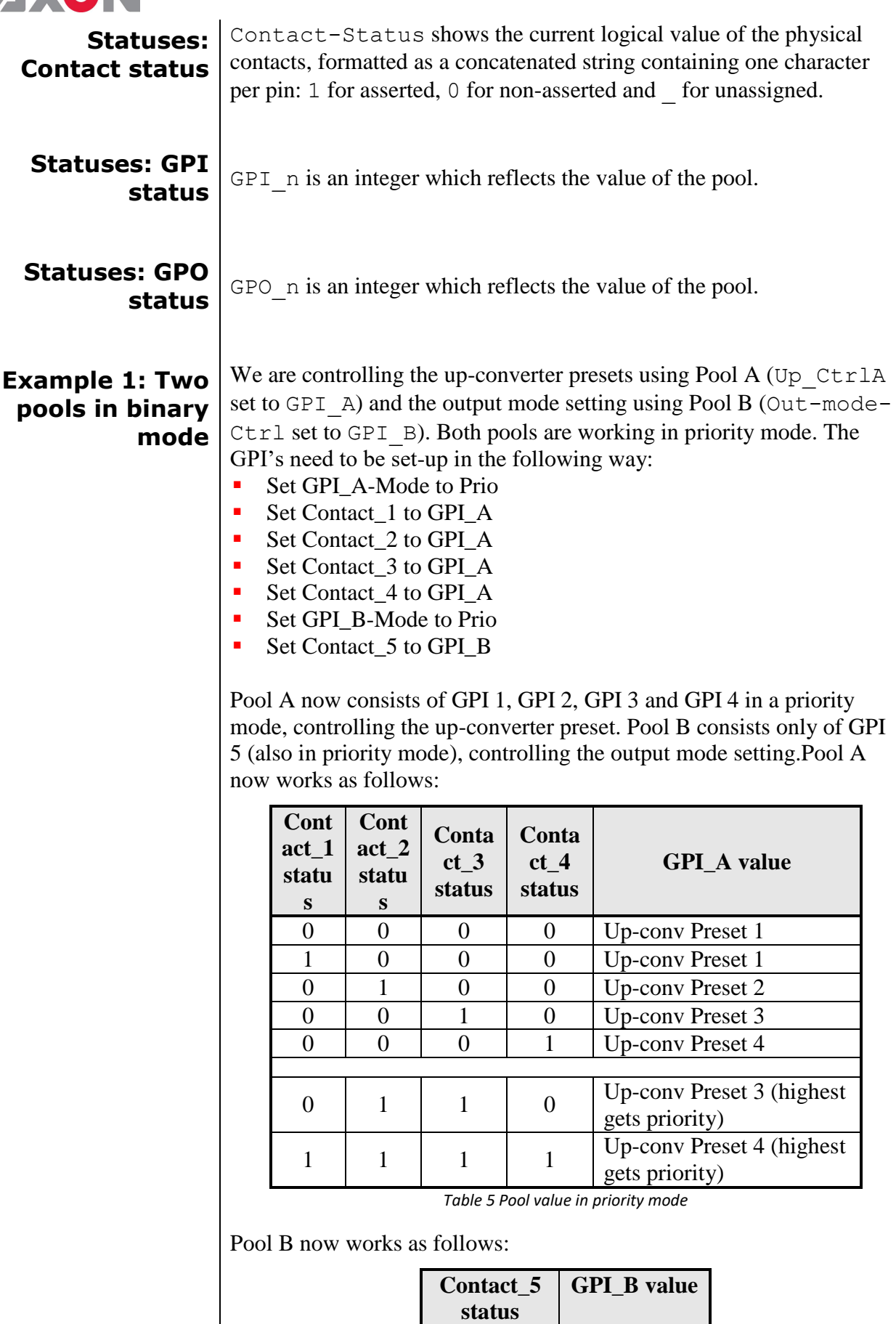

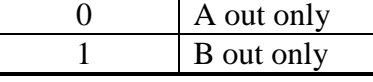

*Table 6 Pool value in priority mode*

 $\mathsf{L}$ 

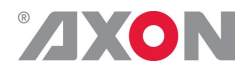

<span id="page-63-0"></span>**Example 2: One pool in binary mode and one in priority mode**

Let's say we would like to control the GXG up-converter presets using Pool A (Up CtrlA set to GPI A) in binary mode and the audio presets using Pool B (Audio\_Ctrl set to GPI\_B) in priority mode. We could do the following:

- Set GPI\_A-Mode to binary
- Set Contact\_1 to GPI\_A
- Set Contact 2 to GPI A
- Set GPI\_A-Take to Contact\_3
- Set GPI\_B-Mode to Prio
- Set Contact\_4 to GPI\_B
- Set Contact\_5 to GPI\_B

Pool A now consists of GPI 1, GPI 2 and GPI 3 (as take) in binary mode, controlling the up-converter preset. Pool B now consists of GPI 4 and GPI 5 in priority mode, controlling the audio presets. Pool A now works as follows:

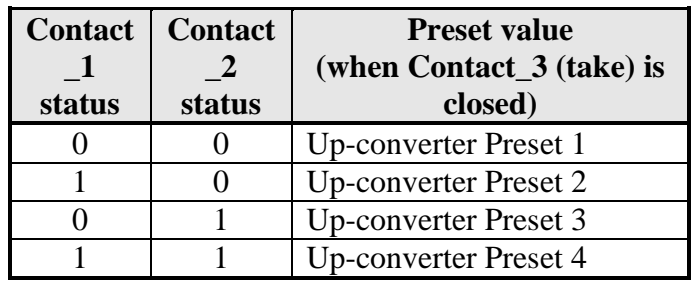

*Table 7 Pool value in binary mode*

Pool B now works as follows:

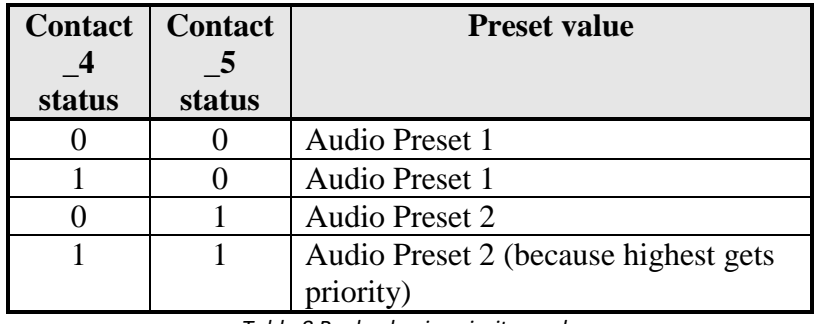

*Table 8 Pool value in priority mode*

#### <span id="page-63-1"></span>**Example 3: Two pools in priority mode**

Let's say we would like to control the up-converter presets using Pool A (Up\_CtrlA set to GPI\_A) in priority mode and the audio presets using Pool B (Audio Ctrl set to GPI B) in priority mode. We could do the following settings:

- **Set GPI\_A-Mode to Prio**
- Set Contact\_1 to GPI\_A
- Set Contact\_2 to GPI\_A
- Set GPI\_B-Mode to Prio
- Set Contact\_3 to GPI\_B
- Set Contact\_4 to GPI\_B

Pool A now consists of GPI 1 and GPI 2 in a priority mode, controlling the Up converter preset. Pool B now consists of GPI 3 and GPI 4 in a priority mode, controlling the audio presets.

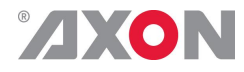

Pool A now works as follows:

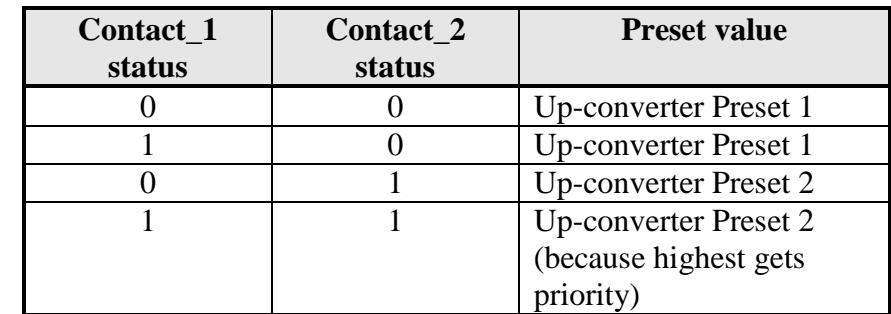

*Table 9 Pool value in priority mode*

Pool B now works as follows:

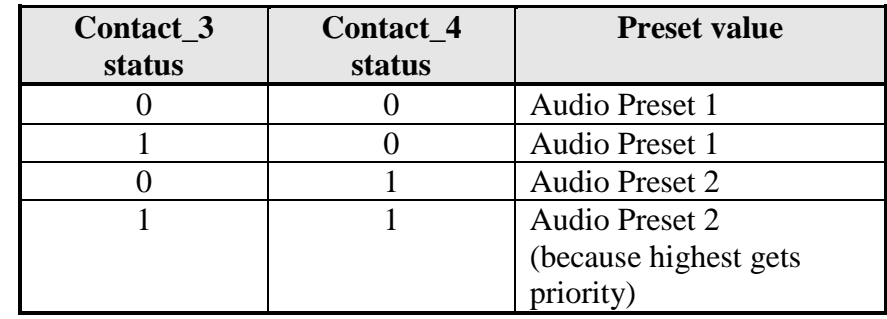

*Table 10 Pool value in priority mode*

## **This product contains open-source software**

This product contains open-source software licensed under the GNU Public License (GPL). A copy of the GNU Public License is included below. Under this license you are eligible to receive a copy of the source code of this software including any changes.

Axon Digital Design shall provide the source code on request either through physical distribution or electronic communication. For physical distribution you may be charged a fee that covers distribution costs. This offer is valid up to three years after date of purchase. Please direct your request to the support department of Axon Digital Design.

<span id="page-64-0"></span>Axon Digital Design supports open-source software by participating in the development of open-source projects or submitting improvements to these projects. For more information see<http://opensource.axon.tv/>

## GNU Public License version 2

#### **TERMS AND CONDITIONS FOR COPYING, DISTRIBUTION AND MODIFICATION**

0. This License applies to any program or other work which contains a notice placed by the copyright holder saying it may be distributed under the terms of this General Public License. The "Program", below, refers to any such program or work, and a "work based on the Program" means either the Program or any derivative work under copyright law: that is to say, a work containing the Program or a portion of it, either verbatim or with modifi cations and/or translated into another language. (Hereinafter, translation is included without limitation in the term "modifi cation".) Each licensee is addressed as "you".

Activities other than copying, distribution and modifi cation are not covered by this License; they are outside its scope. The act of running the Program is not restricted, and the output from the Program is covered only if its contents constitute a work based on the Program (independent of having been made by running the Program). Whether that is true depends on what the Program does.

1. You may copy and distribute verbatim copies of the Program's source code as you receive it, in any medium, provided that you conspicuously and appropriately publish on each copy an appropriate copyright notice and disclaimer of warranty; keep intact all the notices that refer to this License and to the absence of any warranty; and give any other recipients of the Program a copy of this License along with the Program.

You may charge a fee for the physical act of transferring a copy, and you may at your option offer warranty protection in exchange for a fee.

2. You may modify your copy or copies of the Program or any portion of it, thus forming a work based on the Program, and copy and distribute such modifications or work under the terms of Section 1 above, provided that you also meet all of these conditions:

- 
- a) You must cause the modified files to carry prominent notices stating that you changed the files and the date of any change.<br>b) You must cause any work that you distribute or publish, that in whole or in part contains or You must cause any work that you distribute or publish, that in whole or in part contains or is derived from the Program or any part thereof, to be licensed as a whole at no charge to all third parties under the terms of this License.
- c) If the modified program normally reads commands interactively when run, you must cause it, when started running for such interactive use in the most ordinary way, to print or display an announcement including an appropriate copyright notice and a notice that there is no warranty (or else, saying that you provide a warranty) and that users may redistribute the program under these conditions, and telling the user how to view a copy of this License. (Exception: if the Program itself is interactive but does not normally print such an announcement, your work based on the Program is not required to print an announcement.)

These requirements apply to the modified work as a whole. If identifiable sections of that work are not derived from the Program, and can be reasonably considered independent and separate works in themselves, then this License, and its terms, do not apply to those sections when you distribute them as separate works. But when you distribute the same sections as part of a whole which is a work based on the Program, the distribution of the whole must be on the terms of this License, whose permissions for other licensees extend to the entire whole, and thus to each and every part regardless of who wrote it.

Thus, it is not the intent of this section to claim rights or contest your rights to work written entirely by you; rather, the intent is to exercise the right to control the distribution of derivative or collective works based on the Program.

In addition, mere aggregation of another work not based on the Program with the Program (or with a work based on the Program) on a volume of a storage or distribution medium does not bring the other work under the scope of this License.

3. You may copy and distribute the Program (or a work based on it, under Section 2) in object code or executable form under the terms of Sections 1 and 2 above provided that you also do one of the following:

- Accompany it with the complete corresponding machine-readable source code, which must be distributed under the terms of Sections 1 and 2 above on a medium customarily used for software interchange; or,
- b) Accompany it with a written offer, valid for at least three years, to give any third party, for a charge no more than your cost of physically performing source distribution, a complete machine-readable copy of the corresponding source code, to be distributed under the terms of Sections 1 and 2 above on a medium customarily used for software interchange; or,
- c) Accompany it with the information you received as to the offer to distribute corresponding source code. (This alternative is allowed only for noncommercial distribution and only if you received the program in objects code or executable form with such an offer, in accord with Subsection b above.)

The source code for a work means the preferred form of the work for making modifi cations to it. For an executable work, complete source code means all the source code for all modules it contains, plus any associated interface defi nition fi les, plus the scripts used to control compilation and installation of the executable. However, as a special exception, the source code distributed need not include anything that is normally distributed (in either source or binary form) with the major components (compiler, kernel, and so on) of the operating system on which the executable runs, unless that component itself accompanies the executable.

If distribution of executable or object code is made by offering access to copy from a designated place, then offering equivalent access to copy the source code from the same place counts as distribution of the source code, even though third parties are not compelled to copy the source along with the object code.

4. You may not copy, modify, sublicense, or distribute the Program except as expressly provided under this License. Any attempt otherwise to copy, modify, sublicense or distribute the Program is void, and will automatically terminate your rights under this License. However, parties who have received copies, or rights, from you under this License will not have their licenses terminated so long as such parties remain in full compliance.

5. You are not required to accept this License, since you have not signed it. However, nothing else grants you permission to modify or distribute the Program or its derivative works. These actions are prohibited by law if you do not accept this License. Therefore, by modifying or distributing the Program (or any work based on the Program), you indicate your acceptance of this License to do so, and all its terms and conditions for copying, distributing or modifying the Program or works based on it.

6. Each time you redistribute the Program (or any work based on the Program), the recipient automatically receives a license from the original licensor to copy, distribute or modify the Program subject to these terms and conditions. You may not impose any further restrictions on the recipients' exercise of the rights granted herein. You are not responsible for enforcing compliance by third parties to this License.

7. If, as a consequence of a court judgment or allegation of patent infringement or for any other reason (not limited to patent issues), conditions are imposed on you (whether by court order, agreement or otherwise) that contradict the conditions of this License, they do not excuse you from the conditions of this License. If you cannot distribute so as to satisfy simultaneously your obligations under this License and any other pertinent obligations, then as a consequence you may not distribute the Program at all. For example, if a patent license would not permit royalty-free redistribution of the Program by all those who receive copies directly or indirectly through you, then the only way you could satisfy both it and this License would be to refrain entirely from distribution of the Program.

If any portion of this section is held invalid or unenforceable under any particular circumstance, the balance of the section is intended to apply and the section as a whole is intended to apply in other circumstances.

It is not the purpose of this section to induce you to infringe any patents or other property right claims or to contest validity of any such claims; this section has the sole purpose of protecting the integrity of the free software distribution system, which is implemented by public license practices. Many people have made generous contributions to the wide range of software distributed through that system

in reliance on consistent application of that system; it is up to the author/donor to decide if he or she is willing to distribute software through any other system and a licensee cannot impose that choice.

This section is intended to make thoroughly clear what is believed to be a consequence of the rest of this License.

8. If the distribution and/or use of the Program is restricted in certain countries either by patents or by copyrighted interfaces, the original copyright holder who places the Program under this License may add an explicit geographical distribution limitation excluding those countries, so that distribution is permitted only in or among countries not thus excluded. In such case, this License incorporates the limitation as if written in the body of this License.

9. The Free Software Foundation may publish revised and/or new versions of the General Public License from time to time. Such new versions will be similar in spirit to the present version, but may differ in detail to address new problems or concerns.

Each version is given a distinguishing version number. If the Program specifies a version number of this License which applies to it and "any later version", you have the option of following the terms and conditions either of that version or of any later version published by the Free Software Foundation. If the Program does not specify a version number of this License, you may choose any version ever published by the Free Software Foundation.

10. If you wish to incorporate parts of the Program into other free programs whose distribution conditions are different, write to the author to ask for permission. For software which is copyrighted by the Free Software Foundation, write to the Free Software Foundation; we sometimes make exceptions for this. Our decision will be guided by the two goals of preserving the free status of all derivatives of our free software and of promoting the sharing and reuse of software generally.

#### **NO WARRANTY**

**11. BECAUSE THE PROGRAM IS LICENSED FREE OF CHARGE, THERE IS NO WARRANTY FOR THE PROGRAM, TO THE EXTENT PERMITTED BY APPLICABLE LAW. EXCEPT WHEN OTHERWISE STATED IN WRITING THE COPYRIGHT HOLDERS AND/OR OTHER PARTIES PROVIDE THE PROGRAM "AS IS" WITHOUT WARRANTY OF ANY KIND, EITHER EXPRESSED OR IMPLIED, INCLUDING, BUT NOT LIMITED TO, THE IMPLIED WARRANTIES OF MERCHANTABILITY AND FITNESS FOR A PARTICULAR PURPOSE. THE ENTIRE RISK AS TO THE QUALITY AND PERFORMANCE OF THE PROGRAM IS WITH YOU. SHOULD THE PROGRAM PROVE DEFECTIVE, YOU ASSUME THE COST OF ALL NECESSARY SERVICING, REPAIR OR CORRECTION.**

**12. IN NO EVENT UNLESS REQUIRED BY APPLICABLE LAW OR AGREED TO IN WRITING WILL ANY COPYRIGHT HOLDER, OR ANY OTHER PARTY WHO MAY MODIFY AND/OR REDISTRIBUTE THE PROGRAM AS PERMITTED ABOVE, BE LIABLE TO YOU FOR DAMAGES, INCLUDING ANY GENERAL, SPECIAL, INCIDENTAL OR CONSEQUENTIAL DAMAGES ARISING OUT OF THE USE OR INABILITY TO USE THE PROGRAM (INCLUDING BUT NOT LIMITED TO LOSS OF DATA OR DATA BEING RENDERED INACCURATE OR LOSSES SUSTAINED BY YOU OR THIRD PARTIES OR A FAILURE OF THE PROGRAM TO OPERATE WITH ANY OTHER PROGRAMS), EVEN IF SUCH HOLDER OR OTHER PARTY HAS BEEN ADVISED OF THE POSSIBILITY OF SUCH DAMAGES.**